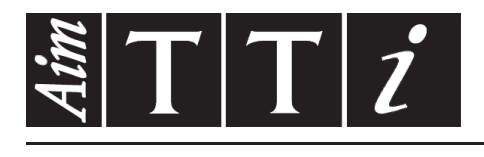

AIM & THURLBY THANDAR INSTRUMENTS

LD400 & LD400P

400W DC Electronic Loads ISTRUCCIONES EN ESPANOL

 $Aim-TTi$ 

# Fallo de retorno común

**Si el instrumento parece estar leyendo un voltaje incorrecto o se dispara inesperadamente, verifique que el interruptor 'Voltage Sense Select'** ① **no se haya configurado accidentalmente en externo antes de devolver el instrumento como defectuoso. Si no se requiere el sentido externo, el interruptor debe establecerse en Interno.**

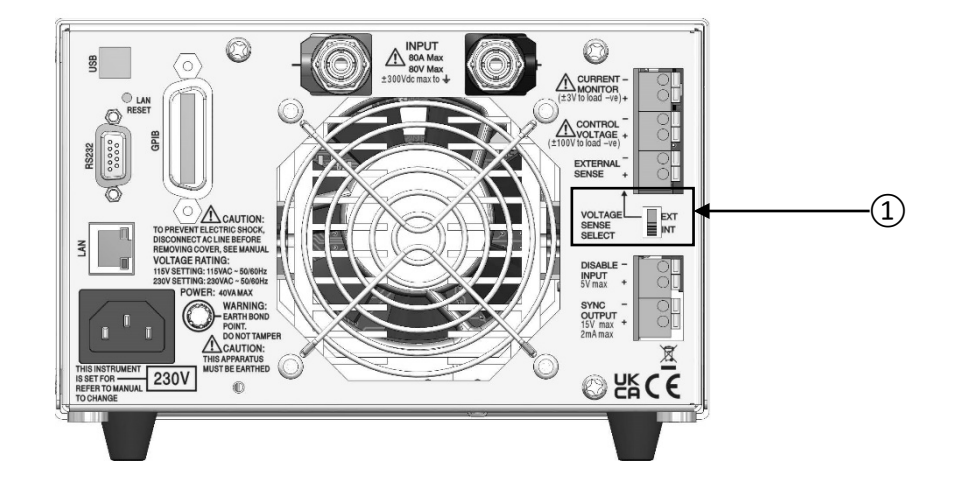

# Índice

<span id="page-2-0"></span>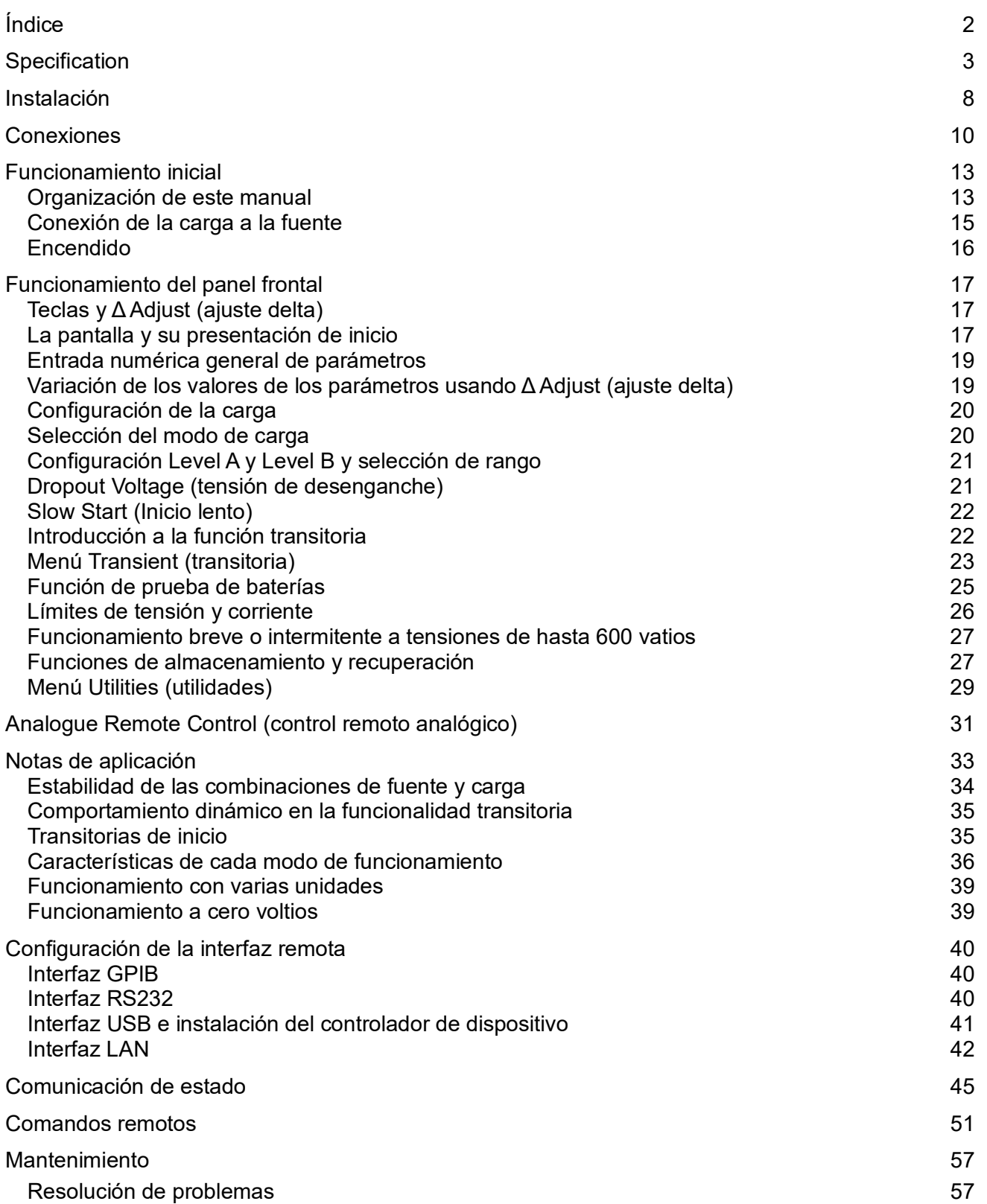

También es posible descargar esta información desde la página de asistencia de la web de Aim-TTi. Este manual es el 48511-1730 versión 6.

# Specification

<span id="page-3-0"></span>Accuracy specifications apply for 18°C – 28ºC, using the rear panel terminals, at 50W load power (in normal 400W mode), after 30 minutes operation at the set conditions; regulation specifies variation at other powers. Setting accuracies apply with slew rate at the 'Default' setting. Superscript references are to footnotes on page 6, which provide further clarification.

#### **INPUT**

#### **Maximum Input Ratings**

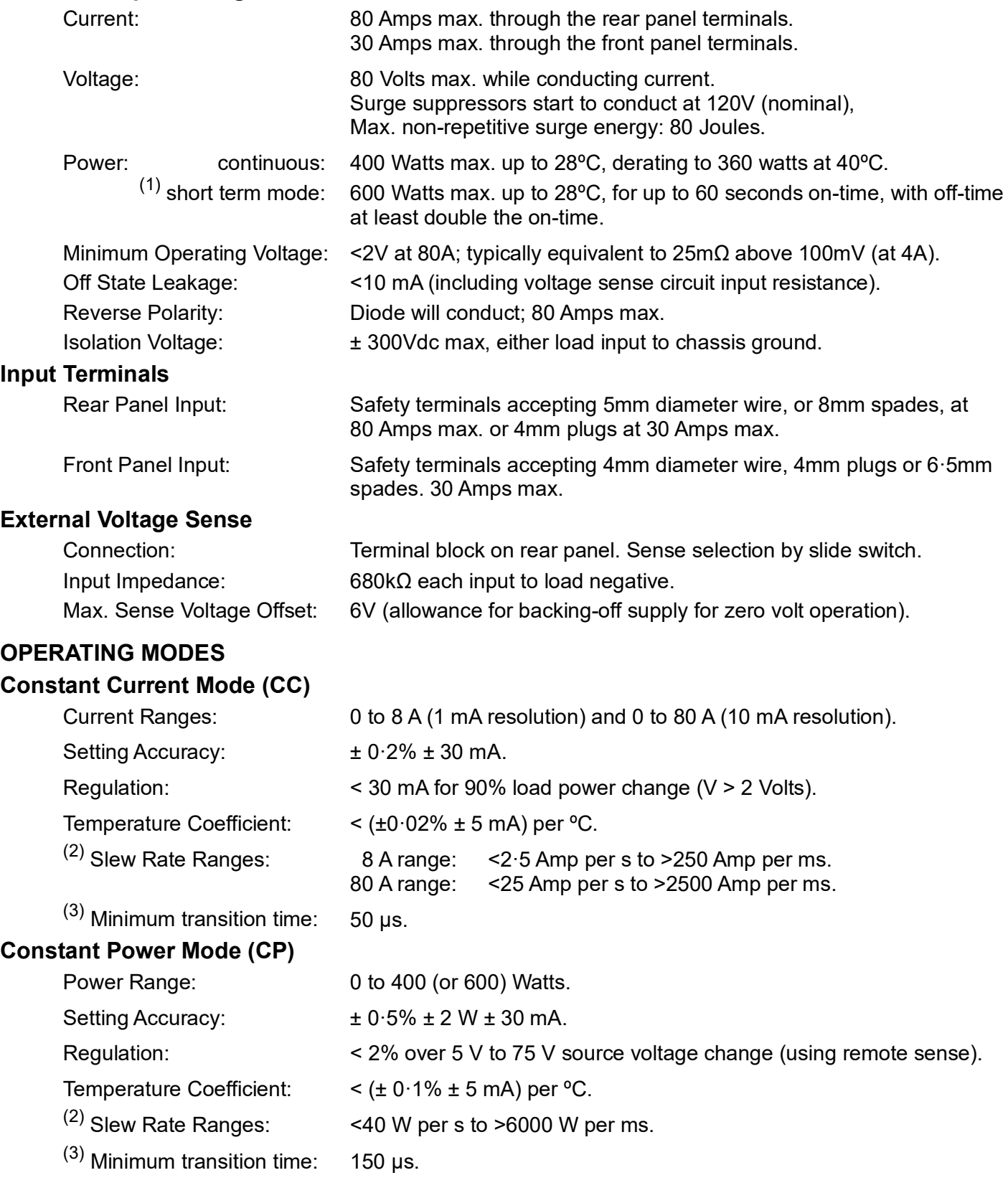

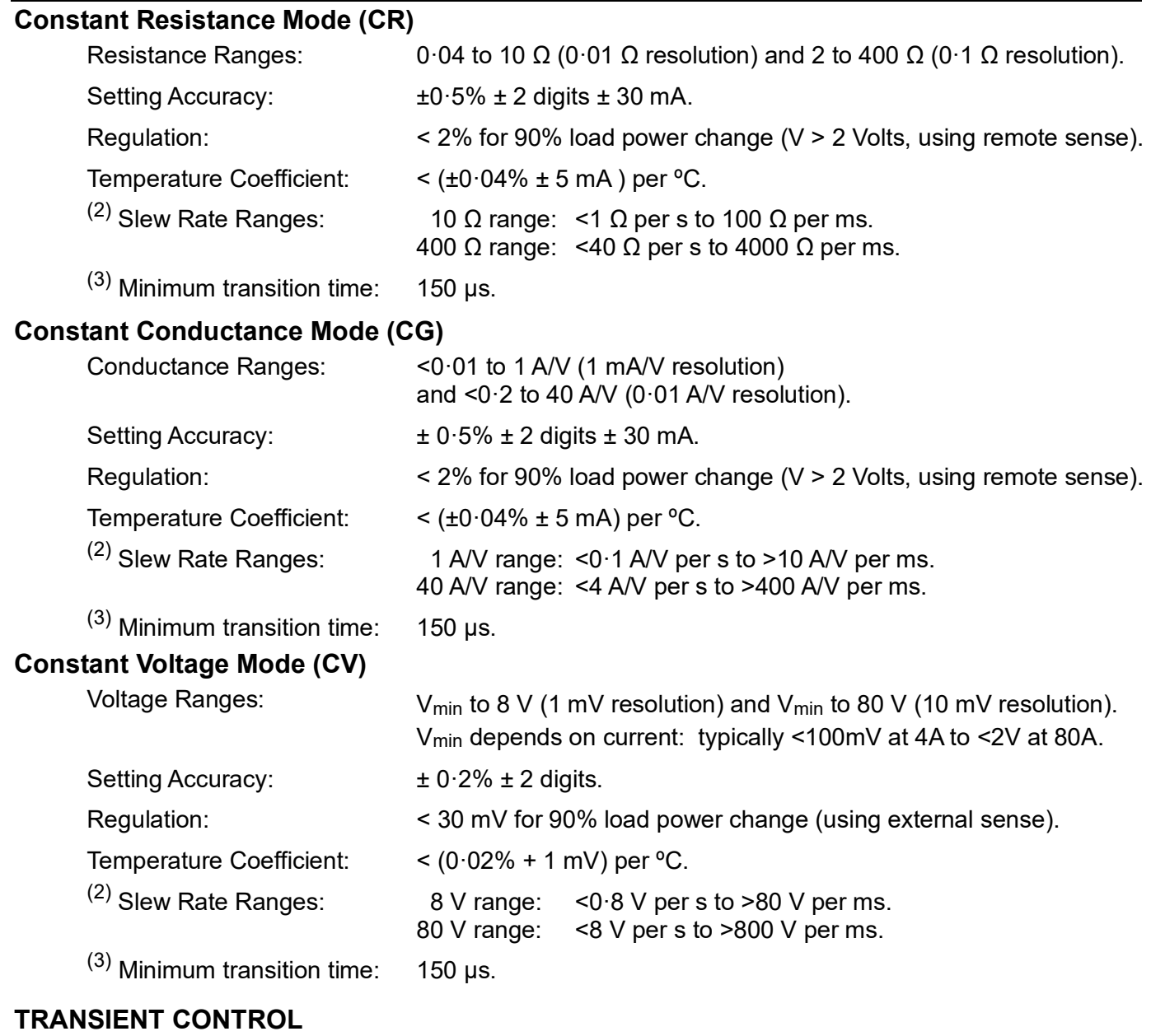

#### **Transient Generator**

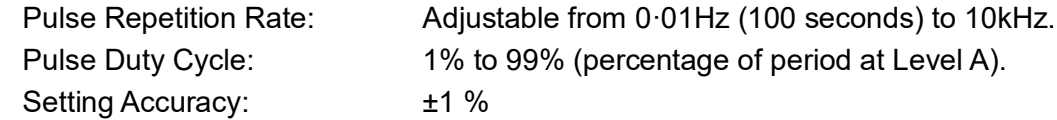

#### **Slew Rate Control**

The slew rate control applies to all changes of level whether caused by manual selection, remote control or the transient generator.

The level change is a linear slew between the two level settings. The range available in each mode is shown above.

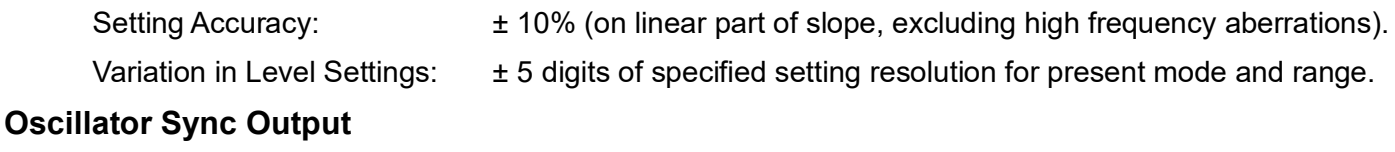

#### Connection: Terminal block on rear panel. Opto-isolated open collector output conducts during Level B phase of internal transient generator. Ratings: Max. off-state Voltage: 30V. On-state sink current: 2mA (typical).

#### **DROPOUT VOLTAGE**

The load will cease to conduct if the applied voltage falls below the Dropout Voltage setting; active in all modes except Constant Voltage. The Dropout Voltage setting is also the threshold for the Slow Start facility and acts as an offset voltage in Constant Resistance mode.

Setting Accuracy:  $\pm 2\% \pm 20$  mV.

#### **Slow Start**

If Slow Start is enabled, the load will not conduct any current until the source voltage reaches the Dropout Voltage setting; it will then ramp the controlled variable up (in CC, CP and CG modes) or down (in CR and CV modes) to the Level setting at a rate determined by the Slew Rate setting.

#### **METER SPECIFICATIONS**

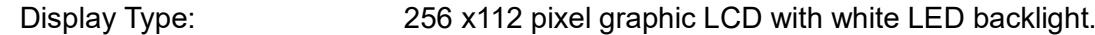

#### **Measured Values**

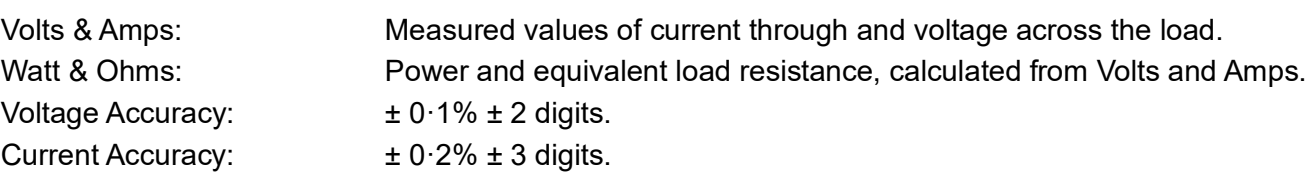

#### **CURRENT MONITOR OUTPUT**

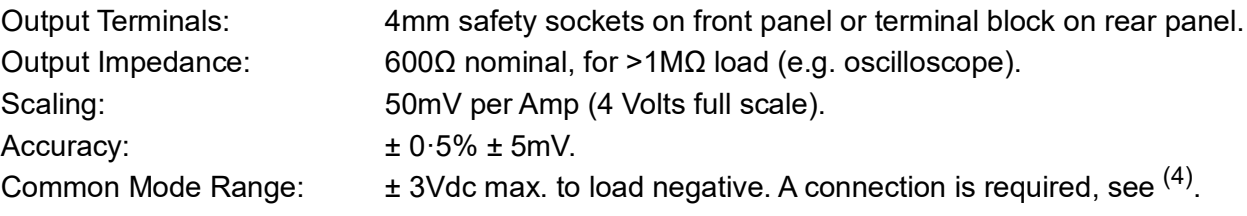

#### **REMOTE CONTROL**

#### **Digital Remote Interfaces**

The LD400P model provides LAN, USB, GPIB and RS232 interfaces for full remote control.

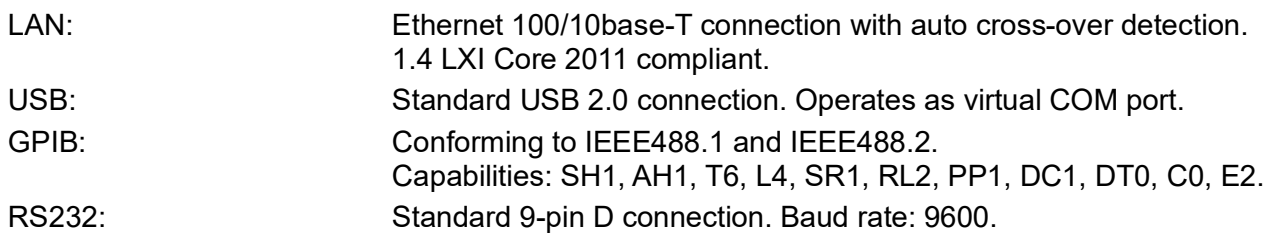

#### **External Control Input Characteristics**

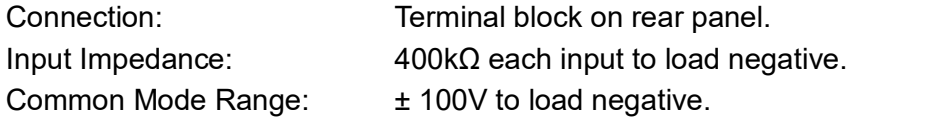

#### **External Analogue Voltage Control**

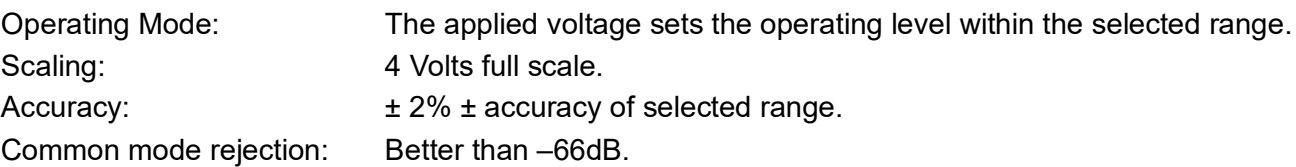

#### **External Logic Level (TTL) Control**

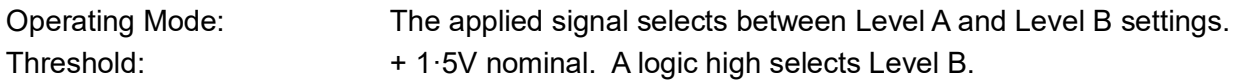

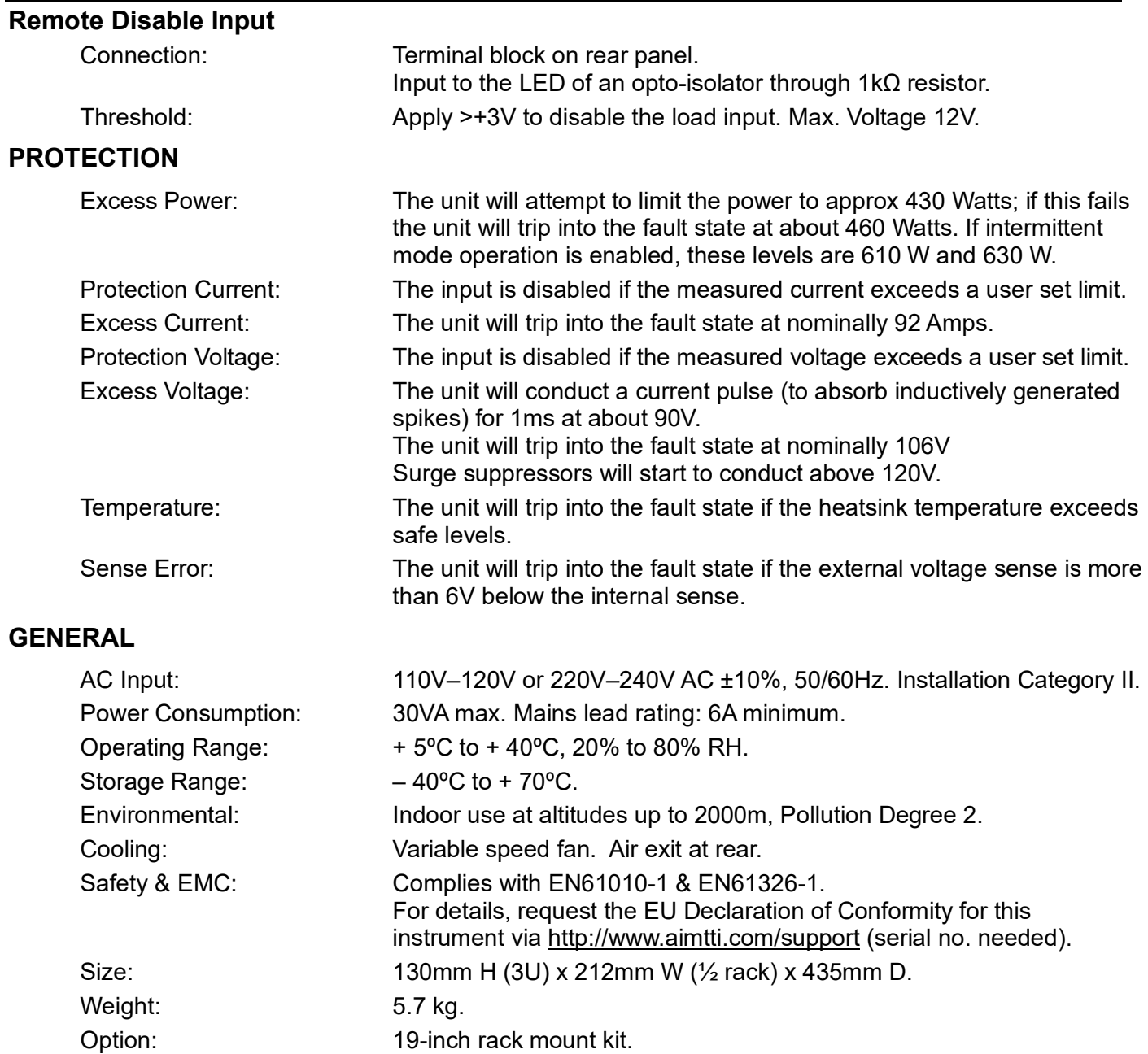

#### **Specification Notes**

 $(1)$  In 600 Watt short-term operation mode the dynamic response is not specified, and both the slew rate and the transient oscillator frequency range are restricted. The slew rate limitation applies also to external voltage control. This mode is primarily intended for limited duration operation at a fixed level setting.

 $(2)$  Slew Rate Ranges refer to the theoretical slope of the transition between two levels, regardless of whether that transition can be achieved when taking into account the level difference, the set transition duration, the minimum transition time, and the characteristics of the source.

 $(3)$  Minimum Transition Time specification is an indication of the fastest available transition using a benign source and low inductance connections, with a minimum terminal voltage of 5V and a minimum current of 1A. The actual performance attainable with electronically regulated power supplies depends on the combination of source and load loop bandwidths and interconnection inductance.

 $(4)$  The common mode capability of the current monitor is to provide tolerance of voltage drops in cables. The monitor negative must be connected at some point to the load negative circuit.

# Seguridad

Este es un instrumento de Clase Seguridad I según la clasificación del IEC y ha sido diseñado para cumplir con los requisitos del EN61010-1 (Requisitos de Seguridad para Equipos Eléctricos para la Medición, Control y Uso en Laboratorio). Es un equipo de Categoría de Instalación II que debe ser usado con suministro monofásico normal.

Este instrumento se suministra habiendo sido comprobado según la norma EN61010-1. El manual de instrucciones tiene información y advertencias que deben aplicarse para garantizar la seguridad del usuario durante su empleo.

Este instrumento ha sido diseñado para ser utilizado en un ambiente Grado 2 de Polución a temperaturas de entre 5ºC y 40ºC y humedad relativa de entre el 20% y el 80% (sin condensación). De manera ocasional puede someterse a temperaturas de entre −10ºC y +5ºC sin que ello afecte a su seguridad. No hay que ponerlo en funcionamiento mientras haya condensación.

El uso de este instrumento de forma no especificada por estas instrucciones puede afectar a su seguridad. **El instrumento no incorpora un fusible en el circuito de carga: asegure que la posible corriente de fallo máxima esté limitada a un nivel seguro.**

El instrumento no debe ser utilizado fuera de su rango de voltaje o de su gama ambiental.

#### **ADVERTENCIA! ESTE INSTRUMENTO DEBE CONECTARSE A TIERRA**

Cualquier interrupción del conductor a tierra dentro o fuera del instrumento implicaría que el instrumento resultara peligroso. Está prohibida cualquier interrupción intencionada de la conexión a tierra. No debe utilizarse con un cable de tensión sin tierra.

Mientras el instrumento esté conectado es posible que queden sin protección elementos bajo tensión y la obertura de tapas o el retiro de piezas (salvo las accesibles por la mano) puede dejar expuestos a elementos bajo tensión. Si se tuviera que efectuar alguna operación de ajuste, cambio, mantenimiento o reparación es necesario desconectar el instrumento de todas las fuentes de tensión.

Todo ajuste, mantenimiento o reparación del instrumento abierto bajo tensión debe ser evitado en lo posible, pero si fuera ineludible, estos trabajos deben ser realizados exclusivamente por un personal cualificado consciente del riesgo que implica.

Si el instrumento fuera claramente defectuoso, hubiera sido sometido a un daño mecánico, a humedad excesiva o a corrosión química, su protección de seguridad puede fallar y el aparato debe sacarse de uso y devolverse para comprobación y reparación.

Este instrumento contiene fusibles encapsulados y fusibles térmicos no reseteables, los cuales no podrán ser recambiados por el usuario. Está prohibido cortocircuitar estos dispositivos de protección.

El instrumento no debe humedecerse al ser limpiado.

Los símbolos a continuación son utilizados en el instrumento y en este manual:

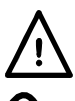

**Advertencia -** Remitirse a los documentos adjuntos, el uso incorrecto puede dañar al instrumento.

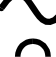

corriente alterna (CA)

alimentación principal OFF (desconectada)

**l** alimentación principal ON (conectada)

# Instalación

#### <span id="page-8-0"></span>**Tensión de la red de alimentación**

La tensión de funcionamiento del instrumento se muestra en el panel trasero. Si es necesario cambiarla de 230 V a 115 V o viceversa, haga lo siguiente:

- 1. Desconecte el instrumento de todas las fuentes de tensión, incluyendo la alimentación de red y todas las entradas.
- 2. Retire los tornillos que sujetan la parte superior de la caja al chasis y levántela.
- 3. Desenchufe todos los conectores de cable del circuito impreso de la fuente de alimentación (no tire de los cables).
- 4. Extraiga las cinco tuercas que sujetan el circuito y sáquelo de sus puntos de fijación.

5. Instale los enlaces soldados (a lo largo del transformador) de acuerdo con la tensión requerida:

> Para 230 V, instale solo LK2 y LK5. Para 115 V, instale solo LK1, LK3, LK4 y LK6.

Estos enlaces pueden ser de hilo de cobre estañado o resistencias de cero ohmios.

- 6. Vuelva a colocar el circuito impreso asegurándose de no dejar atrapado ningún cable. Compruebe que todos los cables se encuentren correctamente conectados y que las cinco tuercas estén bien apretadas.
- 7. Vuelva a colocar la parte superior de la carcasa.
- 8. A fin de cumplir con las prescripciones de seguridad, la tensión de funcionamiento indicada en el panel trasero debe cambiarse para que muestre claramente la nueva tensión configurada.

#### **Cable de alimentación**

Conecte el instrumento al suministro de CA por medio del cable de alimentación proporcionado. Si se necesita un enchufe para una toma de red de tipo distinto, utilice un cable de tres hilos homologado y con la clasificación adecuada, que tendrá en un extremo el conector correspondiente a la toma de pared, y un conector IEC60320 C13 en el extremo del instrumento. Este instrumento requiere de un cable para corriente nominal de 6 A con cualquier tensión de red.

#### **¡ADVERTENCIA! ESTE INSTRUMENTO DEBE CONECTARSE A TIERRA**

Cualquier interrupción del conductor de puesta a tierra, dentro o fuera del instrumento, hará que este resulte peligroso. Está prohibida la interrupción intencionada.

#### **Montaje**

El instrumento podrá utilizarse tanto en banco de trabajo como montado en bastidor. Se suministra con patas para ser montado en banco de trabajo. Las patas delanteras incluyen un mecanismo basculante para obtener un ángulo de panel óptimo.

Podrá pedir al fabricante o a sus agentes en el extranjero un bastidor de soporte para el montaje de uno o dos de estos instrumentos de 3U de altura y mitad de anchura; también se dispone de una cubierta para las posiciones sin usar del bastidor.

#### **Ventilación**

La unidad se refrigera mediante un ventilador de velocidad variable con la rejilla en la parte posterior. Tenga cuidado de no obstruir las aberturas de ventilación situadas en los paneles superior, inferior y laterales, ni la salida de la parte posterior. Si el instrumento está montado en bastidor, deje suficiente espacio a su alrededor o utilice una bandeja de ventilación para forzar su enfriamiento.

Si se conecta un conducto en la salida de aire, será necesario incluir extracción adicional.

#### **Fusibles**

La mayor parte de los fusibles de este instrumento no pueden ser reemplazados por el usuario. La única excepción la constituye un fusible interno en el circuito impreso de la fuente de alimentación, que tiene como objeto proteger la unidad frente a la conexión accidental de una corriente de 230 V cuando se encuentre configurada para funcionar a 115 V. Antes de sustituir este fusible, asegúrese de que la unidad se encuentre correctamente configurada según se ha explicado anteriormente.

El fusible de repuesto deberá ser de tipo NH (tubo cerámico), 20x5 mm, 500 mA (T), 250 V CA nominal.

# <span id="page-10-0"></span>**Conexiones del panel frontal**

#### **Entrada de carga**

Los terminales INPUT (entrada) del circuito de carga del panel frontal aceptan enchufes de 4 mm en su extremo, cable de 2 mm de diámetro en el orificio transversal o conectores de horquilla de 0,25 pulgadas. La corriente nominal máxima es de 30 amperios. Para corrientes más elevadas (o una resistencia de circuito más reducida), use los terminales del panel posterior; **no use ambos simultáneamente.**

El circuito de carga está aislado de tierra, y permite potenciales de hasta ± 300 voltios CC a tierra, pero es indispensable adoptar métodos de aislamiento seguros.

Compruebe que la fuente esté conectada con la polaridad correcta.

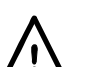

La máxima corriente a través de estos terminales es de 30 amperios. La máxima tensión permitida a través de la carga es de 80 voltios.

**El instrumento no incorpora un fusible en el circuito de carga: asegúrese de que la corriente de falta máxima prevista esté limitada a un nivel seguro según se indica a continuación.**

#### **Salida Current Monitor (monitor de corriente)**

Los terminales Current Monitor (monitor de corriente) aportan una tensión proporcional al flujo de corriente de carga con un factor de escalado de 50 mV por amperio (a escala completa, 4 voltios para 80 amperios). La impedancia nominal de salida es de 600 Ω y la calibración asume una carga de alta impedancia como podría ser la de un osciloscopio.

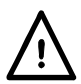

Un controlador de diferencial permite un rango de modo común de ± 3 voltios entre el terminal negativo del monitor y el terminal negativo de la carga. La salida será inexacta (y el instrumento podría resultar dañado) si se aplican tensiones superiores.

La funcionalidad de modo común está diseñada para acomodarse a cualquier caída de tensión en los cables del circuito de carga y evitar dificultades con los bucles de corriente. Deberá existir una conexión externa entre el negativo del monitor y el negativo de la carga en el punto del circuito que resulte más conveniente; sin embargo, por lo general, esto no será necesario para un multímetro digital portátil alimentado por pilas.

## **Conexiones del panel posterior**

#### **Entrada de carga**

Los terminales INPUT (entrada) del circuito de carga del panel posterior aceptan enchufes de 4 mm en su extremo (los enchufes de 4 mm soportan una corriente nominal de 32 amperios o menos), cable de 5 mm de diámetro en el orificio transversal o conectores de horquilla de 8 mm (con una anchura máxima de filo de 16 mm).

La disposición del cableado y las conexiones debe ser capaz de soportar la corriente requerida; para 80 amperios se necesita cable de 16 mm<sup>2</sup>.

El circuito de carga está aislado de tierra, y permite potenciales de hasta ± 300 voltios CC a tierra, pero es indispensable adoptar métodos de aislamiento seguros.

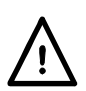

Compruebe que la fuente esté conectada con la polaridad correcta. La máxima corriente a través de estos terminales es de 80 amperios. La máxima tensión permitida a través de la carga es de 80 voltios.

**El instrumento no incorpora un fusible en el circuito de carga: asegúrese de que la corriente de falta máxima prevista esté limitada a un nivel seguro según se indica a continuación.** 

## **Protección frente a corriente de falta prevista**

Esta unidad no está diseñada para actuar como dispositivo de protección frente a una sobreintensidad de corriente de falta para la fuente a comprobar. Si la propia fuente tampoco incluye una protección adecuada contra una sobreintensidad de corriente y es capaz de generar corrientes significativas en caso de fallo, los usuarios deberán evaluar los riesgos implícitos y considerar la inclusión de un fusible, disyuntor o interruptor adecuado en la conexión entre la fuente y esta carga.

#### **Bloques de terminales**

Todas las demás conexiones del panel posterior se realizan a través de los bloques de terminales sin tornillos. Para realizar conexiones en los bloques de terminales, use un destornillador de hoja plana a fin de presionar hacia dentro el actuador naranja accionado por resorte y abrir la abrazadera del cable. Asegúrese de que el cable quede correctamente sujeto. Compruebe que respeta la polaridad indicada.

#### **Salida Current Monitor (monitor de corriente)**

El par superior de terminales, marcados CURRENT MONITOR, proporcionan la salida del monitor de corriente. Están conectados en paralelo con los zócalos Current Monitor del panel frontal y cuentan con los mismos requisitos indicados anteriormente.

#### **Entrada remota Control Voltage**

Los terminales CONTROL VOLTAGE (tensión de control) se usan en dos modos de funcionamiento del instrumento:

En el modo EXTERNAL VOLTAGE (tensión externa) una señal analógica aplicada aquí establece el nivel de la carga; el escalado es de 4 voltios a escala completa.

En el modo EXTERNAL TTL (TTL externa), una señal lógica aplicada aquí selecciona bien el ajuste LEVEL A (nivel A) (lógica baja) o LEVEL B (nivel B) (lógica alta). El umbral de conmutación es nominalmente de +1,5 V.

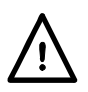

Estos terminales tolerarán una tensión en modo común de hasta ±100 voltios en relación con el terminal negativo de la entrada de carga. La impedancia de entrada es de 400 kΩ desde cada terminal al negativo de la carga, de modo que fluirá corriente en modo común.

#### **Entrada External Sense (detección externa) de tensión**

Para evitar errores en la detección de la tensión de la fuente causados por caídas de tensión en el cableado de alta corriente, conecte los terminales EXTERNAL SENSE (detección externa) al circuito externo en el punto donde desee medir dicha tensión (normalmente en los terminales de salida de la fuente sometida a prueba). Deslice el conmutador VOLTAGE SENSE SELECT (selección de detección de tensión) del panel posterior hasta la posición EXT (externa).

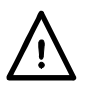

Compruebe que la fuente esté conectada con la polaridad correcta. Estos terminales no deben conectarse a ninguna otra tensión que no sea la de la fuente que esté conectada a la entrada de carga.

#### **Entrada Remote Disable (deshabilitación remota)**

Aplique más de +3 V (preferiblemente +5 V) a los terminales DISABLE INPUT (deshabilitar entrada) para desactivar la entrada de carga; estos son la entrada de un optoacoplador, a través de 1 kΩ, y se encuentran aislados galvánicamente de todos los demás terminales. La corriente de entrada es inferior a 2,5 mA a 5 V.

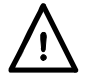

La tensión máxima de entrada es de +12 V CC. Evite la polaridad inversa.

#### **Sync Output (salida de sincronismo) del oscilador**

La salida SYNC OUTPUT (salida de sincronismo) es una salida en colector abierto de un optoacoplador accionado por la señal procedente del oscilador interno; se encuentra aislada galvánicamente de todos los demás terminales. Para poder generar una señal útil, que pudiera emplearse para accionar un osciloscopio, se necesitan una resistencia de frenado y una fuente de suministro (p. ej., 4,7 kΩ para +5 V). Se incorpora una resistencia de protección en serie de 1 kΩ.

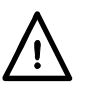

La máxima tensión de suministro del colector es de +30 V CC. Evite la polaridad inversa.

La resistencia de carga seleccionada debería brindar idealmente 1 mA, 2 mA como máximo.

#### **Conexiones digitales de control remoto**

El modelo LD400P ofrece una capacidad de control remoto completa por medio de interfaces estándar LAN, USB, GPIB y RS232. Todas ellas se encuentran aisladas de los terminales de entrada de carga del aparato. Los interfaces USB, GPIB y RS232 se conectan a la toma de tierra del chasis, debiendo ponerse cuidado en no introducir bucles a tierra. La interfaz LAN se encuentra aislada por medio de transformadores de red estándar.

El capitulo «Configuración de la interfaz remota» de este manual ofrece información detallada más adelante.

# Funcionamiento inicial

<span id="page-13-0"></span>Este instrumento aporta una carga de CC controlable (un disipador de potencia) cuyo propósito es probar todas las formas de suministro de potencia de CC, incluyendo baterías, células fotovoltaicas, pilas de combustible, turbinas y generadores, así como fuentes de alimentación electrónicas.

### <span id="page-13-1"></span>**Organización de este manual**

Los párrafos siguientes están destinados a presentar brevemente las características específicas de este instrumento y la terminología utilizada en este manual. En capítulos posteriores de este manual se proporcionan más detalles técnicos.

El siguiente capítulo describe el funcionamiento general del panel frontal y su pantalla, seguido por instrucciones completas para configurar cada parámetro. A continuación, un breve capítulo describe las prestaciones analógicas de control remoto, incluyendo la selección de nivel mediante una señal de nivel lógico.

Después sigue un capítulo que ofrece algunas notas de aplicación y detalles de implementación, cuyo objetivo es brindar más información al respecto de algunas dificultades prácticas que pueden encontrarse ocasionalmente en cada modo de funcionamiento, junto con algunos consejos sobre estrategias para mitigarlas.

Finalmente se abordan las interfaces digitales de control remoto y el juego de instrucciones de la versión programable del instrumento, el modelo LD400P.

#### **Modos de carga**

La etapa de disipación de potencia de esta carga es básicamente un disipador de corriente ajustable, el cual conduce una corriente que no depende de la tensión aplicada en ese momento desde la fuente que está siendo analizada. Esto se conoce como funcionamiento en modo Constant Current (corriente constante).

A fin de ofrecer otros modos de funcionamiento se emplea un multiplicador analógico, en el que la corriente depende de la tensión aplicada de una manera conocida, permitiendo elegir entre las características de potencia constante (Constant Power), resistencia constante (Constant Resistance) o conductancia constante (Constant Conductance). Un quinto modo, tensión constante (Constant Voltage), funciona de forma completamente distinta para ajustar la corriente al valor que sea necesario para obtener la tensión deseada de la fuente.

#### **Funcionamiento constante y transitorio**

La carga ofrece dos configuraciones de nivel independientes, referidas como Level A (nivel A) y Level B (nivel B). Dos teclas marcadas como A y B en la zona LEVEL SELECT (selección de nivel) del panel frontal permiten elegir el nivel activo.

Los cambios transitorios en la magnitud de la carga se generan conmutando entre los dos niveles. La transición entre ambos es una línea recta a una velocidad de salto especificada por el usuario. La conmutación entre los dos niveles puede controlarse bien mediante un oscilador transitorio interno, con frecuencia y ciclo de trabajo ajustables, o mediante una señal lógica externa (nivel TTL).

No hay restricción respecto a cuál de los dos puede ser mayor.

#### **Tensión de desenganche**

El propósito principal de la funcionalidad de desenganche es proteger las baterías de quedar excesivamente descargadas. Cuando la tensión de la fuente caiga por debajo del umbral de tensión de desenganche configurado (Dropout Voltage), la carga reducirá la corriente absorbida, hasta cero en última instancia. Se trata de un límite dinámico y no de un estado de bloqueo, por lo que si la tensión de la fuente se recupera por encima de este umbral (como a menudo hacen las baterías), la carga volverá a conducir corriente de nuevo.

#### **Slow Start (Inicio lento)**

La funcionalidad de inicio lento hace que la corriente absorbida por la carga aumente de manera suave, a la velocidad determinada por la configuración de la velocidad de rotación, cuando la carga se habilite o cuando la tensión de la fuente aumente por encima del umbral configurado para Dropout Voltage (tensión de desenganche). También hará que la corriente disminuya a la misma velocidad cuando se deshabilite la entrada de carga. Esta funcionalidad resulta particularmente útil en el modo Constant Power (potencia constante) con objeto de evitar un estado de bloqueo al iniciar la fuente; consulte el capítulo «Notas de aplicación» para más detalles.

#### **Funcionamiento de corta duración de hasta 600 vatios**

El instrumento contempla aplicaciones que requieren la disipación de una potencia mayor que la normal durante un periodo de tiempo limitado. Impone un límite sobre la combinación de potencia y tiempo mostrando primero un mensaje de advertencia y después deshabilitando la entrada. Los detalles completos de las restricciones aplicables a este modo se proporcionan más adelante, en la página [27.](#page-27-0)

#### **Condiciones de tensión y límite de corriente**

La unidad contempla la posibilidad de que el usuario indique límites sobre el valor de medición permitido para la tensión o la corriente. En caso de superarse alguno de estos límites, la entrada se deshabilitará.

#### **Límite de potencia**

El instrumento supervisa continuamente la disipación de la potencia interna y varía la velocidad del ventilador según corresponda. Si la disipación supera aproximadamente los 430 (o 610) vatios, se activará un circuito físico limitador de potencia que intentará reducir la corriente de carga para controlar la disipación. Seguidamente el instrumento funcionará efectivamente en modo de potencia constante, lo cual cambiará las condiciones de estabilidad. Si el circuito limitador de potencia no logra evitar el incremento de la potencia por encima de un umbral de fallo ligeramente mayor (quizá debido a su inestabilidad), el detector de fallos se disparará y la carga dejará de conducir.

#### **Pilotos de condición de entrada**

Dos pilotos luminosos situados sobre el interruptor Input Enable (habilitar entrada) indican el estado de funcionamiento de la unidad. Ambos se encuentran apagados cuando la entrada está deshabilitada. El piloto verde se ilumina cuando la entrada se habilita, y si la carga está funcionando normalmente, el piloto amarillo no se iluminará.

El piloto amarillo se ilumina si la carga no puede conducir la corriente requerida, y un mensaje en la línea de estado de la parte superior derecha de la pantalla distingue entre tres razones posibles:

- **High Power** (potencia elevada): el circuito limitador de energía está funcionando según se ha descrito anteriormente.
- **Dropout** (desenganche): la tensión aplicada desde la fuente está por debajo de la configurada como tensión de desenganche.
- **Low Voltage** (tensión baja): la etapa de potencia se encuentra en el estado de resistencia mínima porque la tensión disponible desde la fuente resulta insuficiente para mantener el nivel de corriente requerido.

El estado de resistencia mínima se producirá bien cuando la fuente se desconecte y no esté proporcionando tensión alguna o cuando la caída de tensión en los cables de conexión provoque que la tensión de entrada real en la carga esté por debajo de su nivel mínimo de funcionamiento. Tenga en cuenta que, en caso de aplicar de manera repentina la tensión de la fuente cuando el circuito de carga se encuentra en este estado, es probable que se produzca una corriente transitoria.

Si el piloto amarillo es el único que se encuentra iluminado y el verde está apagado, existe un estado de fallo persistente.

#### **Estados de fallo**

El instrumento detecta (en sus componentes físicos) los siguientes estados de fallo:

- Corriente por encima de los 92 amperios.
- Potencia superior a unos 450 (o 630) vatios (que el circuito limitador de potencia no ha sido capaz de controlar en su umbral inferior, según se ha descrito anteriormente).
- Tensión superior a unos 106 voltios.
- Diferencia excesiva entre los valores de detección de tensión externa e interna.
- Temperatura excesiva en el disipador térmico.
- Fallo del ventilador.

Los detectores de fallo por corriente, potencia y tensión excesiva disponen de redes de filtrado con una constante de tiempo de unos milisegundos para poder permitir la gestión de transitorias de corta duración.

Cuando se producen cualquiera de estos estados, la entrada se desactiva, con lo que el instrumento deja de conducir corriente y muestra un mensaje de fallo. Un estado de corriente o potencia excesiva desaparecerá tan pronto como se deshabilite la entrada, pero cualquier otro provocará que solamente el piloto amarillo permanezca iluminado y se muestre el mensaje **Fault** (fallo) en la línea de estado, hasta que este se resuelva.

## <span id="page-15-0"></span>**Conexión de la carga a la fuente**

Los terminales INPUT de la carga deben ser conectados a la fuente que se desea probar utilizando conexiones de resistencia e inductancia suficientemente bajas. La inductancia de la interconexión puede tener un impacto considerablemente adverso en la estabilidad de la combinación entre fuente y carga. El cableado deberá ser lo más corto y grueso posible. Es esencial que la caída de tensión en los cables de conexión sea adecuadamente menor que la tensión de la fuente con objeto de permitir la suficiente tensión de trabajo en la carga. Este requisito debe cumplirse en los terminales de entrada de carga incluso cuando se emplee detección externa. Los terminales del panel frontal pueden utilizarse para corrientes de hasta 30 amperios; para valores más altos deberán emplearse los terminales del panel posterior.

Los terminales de carga del instrumento están aislados de tierra y pueden usarse con potenciales de hasta ± 300 voltios CC desde tierra. No está permitida la conexión a ningún circuito de la red de corriente alterna. Asegure que todo el cableado esté aislado con seguridad para la tensión de trabajo en cuestión.

#### **Corriente de falta prevista**

El instrumento detecta cualquier estado de fallo y responde deshabilitando la carga mediante el apagado de los dispositivos de potencia. Sin embargo, el circuito de carga no contiene ningún fusible interno, por lo que existe la posibilidad de que pase una corriente elevada en caso de que la fuente externa aplique un estado tan por encima de la clasificación nominal de la unidad que un FET de potencia resulte destruido, lo cual, en ocasiones, puede producir un cortocircuito en el dispositivo. Si la fuente es capaz de suministrar un nivel peligroso de corriente de falta prevista, y no contiene ella misma un fusible o disyuntor, o no puede desconectarse con facilidad, los usuarios deberán considerar la incorporación de un fusible externo en el circuito, en especial si se prevé un uso no supervisado.

#### **Detección externa de tensión**

Cuando la carga esté conduciendo corriente, se producirá una caída de tensión en los cables de conexión. A fin de obtener la característica de carga esperada en cualquier modo distinto a Constant Current (corriente constante), los cables de detección externa de tensión deberán conectarse desde los terminales de la fuente a las entradas de detección externa ubicadas en el panel posterior de la carga. En el modo Constant Current (CC), la detección externa de la tensión solamente mejora la precisión de las mediciones; no afecta al comportamiento de la carga.

Para evitar afectar al margen de estabilidad, no agregue una desviación de fase en el circuito de detección; en especial deberá evitarse el uso de condensadores de desacoplo. Si es probable que las conexiones de detección queden expuestas a radiofrecuencias o campos magnéticos, use un cable de par trenzado con un blindaje general. El blindaje deberá conectarse a tierra o al negativo de la carga.

El interruptor VOLTAGE SENSE SELECT (selección de detección de tensión) del panel posterior selecciona entre detección de tensión INT (interna) y EXT (externa). Tenga en cuenta que el circuito de detección interna se utiliza siempre para los circuitos de protección de potencia y tensión.

**Precaución:** La unidad está diseñada para aceptar una diferencia de hasta 6 voltios entre la detección interna y la externa (a fin de permitir su uso con tensión cero mediante una batería de compensación); si este interruptor se encuentra en posición EXT pero los terminales de detección no están conectados, la unidad no detectará el estado de fallo hasta que la tensión de la fuente supere este valor. Ello puede derivar en un funcionamiento fuera de lo esperado.

#### **Remote Input Disable (deshabilitación de entrada remota)**

Esta entrada se ofrece para la anulación remota de la función INPUT ENABLE (habilitar entrada) de la carga, posiblemente por razones de seguridad. Se ofrece disponible en todos los modos de funcionamiento del instrumento. Es una entrada totalmente aislada a un optoacoplador: aplica de 3 a 12 voltios (observando la polaridad) para deshabilitar la carga. La carga solamente se habilita si esta señal se encuentra ausente y la entrada se ha habilitado por medio de los controles del panel frontal.

### <span id="page-16-0"></span>**Encendido**

El interruptor POWER ( $\sim$ ) (alimentación) está situado en la esquina inferior izquierda del panel frontal. Antes de encender ( **l** ), asegúrese de que la tensión de funcionamiento de la unidad (indicada en el panel posterior) sea la correcta para el suministro eléctrico local. Tras encender la alimentación ( **l** ) el LCD debería iluminarse y mostrar información relativa a la versión del firmware. Evite apagar la alimentación antes de que el instrumento se haya inicializado por completo y muestre la pantalla principal.

# Funcionamiento del panel frontal

<span id="page-17-0"></span>En este manual, los rótulos del panel frontal se muestran tal cual aparecen, en mayúsculas; p. ej., LEVEL SELECT (selección de nivel). Los nombres de teclas específicas se muestran en negrita, p. ej., **Transient** (transitoria), y las teclas variables azules se nombran según su función actual, tal cual se indique en la línea inferior de la pantalla, y se muestran en negrita cursiva, p. ej., *Recall* (recuperar). El texto y los mensajes que aparecen en el LCD se muestran en negrita, p. ej., **Enabled** (habilitado), **Utilities** (utilidades).

# <span id="page-17-1"></span>**Teclas y Δ Adjust (ajuste delta)**

Las teclas del panel frontal se encuentran divididas en cuatro zonas. Las teclas numéricas y las teclas azules situadas bajo la pantalla se emplean para configurar el instrumento por medio de la estructura de menús descrita más adelante. La tecla **CE** (cancelar entrada) cancela la última pulsación numérica, mientras que la tecla **Home** (inicio) cancela una selección de menú completa y regresa a la pantalla principal. La tecla **Home** también se utiliza para la petición «volver a local» del control remoto digital.

Las tres teclas LEVEL SELECT (selección de nivel) ( **A**, **B** y **Transient** ‑transitoria‑) determinan cuál de las dos configuraciones de nivel se encuentra activa, o habilitan el modo de transitorias que conmuta entre ambas. Los pilotos luminosos asociados indican el estado actualmente activo; estas teclas también se usan para retornar desde el control analógico externo a la selección manual.

El mando giratorio Δ ADJUST (ajuste delta) y sus tres teclas asociadas (**Levels** ‑niveles‑, **Off** ‑apagado‑ y **Transient** ‑transitoria‑) se utilizan para seleccionar y modificar el valor actual de cualquiera de los parámetros numéricos del instrumento.

La tecla ENABLE (habilitar) de la sección INPUT (entrada) (referida como la tecla INPUT ENABLE) controla la carga; con pulsaciones sucesivas conmuta entre los estados conductivo y no conductivo. El piloto verde indica si la entrada se encuentra habilitada; el piloto amarillo notifica si la etapa de potencia se encuentra saturada de acuerdo con lo descrito en la sección «Pilotos de estado de la entrada» del capítulo anterior «Funcionamiento inicial».

## <span id="page-17-2"></span>**La pantalla y su presentación de inicio**

Todas las configuraciones de los parámetros y las lecturas de medición se muestran en la pantalla de cristal líquido (LCD) retroiluminada. Tras el encendido el instrumento presenta la pantalla de inicio, que es la pantalla normal durante el funcionamiento de la unidad. Esta pantalla muestra todas las lecturas de medición de la carga y la configuración de sus parámetros más importantes según se describe a continuación; actúa además como nivel superior de la estructura de menús controlada por las teclas variables. El LCD pasa a mostrar otras pantallas conforme se realizan selecciones para introducir valores de parámetros, regresando a la pantalla de inicio una vez completada su introducción.

#### **Línea de estado**

La línea de estado del instrumento se encuentra visible a lo largo de la parte superior de la pantalla en todo momento salvo cuando se muestra uno de los menús de almacenamiento, recuperación o utilidades. Indica el estado actual del instrumento del siguiente modo (en orden, de izquierda a derecha a lo largo de la pantalla):

- El campo de modo de carga indica el modo de carga actual: **CC**, **CP**, **CR**, **CG** o **CV**.
- **Slow** (lento) se muestra cuando se ha habilitado la función de inicio lento.
- **Slew** (salto) se muestra como aviso cuando la velocidad de salto configurada es demasiado lenta en relación con la diferencia de nivel, la frecuencia transitoria y el ciclo de trabajo; consulte «Estados de error de la velocidad de salto» en la página 25 a continuación.
- **Lim** (límite) se muestra cuando se encuentra habilitado cualquiera de los límites de corriente o tensión definidos por el usuario.
- El campo de selección de nivel (en el centro) indica el nivel de entrada o método de control actualmente seleccionado: **Level A** (nivel A), **Level B** (nivel B), **Transient** (transitoria), **Ext V** (tensión externa) o **Ext TTL** (TTL externa).
- El campo LAN indica el estado de la red de área local (si la hubiera). En caso de que no exista conexión LAN, el campo indica  $\frac{1}{2}$ . Mientras se establece una conexión, el indicador parpadeará entre  $\mathbb{E}_y$   $\mathbb{E}_z$  después, mientras esta permanezca, el campo mostrará  $\frac{1}{n}$ . Vea el capítulo «Configuración de la interfaz remota» para más información.
- El campo de estado de la entrada (en el extremo derecho) indica el estado actual de la entrada de carga, **Disabled** (deshabilitada), **Enabled** (habilitada), **Low Voltage** (baja tensión), **Dropout** (desenganche), **Power Limit** (límite de potencia) o **Fault** (fallo), conforme se describe en la sección anterior «Pilotos de estado de la entrada» (en la página 14).

#### **Datos de la pantalla de inicio**

Por debajo de la línea de estado se encuentran los indicadores de medición que muestran la tensión real medida en la fuente y, una vez que la carga se encuentra habilitada, la corriente de dicha carga. Por debajo, la pantalla se divide en tres áreas. A la izquierda, bajo el título **METERS** (medidores), la pantalla muestra la potencia actual en la carga y la resistencia equivalente; estos valores se calculan a partir de la tensión medida y las lecturas de la corriente. Cualquiera de estos indicadores de medición mostrará **HIGH** (alto) (o **MAX** -máximo- para la potencia) si el valor medido se encuentra más allá de las capacidades de la unidad.

En el centro, bajo el título **LEVELS** (niveles), la pantalla muestra la configuración actual de Level A y Level B (las unidades dependen del modo de funcionamiento) y la configuración de Dropout Voltage (tensión de desenganche).

A la derecha, bajo el título **TRANSIENT** (transitoria), la pantalla muestra la configuración de Frequency (frecuencia) y Duty Cycle (ciclo de trabajo) del oscilador interno, y el valor Slew Rate (velocidad de salto) de las transiciones.

Estos seis parámetros pueden modificarse bien mediante la entrada numérica directa o por medio del mando giratorio para aumentar o reducir el valor actual según se indica más adelante.

#### **Teclas variables**

Las teclas variables son las seis teclas azules situadas justo debajo del LCD. La función de cada una de estas teclas cambia según se utiliza el instrumento. La actualmente disponible se muestra en la línea inferior de la pantalla, en una pestaña sobre cada tecla. Si alguna de las teclas no tuviera funcionalidad en un menú específico, la pestaña se mostrará bajada para indicar que se encuentra inactiva.

En la pantalla de inicio existen dos conjuntos de funciones de teclas variables disponibles; la tecla del lado derecho, etiquetada como *More >* (más) o *More <* alternativamente, cambia entre ambos. El acceso a todos los demás menús se realiza a través de las teclas variables de uno de estos conjuntos.

Los principales parámetros accesibles desde el primer conjunto son:

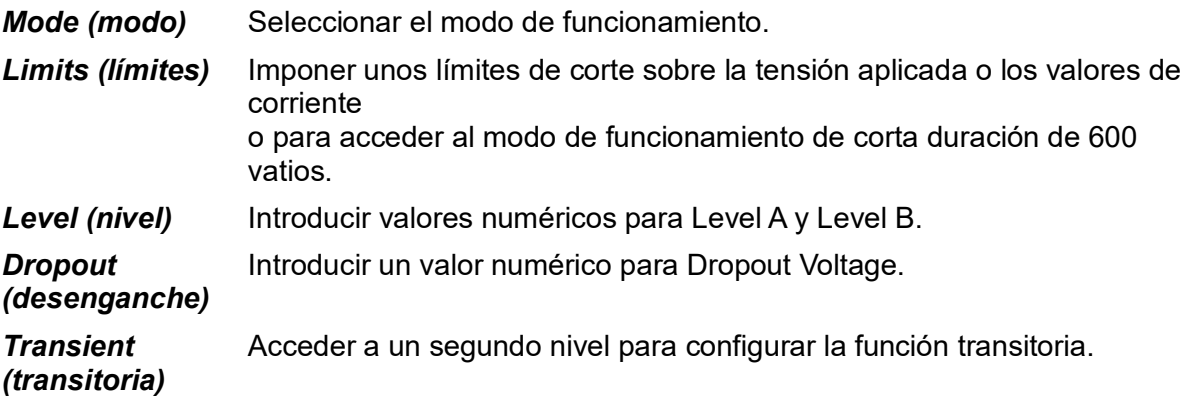

El segundo conjunto incluye:

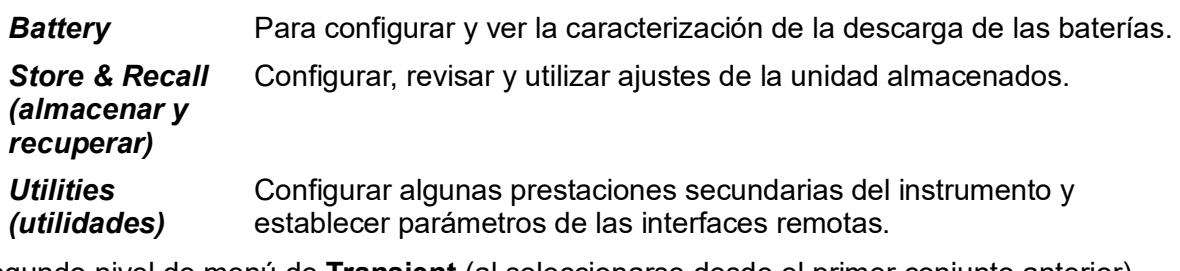

El segundo nivel de menú de **Transient** (al seleccionarse desde el primer conjunto anterior) incluye:

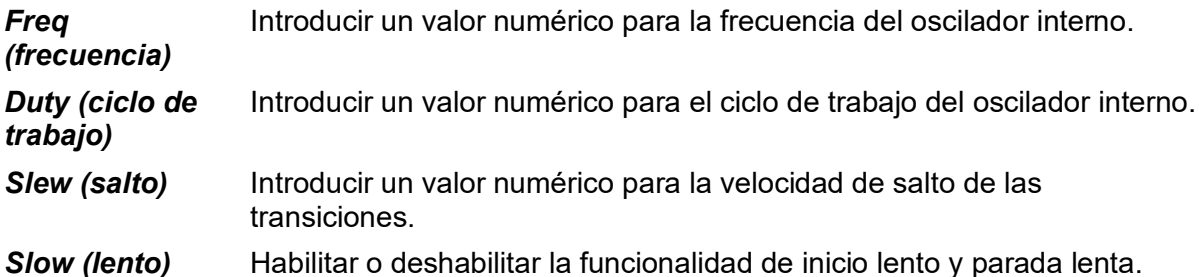

En la mayor parte de los menús de nivel inferior, la tecla situada a la izquierda, etiquetada como *Back* (retroceder) o *Cancel* (cancelar), puede emplearse para retornar al menú anterior. De ese modo es posible explorar los distintos menús sin arriesgarse a poner la unidad en configuraciones no deseadas. *Back* retorna al menú anterior manteniendo cualquier cambio efectuado en el menú actual, mientras que *Cancel* (cuando se presenta) deshará cualquier cambio realizado antes de llevarnos a dicho menú anterior. La tecla **Home** (inicio) vuelve directamente a la pantalla de inicio y nivel superior de la estructura de menús (abandonando también cualquier entrada de datos incompleta).

## <span id="page-19-0"></span>**Entrada numérica general de parámetros**

Todos los parámetros de carga modificables por el usuario pueden fijarse por medio del teclado numérico. Primeramente, el parámetro deseado se selecciona desde el menú usando las teclas variables. El LCD pasa entonces a mostrar la pantalla de entrada de parámetros que indica el nombre del parámetro, su valor presente antes de editarlo y, en la mayoría de los casos, los límites y la resolución de la entrada. Aparecerá un mensaje solicitando la introducción del nuevo valor. Al pulsar cualquier tecla numérica el mensaje desaparecerá y será reemplazado por el nuevo valor que se esté introduciendo; las etiquetas de las teclas variables pasarán a mostrar una lista de unidades aplicables al parámetro que esté siendo editado. La tecla **CE** (cancelar entrada) borra pulsaciones de tecla individuales; también es posible cancelar toda la entrada pulsando bien la tecla **Home** (inicio) o la tecla variable *Cancel* (cancelar).

Una vez realizada la introducción del valor, debe finalizarse pulsando la tecla variable correspondiente a las unidades deseadas (elegir *A* o *mA*, por ejemplo). El valor se contrasta entonces con los límites del parámetro y, si queda dentro del rango permitido, es aceptado e inmediatamente configurado como el nuevo valor de ese parámetro. En caso de que el valor no quede dentro del rango permitido, se mostrará un mensaje de error y sonará el zumbador del aparato. Si procede, la entrada puede ser redondeada para acomodarse a la resolución especificada para el parámetro.

Los siguientes párrafos describen características particulares asociadas con cada parámetro.

### <span id="page-19-1"></span>**Variación de los valores de los parámetros usando Δ Adjust (ajuste delta)**

Los parámetros de nivel y transitoria de la carga pueden ajustarse aumentando o disminuyendo su valor actual por medio del mando giratorio o de las teclas variables.

Nota: este mecanismo de ajuste solo está disponible cuando el instrumento se encuentra en la pantalla de inicio.

Dos teclas situadas sobre el mando giratorio, etiquetadas como **Levels** (niveles) y **Transient** (transitoria), eligen el parámetro a modificar e inician su ajuste. Al pulsar la tecla **Levels** se selecciona inicialmente Level A; una segunda pulsación selecciona Level B y una tercera selecciona la configuración Dropout Voltage (tensión de desenganche). El ciclo puede repetirse si es necesario. De manera similar, las sucesivas pulsaciones de la tecla **Transient** seleccionan Frequency (frecuencia), Duty Cycle (ciclo de trabajo) y Slew Rate (velocidad de salto). Un piloto luminoso parpadea sobre cada una de estas teclas mientras el ajuste se encuentra habilitado y se presentan cuatro teclas variables de cursor.

La pantalla del valor del parámetro seleccionado se amplía para llenar su caja de edición, con un indicador de ajuste  $(\hat{\bullet})$  situado bajo el dígito a modificar. Las teclas variables  $\blacktriangleleft y \blacktriangleright$  pueden utilizarse para seleccionar el dígito a ajustar, y a continuación emplear el mando giratorio o las teclas variables ▲ y ▼ para aumentar o reducir el valor en esa posición. Los dígitos situados a la izquierda del que se está modificando se incrementarán o decrementarán consecuentemente según se exceda el límite superior o inferior de la decena. Los dígitos situados a la derecha del que se está modificando permanecerán inalterados salvo que se alcance un punto de cambio de resolución de la decena, en cuyo caso dichos dígitos podrían quedar truncados. Si se está incrementando el dígito menos significativo y se alcanza un cambio de resolución de la decena, el dígito que se está ajustando se convertirá en el nuevo dígito menos significativo.

Cada cambio efectuado se aplica de inmediato siempre que el valor permanezca dentro de los límites permitidos para ese parámetro. Si el incremento o decremento de la posición actual superase un límite de rango, el valor del parámetro permanecerá inalterado; no se realizarán ajustes parciales.

Al pulsar la tecla variable *Off* o la tecla **Off** situada sobre el mando giratorio (o bien la tecla **Home**) se finaliza el ajuste, conservándose el nuevo valor, y se retorna a la pantalla de inicio. Al pulsar la tecla variable *Cancel* se finaliza el ajuste y se restablece el parámetro al último valor que tenía cuando fue seleccionado para su ajuste.

## <span id="page-20-0"></span>**Configuración de la carga**

La secuencia de operación normal es seleccionar el modo de carga, configurar el nivel de funcionamiento requerido (Level) y la tensión de desenganche (Dropout Voltage), y después habilitar (Enable) la entrada. Si se requiere la función transitoria, deberá configurarse el segundo valor de Level y el valor de Slew Rate, así como la frecuencia y el ciclo de trabajo del oscilador interno, si es el que se va a utilizar.

La pantalla de inicio muestra todas las configuraciones de los parámetros, que pueden verse antes de habilitar la entrada. Todos los controles excepto Mode (modo de carga) y Range (rango de nivel) pueden ajustarse según convenga mientras la entrada está habilitada. En caso de cambiarse el modo de carga o el rango de nivel con la entrada habilitada, se accionará un detector de fallo que deshabilitará la entrada antes de que dicho cambio sea hecho efectivo.

## <span id="page-20-1"></span>**Selección del modo de carga**

La primera acción al configurar la unidad para una aplicación concreta es elegir el modo de carga, el cual determina cómo varía la corriente absorbida por la carga en función de la tensión (V) aplicada. La tecla variable *Mode* de la pantalla de inicio abre un menú que ofrece los distintos modos enumerados en la siguiente tabla. El capítulo «Notas de aplicación» situado más adelante en este manual brinda unas descripciones más detalladas de las propiedades de cada modo.

Para cambiar el modo es necesario que la entrada de carga se encuentre deshabilitada, lo cual se efectuará de modo automático si no lo hace el usuario. El LCD vuelve a mostrar la pantalla de inicio tan pronto como se selecciona un modo.

Los modos de funcionamiento disponibles son:

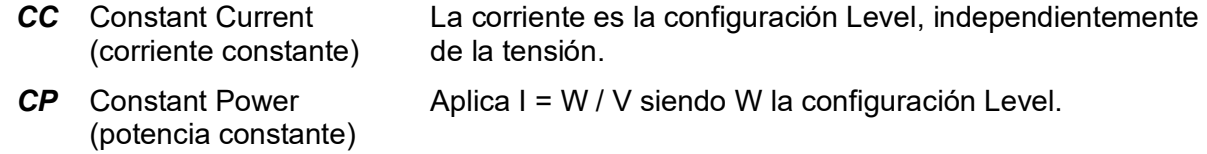

- *CG* Constant Conductance (conductancia constante) Aplica I = V \* G siendo G la configuración Level.
- *CR* Constant Resistance (resistencia constante)
- *CV* Constant Voltage (tensión constante)

Aplica I =  $(V - V_{des})/R$  siendo R la configuración Level y V<sub>des</sub> la configuración Dropout Voltage.

La carga absorbe tanta corriente como sea necesaria para mantener la tensión del terminal igual a la configuración Level.

# <span id="page-21-0"></span>**Configuración Level A y Level B y selección de rango**

Al pulsar la tecla variable *Level* en la pantalla de inicio en un primer momento se solicita la configuración bien para Level A o Level B, según el nivel que se hubiera alterado la última vez. Se pueden usar las teclas variables de la derecha, etiquetadas *A SET* (configurar A) y *B SET*  (configurar B), para que se solicite la configuración del otro nivel. Si el nivel que está siendo editado no se encuentra actualmente activo controlando la carga, aparecerá una tecla variable *Select* (seleccionar) que permitirá convertirlo en la selección activa si así se desea. Se podrá introducir un nuevo valor numérico según lo descrito anteriormente. Para cada modo de funcionamiento se conservan configuraciones separadas con los valores de ambos niveles.

Existen dos rangos para la configuración del nivel en cada uno de los modos de funcionamiento excepto en el de potencia constante. Estos difieren tanto en el rango de valores permitidos como en la resolución de entrada; los valores presentes se muestran en la entrada numérica. Al pulsar la tecla variable *Range* (rango) se abre el menú de selección de rango en el que se destaca el actualmente activo. La selección puede alterarse utilizando bien las teclas variables ▲ o ▼ o el mando giratorio. Al pulsar la tecla variable *OK* se aplica la nueva selección. Para cambiar el rango es necesario que la entrada de carga se encuentre deshabilitada, lo cual se efectuará de modo automático si no lo hace el usuario. También puede pulsar la tecla variable *Cancel* (cancelar) para dejar el rango inalterado. En ambos casos el instrumento retorna al menú de configuración de nivel. Al cambiar de un rango de alta resolución a otro de baja resolución se puede producir el truncado del nivel configurado. Si el rango se modifica y el valor configurado para el nivel supera el límite del nuevo rango, su valor pasa a ser el máximo o el mínimo del nuevo rango.

El menú de configuración de nivel permanece en pantalla, permitiendo realizar más cambios, hasta que se pulse la tecla variable *Back* o la tecla **Home** para volver al menú de inicio.

## <span id="page-21-1"></span>**Dropout Voltage (tensión de desenganche)**

Al pulsar la tecla variable *Dropout* en la pantalla de inicio se abre la opción para configurar Dropout Voltage. Como es habitual, esta pantalla muestra el valor actual de Dropout Voltage, el rango en el que debe encontrarse el nuevo valor y la resolución máxima de la configuración. Tras la introducción del número, pulse la tecla variable *mV* o *V* para aplicar el cambio. Tanto la tecla variable *Back* como la tecla **Home** retornarán a la pantalla de inicio.

El principal objetivo del valor de la tensión de desenganche es proteger las baterías frente a una descarga excesiva. La carga dejará de conducir corriente cuando la tensión aplicada desde la fuente caiga por debajo de este valor. Tenga en cuenta que se trata de un límite dinámico y no de un estado de bloqueo, por lo que si existe alguna resistencia en el cableado entre la fuente y el punto de detección de la tensión de la carga se producirá una entrada suave en el estado de desenganche: la caída de la tensión en serie se reducirá a medida que la corriente comience a disminuir, elevando así la tensión medida por la carga. Las baterías pueden además recuperarse conforme la carga se reduzca, elevando la tensión de nuevo por encima del umbral de desenganche de forma que la carga reanude la conducción. En este estado de funcionamiento existe la posibilidad de que se manifiesten fluctuaciones e inestabilidad. Cuando se active el circuito de desenganche el piloto del panel frontal se iluminará en amarillo y la línea de estado indicará **Dropout**.

La configuración Dropout Voltage tiene un efecto especial en el modo de resistencia constante (CR), donde proporciona un punto de inicio para la característica de resistencia constante (para más detalles, vea la descripción en el capítulo «Notas de aplicación»). La funcionalidad Dropout no se encuentra disponible en el modo de tensión constante (CV), ya que entra en conflicto con el propio propósito del modo.

El valor de Dropout Voltage también se utiliza como umbral para el circuito Slow Start (inicio lento) descrito más adelante.

Si la funcionalidad de desenganche no es necesaria, configure Dropout Voltage a 0 voltios. La línea de estado mostrará **Dropout** como aviso siempre que su valor sea superior a 0 V y no se esté absorbiendo corriente.

### <span id="page-22-0"></span>**Slow Start (Inicio lento)**

El fin del circuito de inicio lento es aumentar la demanda de la carga lentamente desde cero hasta el valor final. El ritmo de aumento se determina mediante el valor Slew Rate (velocidad de salto). El incremento comienza bien al accionar Input Enable (habilitar entrada) o cuando la tensión de la fuente conectada supera el nivel configurado en Dropout Voltage. Cuando la entrada se deshabilite, la demanda se irá reduciendo para proporcionar una parada lenta (asumiendo, por supuesto, que la tensión de la fuente permanezca activa).

La configuración de esta funcionalidad se encuentra en el menú Transient (transitoria), así que primero deberá pulsar la tecla variable *Trans* en la pantalla de inicio para entrar en el menú Transient, y después pulsar la tecla variable *Slow* en ese menú para acceder a una tecla variable que le permitirá habilitar o deshabilitar sucesivamente el inicio lento. Cuando esté habilitado, en la línea de estado del instrumento aparecerá **Slow**. Pulse la tecla variable *Back* para volver al menú Transient o la tecla **Home** para volver directamente a la pantalla de inicio.

En el modo CP (potencia constante), la funcionalidad de inicio lento será necesaria casi siempre con el fin de evitar el estado de bloqueo que se producirá a bajas tensiones (cuando para lograr la potencia deseada se necesite una alta corriente) si la fuente no dispone de la suficiente capacidad de corriente para alcanzar el nivel de potencia solicitado. Consulte más adelante el capítulo «Notas de aplicación» para una discusión al respecto de algunas de las implicaciones del hecho de que el modo de potencia constante provoque que la carga actúe como resistencia negativa.

En el modo CR (resistencia constante), la carga comenzará al máximo nivel de ohmios del rango activo e irá descendiendo hasta el valor final de ohmios. Puesto que la resistencia inicial no es infinita, habrá un paso inicial de corriente antes de que la rampa comience al activarse la carga. Advierta también que un salto lineal en ohmios no es un salto lineal en amperios si la tensión de la fuente es constante.

En el modo CV (tensión constante), la configuración comenzará al máximo nivel de tensión del rango activo e irá descendiendo hasta el valor final de tensión. La carga no empezará a conducir corriente hasta que la configuración descienda por debajo de la tensión del circuito abierto de la fuente asociada. Después, la corriente aumentará a una velocidad determinada por las características de la fuente y de su resistencia de salida efectiva, hasta que se alcance la tensión configurada. Si la fuente entra en un modo de corriente constante, la carga no puede imponer una rampa de corriente lenta.

## <span id="page-22-1"></span>**Introducción a la función transitoria**

El instrumento es capaz de generar transitorias de carga con el fin de facilitar la prueba de la respuesta transitoria de una fuente determinada. La función transitoria se encuentra disponible en todos los modos. Una transitoria es la alternancia entre los valores configurados para Level A y Level B, siendo la transición entre ambos una línea recta (en la variable controlada del modo activo) cuya pendiente es determinada por el valor de Slew Rate (velocidad de salto). Tenga en cuenta que la transitoria se especifica fijando los dos niveles absolutos, y no la diferencia entre ellos (como ocurre con ciertas cargas electrónicas). No hay restricción respecto a cuál de los dos puede ser mayor.

Las transitorias pueden ser activadas bien por un oscilador interno o por una señal TTL externa (vea la descripción del menú *Extern* en la página 31 a continuación). La función transitoria controlada por el oscilador interno siempre comienza con el valor de Level A, incluyendo una transición desde Level B en caso necesario. El oscilador comienza cuando la última de las tres condiciones requeridas se produce: bien cuando la entrada es habilitada (**Enable**) o cuando se selecciona la tecla de control de nivel **Transient**, o (si el circuito de inicio lento se encuentra activo) cuando la tensión de la fuente aumenta por encima del umbral de Dropout Voltage.

También es posible usar el modo de control External Analogue Voltage (por tensión analógica externa) para generar transitorias con cualquier forma de onda utilizando un generador externo que produzca la forma deseada. Esto se controla también por medio del menú *Extern* (página 31). Tenga en cuenta que la señal externa sigue pasando a través de los circuitos de control internos de velocidad de salto, por lo que no es necesario realizar una configuración específica de Slew Rate.

Para finalizar la función Transient (bien sea interna o externa) y volver a un nivel constante, pulse bien la tecla **A** o **B** (en la sección LEVEL SELECT -selección de nivel-) según corresponda.

## <span id="page-23-0"></span>**Menú Transient (transitoria)**

Pulse la tecla variable *Trans* en la pantalla de inicio para entrar en el menú Transient, que le brinda acceso a los controles de Frequency (frecuencia) y Duty Cycle (ciclo de trabajo) del oscilador interno y a la configuración de Slew Rate, aplicable a todos los cambios de nivel, independientemente de qué los cause.

Estos parámetros también pueden cambiarse usando las opciones  $\Delta$  ADJUST descritas anteriormente, pero para ello la unidad debe encontrarse en la pantalla de inicio, no en el menú Transient.

Tenga en cuenta que los cambios sobre la frecuencia o ciclo de trabajo de la transitoria no se hacen efectivos hasta el final del ciclo presente, al retornar a Level A. Esto resulta especialmente obvio a frecuencias muy bajas. Al deshabilitar y volver a habilitar la entrada de la carga también se iniciará un nuevo ciclo de manera inmediata.

### **Frecuencia transitoria**

La tasa de repetición de las transitorias activadas internamente puede fijarse en función de la frecuencia o del periodo. Al pulsar la tecla variable *Freq* (frecuencia) o *Period* (periodo) en el menú Transient se abre el menú de configuración de Frequency o Period, según corresponda. El nuevo valor para la representación seleccionada puede introducirse siguiendo el procedimiento habitual. Dos teclas variables etiquetadas como *Freq* y *Period* permiten elegir la representación alternativa. Pulse la tecla variable *Back* para volver al menú de transitorias o la tecla **Home** para volver a la pantalla de inicio. La etiqueta de la tecla variable del menú de transitorias mostrará *Freq* o *Period* para reflejar la representación elegida más recientemente.

## **Duty Cycle (ciclo de trabajo) de Transient (transitoria)**

Al pulsar la tecla variable *Duty* en el menú Transient se abre el menú de configuración de Duty Cycle. Esta configuración especifica el porcentaje de cada repetición transcurrido en el valor de Level A, incluyendo la transición desde Level B a Level A; la transición de vuelta a Level B y el tiempo estable en ese valor ocupan el resto del ciclo.

El rango disponible para el ciclo de trabajo va desde el 1 % al 99 %, pero tenga en cuenta que el intervalo de tiempo de cada porción de este debe ser suficiente para que la transición definida por los valores Slew Rate y Level se produzca; de otro modo la carga nunca alcanzará el estado estable en el valor fijado antes de que de inicio la siguiente transición en la dirección contraria. Este estado de error se aborda más adelante. Pulse la tecla variable *Back* para volver al menú Transient o la tecla **Home** para volver a la pantalla de inicio.

## **Slew Rate (velocidad de salto)**

Al pulsar la tecla variable *Slew* en el menú Transient se abre el menú de configuración de Slew Rate. El valor de Slew Rate configura la pendiente de las transiciones entre los dos niveles configurados. Es aplicable a todos los cambios de nivel, tanto si son causados por la configuración manual, el ajuste mediante el mando giratorio, el generador interno de transitorias o el control por tensión externa. También se usa para determinar la velocidad de ascenso y descenso al activarse el circuito de la función Slow Start (inicio lento).

El circuito de control del salto introduce un pequeño error adicional en la precisión de la configuración del nivel, que varía dependiendo del propio valor de Slew Rate. En caso de no emplearse las funcionalidades dinámicas de la carga, la tecla variable *Default* sitúa el circuito en el estado calibrado para lograr la máxima precisión.

El circuito aporta una transición lineal en el valor de control del modo activo de modo que, por ejemplo, en el modo de potencia constante (CP), la velocidad de salto se expresa en vatios por microsegundo, vatios por milisegundo o, a velocidades sumamente lentas, en vatios por segundo. Así pues, la forma de la transición actual no es necesariamente lineal en ningún modo salvo en el de corriente constante (CC).

Además de la habitual entrada numérica, este menú muestra también el tiempo de transición teórico calculado teniendo en cuenta el valor de Slew Rate actualmente configurado y la diferencia entre Level A y Level B. Tal valor teórico no tiene en cuenta ninguna dependencia entre el tiempo real de transición en la fuente y las características de la carga, las impedancias y la inductancia de interconexión que pudiera producirse, especialmente a velocidades de salto muy altas. El usuario deberá asegurarse de que el tiempo de transición resultante de los valores introducidos no es más breve que el tiempo mínimo de transición factible en el modo actual, documentado en las especificaciones. Se hace hincapié en que se pueden producir serias sobreelongaciones si se configura una velocidad de salto mayor que la que sea capaz de admitir la combinación de la fuente y la carga (la cual puede ser más lenta que el valor indicado en las especificaciones, aplicable en condiciones óptimas); consulte el apartado «Limitaciones de velocidades de salto rápidas» más adelante.

Al pulsar la tecla variable *Range* (rango) se presentan en pantalla los límites de la velocidad de salto disponible para el modo y rango de funcionamiento actuales. En caso de introducirse una velocidad de salto que exceda los límites del rango del parámetro, se presenta en pantalla un mensaje de error y se muestran a continuación dichos límites.

El ancho de banda de las etapas de potencia de la carga se reduce (mediante el cambio de las redes de compensación) cuando la velocidad de salto está configurada a menos del 0,1 % de la velocidad de salto máxima para el modo de carga y rango presentes. Por ejemplo, para el rango de 80 A en el modo de corriente constante, la máxima velocidad de salto configurable es de 2,5 A/µs, por lo que el ancho de banda se ve reducido cuando la velocidad de salto se configura a < 2,5A/ms. Este cambio, que se produce incluso si no se hace uso de la funcionalidad de transitorias, altera el comportamiento dinámico de la unidad. Ello puede mejorar la estabilidad con ciertas combinaciones difíciles de fuente y características de carga.

Al completar la modificación del valor de velocidad de salto, pulse la tecla variable *Back* para volver al menú de transitorias o la tecla **Home** para volver a la pantalla de inicio.

#### **Limitaciones de velocidades de salto lentas**

Existe un límite inferior para el valor de la velocidad de salto utilizable, el cual viene determinado por la combinación de velocidad de salto, frecuencia, ciclo de trabajo y diferencia entre los dos niveles. Si el tiempo de transición solicitado (que es la diferencia entre las configuraciones de los niveles dividida por la velocidad de salto) es superior al tiempo disponible (que es el periodo del oscilador multiplicado por el factor de trabajo, un valor menor), la transición no se completará antes de que el oscilador inicie el regreso al otro nivel. Como resultado, el valor configurado para el nivel no se alcanzará nunca. En ese caso la línea de estado mostrará **Slew** a modo de aviso.

#### **Limitaciones de velocidades de salto rápidas**

En la práctica existen una serie de limitaciones para la velocidad de salto más rápida alcanzable. Una es el tiempo mínimo de transición de las etapas de potencia de la carga (que depende del modo de funcionamiento: consulte las especificaciones). Si una combinación de velocidad de salto rápida y un pequeño cambio de nivel implican un tiempo de transición más corto que aquel, predominará el tiempo de estabilización de la etapa de potencia.

El comportamiento dinámico de una combinación de fuente y carga a altas velocidades de salto depende de numerosos factores; particularmente de la inductancia de la interconexión y del factor de amortiguación de los bucles de realimentación. Además, la respuesta de las etapas de potencia de la carga es más lenta cuando funciona a corrientes muy bajas o muy altas, o a tensiones bajas. En muchas circunstancias, para evitar aberraciones será necesario un valor de velocidad de salto menor.

Si se intenta establecer una velocidad de salto mayor que la posible para unas circunstancias concretas, pueden producirse sobreelongaciones y tiempos de asentamiento considerables. Al configurar transiciones rápidas que se aproximen a los límites de los que es capaz la unidad, se recomienda encarecidamente visualizar en un osciloscopio la salida actual del monitor a fin de verificar los resultados realmente obtenidos. Se deberá ejercer un especial cuidado en evitar una transición rápida hacia una corriente baja, pues ello podría provocar que la etapa de potencia entrara en el estado de corte, el cual implica un tiempo de recuperación prolongado y, posiblemente, múltiples impulsos de corriente.

En el modo CR (resistencia constante), donde la corriente está inversamente relacionada con la transición de la resistencia, es particularmente difícil predecir el máximo valor útil para la velocidad de salto.

### <span id="page-25-0"></span>**Función de prueba de baterías**

Esta función permite caracterizar las descargas de las celdas de batería, y puede usarse en todos los modos de carga, salvo en el de tensión constante.

Durante la descarga de una celda, la pantalla muestra en tiempo real, simultáneamente, su capacidad tanto en vatios-hora como en amperios-hora. La capacidad máxima está limitada a 1000 Wh y 1000 Ah.

El acceso a la función de prueba de baterías se realiza desde el menú principal pulsando la tecla variable *Battery* (batería).

Al pulsar la tecla variable *Level* (nivel) en la pantalla de inicio, en un primer momento se solicita la configuración bien para **Level A** o para **Level B**, según el nivel que se hubiera alterado la última vez. Se pueden usar las teclas variables de la derecha, etiquetadas *A SET* (configurar A) y *B SET* (configurar B), para que se solicite la configuración del otro nivel. Si el nivel que está siendo editado no se encuentra actualmente activo controlando la carga, aparecerá una tecla variable *Select* (seleccionar) que permitirá convertirlo en la selección activa si así se desea. Para cada modo de funcionamiento se conservan configuraciones separadas con los valores de ambos niveles.

Existen dos rangos para la configuración del nivel en cada uno de los modos de operación de carga, excepto en el de potencia constante. Estos difieren tanto en el rango de valores permitidos como en la resolución de entrada; los valores presentes se muestran en la entrada numérica. Al pulsar la tecla variable *Range* (rango) se abre el menú de selección de rango, en el que se destaca el rango actualmente activo. La selección puede alterarse utilizando las teclas variables ▲ o ▼ o el mando giratorio. Al pulsar la tecla variable *OK* se aplica la nueva selección. Para cambiar el rango es necesario que la entrada de carga se encuentre deshabilitada, lo cual se efectuará de modo automático si no lo hace el usuario. También es posible pulsar la tecla variable *Cancel* (cancelar) para dejar el rango inalterado. Al cambiar de un rango de alta resolución a otro de baja resolución se puede producir el truncado del nivel configurado. Si el rango se modifica y el valor configurado para el nivel supera el límite del nuevo rango, su valor pasa a ser el máximo o el mínimo del nuevo rango. Pulse la tecla variable *Back* (atrás) para volver al menú de prueba de baterías.

La tensión de corte para la prueba de baterías es independiente de la tensión de desenganche, y puede configurarse para que deshabilite la entrada de carga tan pronto como la tensión detectada caiga por debajo de dicho valor de corte. Al pulsar la tecla variable *Cut-Off* (corte) en la pantalla de inicio, se abre la opción para configurar la tensión de corte. Como es habitual, esta pantalla muestra el valor actual de tensión de corte, el intervalo en el que puede configurarse el nuevo valor y la resolución máxima de la configuración. Tras la introducción del número, pulse la tecla variable *mV* o *V* para aplicar el cambio. Pulse la tecla variable *Back* para volver al menú de prueba de baterías.

Se recomienda configurar la tensión de desenganche a cero mientras se usa la función de descarga de batería.

Al pulsar la tecla variable *Run* (ejecutar), da comienzo la prueba de descarga, con lo que se habilita la entrada y se inician tanto el temporizador como los medidores de capacidad. La pantalla muestra el tiempo transcurrido (tiempo de descarga), con un máximo de 100 horas a una resolución de 1 segundo.

La tecla variable *Stop* (parar) detiene la prueba, con lo que se deshabilita la entrada de carga y se pausa tanto el temporizador como los medidores de capacidad. La prueba puede luego retomarse volviendo a pulsar la tecla variable *Run*. También es posible pulsar la tecla variable *Reset* (restablecer) para restablecer el temporizador y los medidores de capacidad. Si la tensión detectada cae por debajo del nivel de corte mientras se está ejecutando la prueba, esta se detendrá, la entrada de carga se deshabilitará, y el temporizador y los medidores de capacidad se pondrán en pausa.

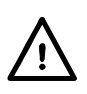

Riesgo de quemaduras, daños materiales o incendios: Asegúrese de que los parámetros de descarga configurados se encuentren dentro los límites operativos prescritos por el fabricante de la batería.

## <span id="page-26-0"></span>**Límites de tensión y corriente**

Estos límites especifican valores de la tensión de la fuente y de la corriente de la carga que provocarán que la carga deshabilite automáticamente su entrada si la tensión o corriente real medida supera el límite fijado. No se trata de una detección mecánica independiente sino de una simple comparación con las lecturas tomadas.

Para acceder al menú Limits (límites), pulse la tecla variable *Limits* en la pantalla de inicio. Este menú también proporciona acceso a la funcionalidad que permite a la unidad disipar hasta 600 vatios en funcionamiento intermitente, que se describe más adelante.

La tecla variable *V / I* conmuta el menú entre los dos límites a configurar, permitiendo la entrada de un valor numérico para cada uno de ellos de la forma habitual. Al pulsar la tecla variable *None* (ninguno), o al introducir un valor cero, se deshabilita ese límite concreto. Pulse la tecla variable *Back* o la tecla **Home** para volver a la pantalla de inicio.

Mientras se especifica un valor para cualquiera de los límites, la línea de estado de la pantalla muestra **Lim**. Después, si se supera cualquiera de los límites se muestra un mensaje de fallo y se deshabilita la entrada de carga.

### <span id="page-27-0"></span>**Funcionamiento breve o intermitente a tensiones de hasta 600 vatios**

En situaciones donde la carga solamente es requerida durante un breve periodo, o para la comprobación intermitente de una fuente, la unidad puede disipar hasta 600 W sujeto a las limitaciones de tiempo y ciclo de trabajo.

Para acceder a este modo de funcionamiento, pulse la tecla variable *Limits* (límites) en la pantalla de inicio y luego pulse la tecla variable *600 W.* La pantalla mostrará un mensaje de advertencia señalando las limitaciones aquí descritas. Pulse la tecla variable *Confirm* para aceptar la advertencia y entrar en el modo de alta disipación. El ventilador funcionará a la máxima velocidad durante todo el tiempo en el que este modo permanezca habilitado. Pulse la tecla variable *Back* para volver a la pantalla de inicio.

En el panel **METERS** de la pantalla de inicio, debajo del valor de potencia calculado, se mostrará ahora una lectura del porcentaje del límite de energía acumulado permisible. Este se calcula a partir del producto de la disipación de potencia real y el tiempo transcurrido, y constituye una indicación de la presión térmica impuesta sobre la etapa de potencia de la carga. Cuando este valor alcance el 100 % la pantalla mostrará un mensaje de advertencia. Para evitar un comportamiento inesperado, la entrada de la carga no se deshabilita inmediatamente; sin embargo el usuario deberá desactivar manualmente la fuente o la carga, o al menos reducir la disipación cambiando a un nivel menor, de otro modo la carga deshabilitará automáticamente su entrada diez segundos después de mostrar el aviso. Si se permite que se produzca esta desactivación, la entrada no podrá rehabilitarse hasta que hayan transcurrido 60 segundos.

Una vez eliminado el estado de alta potencia (o configurado a un nivel menor), el contador del porcentaje del límite se reducirá, ofreciendo al usuario una indicación de cuándo es seguro volver al funcionamiento de alta potencia. Siempre y cuando no se hubiera producido la desconexión por fallo, será posible rehabilitar la entrada sin esperar a que el valor retorne completamente a cero, pero el subsiguiente periodo de funcionamiento a alta potencia se reducirá de manera correspondiente.

Este modo está principalmente destinado a emplearse en situaciones en las que existen periodos de funcionamiento a alta potencia de hasta aproximadamente un minuto alternados con periodos a cero potencia durante al menos el doble de tiempo. Sin embargo, también es posible configurar un funcionamiento transitorio entre un estado de alta potencia y un estado a una potencia mucho menor, sujeto a las limitaciones en la tasa de repetición. En este modo, la frecuencia del oscilador de transitorias está limitada a 1 Hz o menos, y la velocidad de salto está limitada a 0,1 % de la máxima disponible en funcionamiento normal. Dentro de estas restricciones la carga puede configurarse según se desee; si la potencia media es inferior a 200 vatios, la limitación térmica del ciclo de trabajo se ve satisfecha y la configuración puede utilizarse de manera continua.

**Importante:** se debe tener en cuenta que el exceder de forma considerable el ciclo de trabajo recomendado puede aumentar las temperaturas de unión de los FET más allá de su clasificación nominal y posiblemente reducir su vida útil. Además, los cambios rápidos y repetidos en la disipación puede derivar en un desgaste por sobreesfuerzo tanto de los cables de unión como de la junta con la interfaz de la base de montaje, por lo que se recomienda evitar el empleo del control por tensión externa para aplicar grandes cambios en la disipación a altas frecuencias. A fin de lograr un uso eficaz de esta funcionalidad de 600 vatios es importante que el usuario ejerza un grado de precaución razonable.

Para volver al funcionamiento normal, acceda una vez más al menú *Limits* y pulse la tecla variable *400W*.

### <span id="page-27-1"></span>**Funciones de almacenamiento y recuperación**

El instrumento es capaz de almacenar y recuperar en una memoria no volátil hasta 30 conjuntos de parámetros de carga definidos por el usuario. Cada posición de memoria almacena los valores de todos los parámetros: modo de carga (Mode); nivel activo; valor de Level A; valor de Level B; nivel de tensión de desenganche (Dropout Voltage); frecuencia (Frequency), ciclo de trabajo (Duty) y velocidad de salto (Slew Rate) de transitorias; el estado del inicio lento (Slow); y el estado de la opción de 600 vatios.

Tanto el menú de almacenamiento como el de recuperación presentan una vista previa de los parámetros ya almacenados dentro de cada posición de memoria. Si una posición de memoria está vacía se muestra (*---*). Una posición de memoria puede seleccionarse utilizando las teclas variables ▲ o ▼ o el mando giratorio para desplazarse por las posiciones de forma secuencial, o bien introduciendo el número de ubicación directamente utilizando el teclado numérico (comenzando por cero si es necesario). En pantalla se destaca el número de la posición de memoria actualmente seleccionada (y el nombre especificado por el usuario); el número de posición también se presenta sobre la tabla con la vista previa de los parámetros (esta copia del número de posición también se actualiza durante la entrada numérica).

Nota: los menús de almacenamiento y recuperación son casi idénticos; observe el nombre del menú en la esquina superior izquierda para distinguir entre ambos.

#### **Menú Store (almacenamiento)**

Para acceder al menú Store, pulse la tecla variable *Store* en la pantalla de inicio. Cada posición de memoria cuenta con tres opciones aplicables: almacenar los valores actuales en la posición de memoria, eliminar el contenido de la posición de memoria y cambiar el nombre de la posición de memoria.

Para almacenar la configuración y valores actuales de la carga en una posición de memoria, seleccione la posición deseada y pulse la tecla variable *Confirm* si la posición se encuentra vacía actualmente, o bien la tecla variable *Replace* (sustituir) para sobrescribir el contenido existente. Una vez almacenados, los parámetros se mostrarán en la tabla de vista previa. Si la posición se encontraba vacía antes de la operación de almacenamiento, se guardará con un nombre por defecto del tipo **Store\_nn**, siendo **nn** el número de posición.

Para cambiar su nombre, pulse la tecla variable *Rename* (cambiar nombre), que abre la pantalla de entrada de caracteres. Seleccione un carácter por medio del mando giratorio; para introducir los dígitos del 0 al 9 y el separador decimal también puede usar las teclas numéricas. Para introducir el carácter seleccionado, pulse la tecla variable *Enter* (introducir). Para eliminar el último carácter introducido pulse la tecla variable *CE* (cancelar entrada) o la tecla física CE.

Use las teclas variables ◄ y ► para seleccionar la posición del carácter. El número máximo de caracteres para el nombre de una posición de memoria está limitado a 10. Al completar la entrada de la cadena de caracteres, pulse la tecla variable *Confirm* para aceptar los cambios y volver al menú de almacenamiento, donde el nombre de la posición se actualizará de manera automática. También puede pulsar la tecla variable *Cancel* para rechazar los cambios y dejar inalterado el nombre de la posición.

Para eliminar el contenido de una posición de memoria, seleccione la posición deseada y pulse la tecla variable *Delete* (eliminar). Tras pulsar, en la esquina superior izquierda de la pantalla se mostrará **Delete**, y las teclas variables presentarán las opciones *Cancel* (cancelar la eliminación) o *Confirm* (confirmar que el contenido de la posición va a ser borrado). El contenido no se borrará hasta que se pulse la tecla variable *Confirm*. Al pulsar la tecla variable *Cancel* se volverá al menú de almacenamiento sin eliminar el contenido de la posición de memoria. Tan pronto como se confirme la eliminación, los parámetros de carga y el nombre de la posición serán sustituidos por (*---*).

#### **Menú Recall (recuperación)**

Para acceder al menú Recall, pulse la tecla variable *Recall* en la pantalla de inicio. Para recuperar los parámetros de carga de una posición de memoria, selecciónela mediante el mando giratorio o las teclas variables ▲ o ▼ y después pulse la tecla variable *Confirm*. El instrumento retornará directamente a la pantalla de inicio con todos los parámetros de carga recuperados actualizados, pero la entrada de la carga se deshabilitará para evitar resultados fuera de lo esperado. También puede pulsar la tecla variable *Back* (retroceder) o la tecla **Home** (inicio) para volver a la pantalla de inicio sin recuperar los parámetros de carga almacenados.

Si fuera necesario recuperar una configuración que se almacenó con el modo de 600 vatios activado, la unidad deberá colocarse en dicho modo desde el menú *Limits* (incluyendo la aceptación del mensaje de aviso) antes de entrar en el menú *Recall*.

## <span id="page-29-0"></span>**Menú Utilities (utilidades)**

Al pulsar la tecla variable *Utilities* en la pantalla de inicio se accede a cuatro submenús para configurar diferentes valores y preferencias del instrumento. Los instrumentos equipados con interfaces de control remoto digital disponen de un quinto submenú. La selección puede efectuarse utilizando bien las teclas variables ▲ o ▼ o el mando giratorio. Pulse la tecla variable *OK* para comenzar la selección y entrar en el submenú, o pulse la tecla variable *Back* o la tecla **Home** para regresar a la pantalla de inicio.

#### **Optional Settings (ajustes opcionales)**

Existen dos preferencias que pueden modificarse: el estado habilitado o deshabilitado de la entrada (INPUT ENABLE) al encender el aparato y el funcionamiento del zumbador. Cada preferencia tiene dos opciones mutuamente excluyentes, indicándose mediante  $\checkmark$  la selección activa. Elija la opción deseada utilizando las teclas variables ▲ o ▼ , o el mando giratorio, y pulse la tecla variable *Confirm* para comenzar la selección.

#### **Reset to Factory Defaults (restablecer valores predeterminados de fábrica)**

Al seleccionar este submenú se abre un nuevo submenú para determinar si se desean restablecer solamente los parámetros y configuración de carga actual (lo cual es de utilidad si se encuentra algún problema), o solamente limpiar el contenido de todas las posiciones de almacenamiento y recuperación de la memoria, o bien restablecer todo.

Tenga cuidado antes de confirmar, ya que este proceso no se puede revertir. Pulse la tecla variable *Confirm* para aceptar el restablecimiento y volver al menú de utilidades. Si, por lo contrario, no desea continuar con esta acción, pulse la tecla variable *Cancel* para volver al menú de utilidades o la tecla **Home** para volver directamente a la pantalla de inicio.

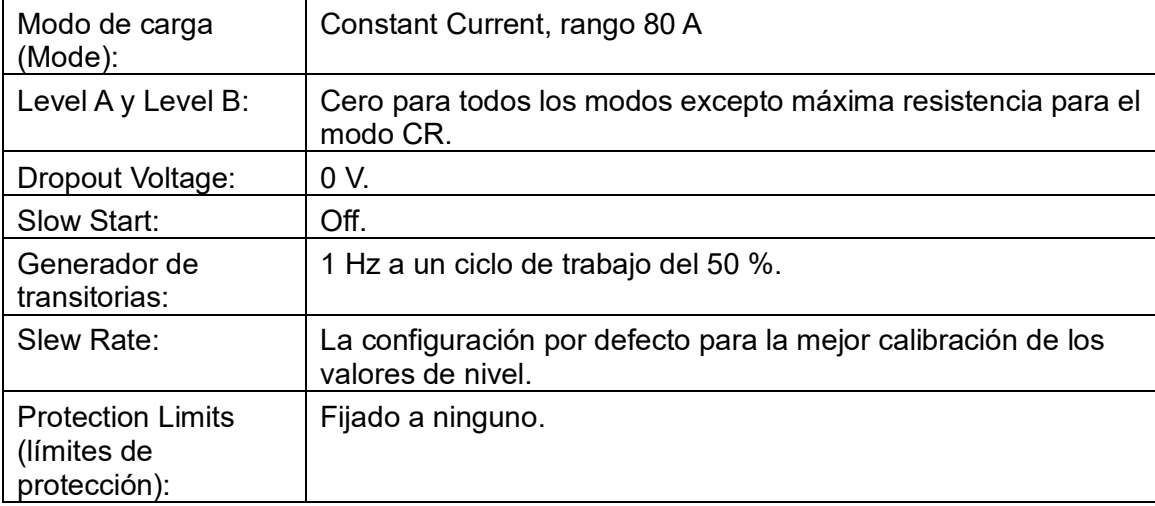

Los valores por defecto (que también se fijan por medio del comando remoto \*RST) son:

#### **Ajuste de contraste de pantalla (Screen Contrast Adjustment)**

Este submenú ofrece la posibilidad de elegir entre pantalla en blanco sobre negro o en negro sobre blanco utilizando la tecla variable *Invert*. La configuración del contraste de pantalla permite optimizar después su visión según el ángulo de visualización y la temperatura ambiente. Utilice el mando giratorio para cambiar la configuración mientras observa la vista previa de la pantalla. Pulse *Confirm* para mantener los nuevos ajustes o *Cancel* para revertir a los valores anteriores y volver al menú Utilities, o **Home** para revertir y volver directamente a la pantalla de inicio.

#### **Calibración**

El menú de calibración permite ajustar los valores de calibración existentes, procedimiento que solamente deberá ser llevado a cabo por personal cualificado con acceso al correspondiente equipo de pruebas de calibración. Para acceder al menú de calibración es necesario introducir una contraseña que está publicada en el manual de servicio, junto con los detalles del

procedimiento de calibración. Si desea una copia le rogamos se ponga en contacto con su proveedor.

#### **Interface Settings (ajustes de la interfaz)**

El menú de ajustes de la interfaz solamente aparece en la versión programable del instrumento. Permite modificar el valor de la dirección GPIB y proporciona una vista general del estado de la conexión LAN, además de mostrar la dirección IP obtenida por la unidad una vez establecida la conexión.

La dirección GPIB puede ajustarse utilizando el mando giratorio, pudiendo fijarse en cualquier valor entre 0 y 30, pero deberá ser única en el bus. La unidad no ofrece una funcionalidad Listen Only (solo escucha). La dirección solamente cambiará cuando se pulse la tecla variable *Confirm*; también puede dejar la dirección con su valor anterior pulsando la tecla variable *Cancel*.

# Analogue Remote Control (control remoto analógico)

<span id="page-31-0"></span>Se dispone de dos formas de funcionamiento remoto controlado por tensión: External Voltage Control (control por tensión externa), donde una tensión analógica define plenamente el nivel solicitado del modo de funcionamiento elegido, y External TTL Control, donde una tensión lógica externa selecciona entre los dos niveles configurados como Level A y Level B. Para ambos modos se usa la misma entrada de tensión de control del panel posterior.

La tensión de control se aplica a los dos terminales CONTROL VOLTAGE (tensión de control) del panel posterior. Cada terminal tiene una impedancia de entrada nominal de 400 kΩ hasta el terminal negativo de la carga. Un receptor de línea diferencial permite tensiones en modo común de hasta ±100 voltios. El rechazo en modo común está por debajo de –66 dB (50 mV a 100 V); si bien normalmente es mucho mejor que esto (–80 dB), el efecto sobre el nivel programado puede ser considerable. Deberá además tenerse en cuenta el trayecto de retorno para las corrientes de entrada.

Al pulsar la tecla variable *Extern* (externo) en la pantalla de inicio se abre el menú de selección externo, donde se puede utilizar el mando giratorio o las teclas variables ▲ y ▼ para resaltar el método de control externo deseado. Pulsando la tecla variable *Enable* se habilita el método resaltado; también se puede pulsar la tecla variable *Back* o la tecla **Home** para que el instrumento retorne a la pantalla de inicio dejando la selección de nivel inalterada.

Para volver desde el control externo al interno, utilice una de las tres teclas LEVEL SELECT (selección de nivel).

# **Remote Voltage Control (control remoto por tensión)**

Cuando se encuentra habilitado External Voltage Control, el piloto **Ext** (externo) se iluminará y en la línea de estado se mostrará **Ext V** (tensión externa). Los parámetros internos Level A y Level B ya no tendrán efecto alguno. Si se desea, el modo de carga y el rango de la escala completa todavía se pueden modificar de la manera habitual. El valor de Dropout Voltage permanece activo si se encuentra configurado por encima de cero.

La entrada CONTROL VOLTAGE tiene un factor de escalado de 4 voltios a escala completa. Los factores de conversión para cada modo y rango son los siguientes:

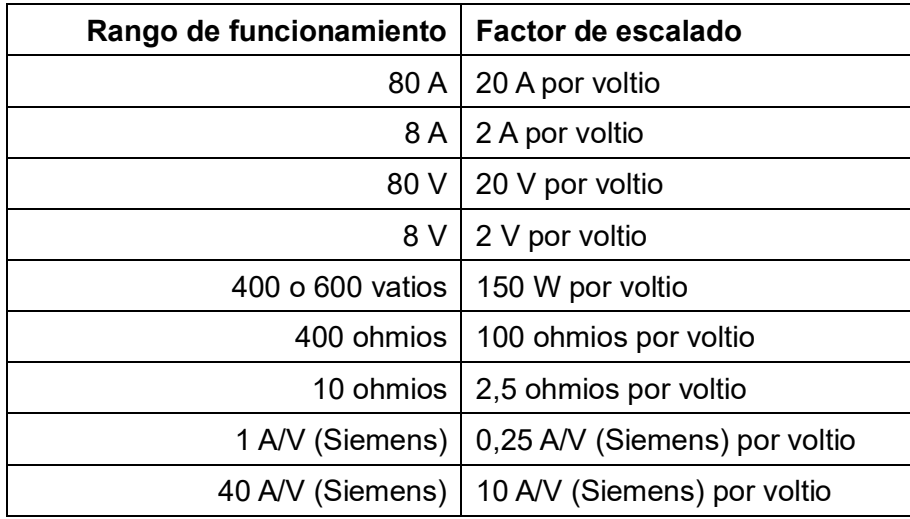

El circuito de velocidad de salto y su valor configurado permanecen en circuito y la forma de onda transitoria requerida puede obtenerse regulando estos ajustes en combinación con la forma de la señal aplicada a la entrada remota, sujeto a los límites de tiempo de transición del circuito de la carga.

## **Remote Level Select (selección remota del nivel)**

Cuando se encuentra habilitado External TTL Control, el piloto **Ext** (externo) se iluminará y en la línea de estado se mostrará **Ext TTL** (TTL externa). Si la señal externa aplicada a la entrada

CONTROL VOLTAGE se encuentra por debajo del umbral lógico (nominalmente + 1,5 V), el nivel fijado por el control Level A será el activo; si la señal se encuentra por encima del umbral, se aplica el nivel fijado por el control Level B. Cualquier señal lógica (TTL u otra) que sobrepase el umbral de 1,5 V se considera satisfactoria. Las transiciones se definen mediante el valor de la velocidad de salto. Todos los parámetros se pueden modificar según se requiera de la manera habitual.

# Notas de aplicación

<span id="page-33-0"></span>Este capítulo tiene como fin ofrecer información útil referente a las aplicaciones prácticas del instrumento. Todas las cargas electrónicas están sujetas al impacto de las características de la fuente, la inductancia de interconexión y las características del lazo de realimentación, que pueden dar origen a una inestabilidad fuera de lo esperado o a un comportamiento dinámico malo. La información aquí proporcionada le ayudará a comprender los factores que intervienen. Los apartados iniciales abarcan consideraciones generales, mientras que los posteriores brindan un mayor detalle sobre las características particulares de cada modo de funcionamiento.

### **Puesta a tierra de la salida del monitor de corriente**

A menudo se utilizará un osciloscopio para ver las formas de onda de la corriente y la tensión, en especial al utilizar las funcionalidades de transitorias de la carga para investigar el comportamiento de una fuente. Tenga cuidado de seleccionar un punto adecuado para conectar a tierra el osciloscopio, ya que las caídas de tensión en los cables de interconexión (especialmente las transitorias causadas por la inductancia) pueden originar resultados engañosos. La salida del monitor de corriente de la carga está diseñada para evitar múltiples tomas a tierra, ya que proporciona un rechazo en modo común de diferencias desde el terminal negativo de la carga de hasta unos pocos voltios. El terminal negativo del monitor de corriente debe conectarse al terminal negativo de la entrada de la carga en algún punto del circuito. Si ya existe otra conexión a tierra, utilice ese mismo punto; en caso contrario el mejor punto es normalmente el terminal negativo de la fuente.

Tenga en cuenta que, si la carga se usa con una fuente cuyo terminal positivo está conectado a tierra, cualquier instrumento conectado al terminal negativo del monitor de corriente (y por tanto también al negativo del circuito de carga) **debe** ser completamente flotante, con objeto de evitar conectar a tierra los dos terminales de la fuente.

### **Fuentes**

Las baterías representan una fuente de baja impedancia y, más allá de la posibilidad de inductancia en los cables de interconexión, son generalmente fáciles de usar con una carga electrónica. La funcionalidad de desenganche deberá utilizarse para protegerlas frente a los daños provocados por una descarga excesiva.

Los suministros electrónicos tienen redes de realimentación activas cuyas características dinámicas con frecuencia interactúan con la carga. Cuando esa carga (como este instrumento) incluya además una red controlada por realimentación activa, cuyas características dinámicas a su vez dependan de la naturaleza de la fuente, será evidente que el comportamiento del sistema resultante puede ser imposible de predecir.

#### **Resistencia de la fuente**

Si una fuente tiene la suficiente resistencia (incluyendo la presentada por los cables de conexión) como para que la tensión caiga conforme la corriente aumenta, es importante asegurarse de que la tensión a través de los terminales de carga permanezca en todo momento por encima de la tensión mínima de funcionamiento permisible.

Los aspectos particulares relativos a la resistencia de la fuente aplicables en el modo Constant Power se abordan en la sección dedicada a ese modo, más adelante.

#### **Inductancia de la fuente**

La inductancia de la fuente y de la interconexión ejerce una influencia sustancial sobre el comportamiento de la carga: la característica fundamental de una inductancia es que genera una fuerza electromotriz (FEM) para oponerse a cualquier cambio en la corriente. A medida que aumenta la corriente, la FEM generada por la inductancia reduce la tensión a través de los terminales de carga, quizá hasta el punto en el que la carga se satura. Siempre que la tensión cae por debajo de los 3 V aproximadamente, la transconductancia de la etapa de potencia cambia considerablemente; esto a su vez modifica el factor de amortiguamiento del lazo de

realimentación y altera su comportamiento dinámico, posiblemente dando lugar a sobreimpulsos o incluso oscilación.

Cuando la corriente de la carga caiga, la bobina de inductancia generará una transitoria de tensión que podría superar la tensión nominal de la carga. La unidad está equipada con varistores diseñados para absorber transitorias no repetitivas de hasta 80 julios, pero energía repetitiva de hasta solamente 2 vatios. Incluso si el detector de sobretensión deshabilita la entrada de la carga, estos varistores permanecen conectados, por lo que si es probable que se supere cualquiera de esos límites de energía, se deberá incorporar algún modo de protección externa, como por ejemplo un diodo limitador a través de la bobina de inductancia de la fuente.

#### **Capacitancia en paralelo**

La carga solo puede disipar corriente, por lo que únicamente puede provocar la reducción de la tensión en sus terminales. La fuente debe provocar el aumento de la tensión, incluyendo la provisión de corriente de carga a cualquier capacitancia a través de los terminales. Si la corriente total disponible es más que suficiente para cargar esta capacitancia a la velocidad de salto requerida, la carga seguirá conduciendo el exceso de corriente durante la transición y el comportamiento será el esperado. No obstante, si la fuente no fuera capaz de cargar el condensador a la velocidad de salto requerida, la carga se cortará hasta que se alcance la tensión final. Luego se producirá un sobreimpulso al comenzar a conducir, seguido de una sobreoscilación conforme la fuente responda.

### <span id="page-34-0"></span>**Estabilidad de las combinaciones de fuente y carga**

Este instrumento se encuentra optimizado para actuar con precisión bajo condiciones de carga constantes mediante el uso de un lazo de realimentación de alta ganancia. Debido a esto, existe la posibilidad de que algunas combinaciones de fuente, interconexión y características de carga puedan causar inestabilidad. Las principales razones posibles son tres: inductancia en el cableado entre la fuente y la carga (o una impedancia de salida inductiva de la fuente), capacitancia en paralelo con la conexión entre fuente y carga (incluyendo un condensador de salida dentro de la fuente) y las características de circuitos de realimentación activos dentro de la fuente.

En los modos Constant Power, Constant Conductance y Constant Resistance el sistema incluye un multiplicador analógico usado por la carga para derivar la corriente requerida a partir de la tensión instantánea. Con ello se reduce el ancho de banda del lazo y se añade un desplazamiento de fase adicional. En general, el modo Constant Current es el que permanece estable con más probabilidad, pero en ciertos casos la inestabilidad puede evitarse utilizando un modo diferente. Las condiciones que afectan al comportamiento dinámico de la carga en el funcionamiento transitorio también conducen a inestabilidad, y algunas de las sugerencias propuestas en las secciones siguientes pueden ser de utilidad.

El modo de tensión constante opera de forma totalmente distinta, integrando el error de tensión para crear un valor para la demanda de corriente. Con ello se da lugar a un sistema con una ganancia extremadamente alta y un potencial de inestabilidad considerable.

Muchos suministros incorporan filtros de salida LC para reducir el ruido; estos introducen un desplazamiento adicional de fase en la combinación total de fuente y carga, pudiendo aumentar la posibilidad de inestabilidad. Si no existe amortiguamiento a través de la bobina de inductancia, se puede formar un circuito resonante que permita la acumulación de oscilaciones hasta una amplitud sustancial.

#### **Acciones correctivas**

Las redes de compensación de las etapas de potencia de la carga se modifican cuando Slew Rate se fija a menos de 0,001 veces la velocidad máxima de salto para el modo de carga y rango dados. Por ejemplo, si se selecciona el modo de corriente constante y se fija al máximo de su rango (hasta 80 A), el valor máximo para la velocidad de salto es 2,5 A/µs, por lo que las redes de compensación se modifican a velocidades de salto por debajo de 2,5 A/ms. Incluso en caso de no emplearse la funcionalidad de transitorias, este cambio de compensación reduce el ancho de banda y puede hacer estable la combinación de fuente y carga.

En caso de presentarse inestabilidad, observe con un osciloscopio la forma de onda de la tensión a través de la carga: si en cualquier momento la tensión aumenta por encima de la FEM del circuito abierto de la fuente, debe existir un elemento inductivo presente para formar un circuito resonante. Deberá encontrarse algún modo de insertar amortiguamiento en este circuito. Una técnica consiste en usar una red formada por un condensador y una resistencia en serie (a veces llamada red Zobel), a través de los terminales de entrada de la carga. Muchas cargas electrónicas incorporan una red de este tipo; en esta carga se omite para maximizar su versatilidad al ofrecer la menor capacitancia de entrada posible. Sin embargo puede agregarse externamente: los valores alrededor de 2,2 µF y 5  $\Omega$  son comunes, pero tenga en cuenta que debe tratarse de una resistencia de potencia no inductiva capaz de disipar unos cuantos vatios. La ideal es una resistencia de película plana: las bobinadas no son aconsejables.

## <span id="page-35-0"></span>**Comportamiento dinámico en la funcionalidad transitoria**

Si se utiliza la funcionalidad transitoria de la carga, el comportamiento dinámico de la combinación de fuente y carga durante las transiciones depende de consideraciones similares a las que afectan a la estabilidad: las características de la inductancia en serie, la capacitancia en paralelo y el lazo de realimentación. El funcionamiento correcto depende de que la carga no se sature ni se corte en ningún punto del ciclo. Cuanto mayor sea la velocidad de salto deseada, más probabilidades existirán de que se produzcan aberraciones en las transiciones.

Debido a los cambios en la transconductancia de los FET, el comportamiento dinámico de las etapas de potencia cambia tanto a corrientes bajas como altas, y también a bajas tensiones cuando la capacitancia entre electrodos aumenta de manera considerable. En general, el comportamiento óptimo se produce en la zona central del rango de corriente (de 5 a 60 amperios) y con tensiones de entre 3 voltios y, si existe una impedancia considerable en la fuente, unos 3 voltios por debajo de la tensión del circuito abierto de la fuente.

Si se intenta alcanzar una velocidad de salto que vaya más allá de las capacidades de una combinación de fuente y carga, se pueden producir sobreimpulsos y sobreoscilaciones considerables. Una reducción de la velocidad de salto, a veces incluso pequeña, mejorará considerablemente la respuesta a menudo.

#### **Características de la fuente**

El propósito de comprobar las funcionalidades transitorias es examinar el comportamiento de cualquier lazo de realimentación dentro de la fuente. Si la respuesta de la fuente está infraamortiguada, en general el uso de una carga activa subrayará el efecto. Esto resulta especialmente cierto en aquellos modos donde la carga responda a los cambios en la tensión. A frecuencias transitorias determinadas (especialmente cuando son altas), la carga puede excitar resonancias en filtros LC o igualar la frecuencia natural de un lazo de realimentación. Ello puede provocar una reacción considerable en la fuente, posiblemente hasta el punto de causar daño.

Los generadores mecánicos cuentan con una inductancia notable, inercia mecánica y unos tiempos de respuesta lentos. La comprobación de la respuesta transitoria de tales fuentes solamente deberá realizarse a bajas velocidades de salto.

## <span id="page-35-1"></span>**Transitorias de inicio**

Existen dos situaciones de inicio distintas a considerar en función de si se enciende antes la fuente o la carga.

Si la fuente se enciende primero y la carga se habilita después, el inicio puede tener una pequeña transitoria, aunque normalmente no superará la magnitud del valor Level, salvo con configuraciones de corriente muy bajas (inferiores a unos pocos amperios). Esta transitoria puede controlarse seleccionando Slow Start y configurando un valor no muy rápido para Slew Rate.

En el otro caso, si la carga se habilita antes de que se encienda la fuente, se pueden generar transitorias mucho mayores. La razón es que, tan pronto como se habilite la carga, el lazo de realimentación interno tratará de conducir la corriente solicitada por el valor del nivel. En ausencia de una tensión en la fuente, ello provocará que los controladores de puerta apliquen la máxima tensión de polarización a los FET de potencia, reduciendo su resistencia al mínimo (<25 mΩ) en un intento de obligar a que circule una corriente. Esta es la situación que produce el aviso **Low Voltage** (baja tensión) en la línea de estado de la pantalla. Cuando la fuente se encienda y comience a producir una tensión, se encontrará inicialmente con esta carga de 25 mΩ, lo cual provocará una importante transitoria de corriente hasta que el lazo de realimentación tenga tiempo de responder y reducir la polarización en los FET. Hay dos modos de minimizar esto. Uno es emplear la opción Slow Start con un valor distinto de cero para Dropout Voltage a fin de asegurarse de que la carga no intente conducir hasta que se encuentre presente una tensión en la fuente, y después fijar Slew Rate para controlar la transitoria inicial. El segundo es utilizar el modo Constant Resistance (CR) cuando una tensión cero en la fuente deba provocar que circule una corriente cero. Debido a la tolerancia en las tensiones de equilibrio internas puede ser necesario configurar Dropout Voltage a un valor pequeño (unas cuantas decenas de mV) para asegurarse de que la unidad no entre en el estado de saturación **Low Voltage** (el piloto luminoso amarillo también indica esto).

Si se desea comprobar el comportamiento inicial de una fuente de alimentación, la mejor manera es emplear un pequeña fuente auxiliar que prepolarice la carga para que conduzca, junto con diodos de aislamiento en serie para provocar que la corriente de la carga se transfiera desde esta fuente de polarización hasta la fuente a comprobar cuando la última comience a producir su tensión de salida.

### <span id="page-36-0"></span>**Características de cada modo de funcionamiento**

Los apartados siguientes ofrecen una breve descripción de la manera en que se encuentra implementado cada modo, y brindan algunas recomendaciones sobre el efecto que tiene en la aplicación de la carga.

La unidad cuenta con dos etapas de potencia (cada una un gran FET) en paralelo. La realimentación de corriente local alrededor de cada etapa garantiza un reparto equitativo de la potencia, con una realimentación general de la corriente a una etapa anterior utilizada para mejorar la precisión. Esta arquitectura proporciona básicamente un disipador de corriente constante. Idealmente, el funcionamiento de las etapas de potencia sería independiente de la tensión aplicada, pero en la práctica, tanto la ganancia como la capacitancia entre los electrodos de los FET varía según el punto de funcionamiento, particularmente a bajas tensiones (inferiores a unos 3 V) y a bajas o altas corrientes. Esto resulta en una respuesta más lenta y condiciones de estabilidad y comportamiento dinámico distintos en estas regiones, sin importar el modo de funcionamiento.

Los otros modos de funcionamiento primero derivan la corriente requerida en función de la tensión instantánea de la fuente que se aplique y luego emplean las etapas de potencia para conducir esa corriente.

#### **Modo Constant Current (corriente constante)**

Como se ha descrito anteriormente, este es el modo de funcionamiento básico de las etapas de potencia de este instrumento, por lo que tiene el lazo de realimentación más sencillo y el mayor ancho de banda. La señal de tensión detectada solo se usa para los medidores y para protección. El modo de corriente constante es comúnmente utilizado en conjunción con fuentes de alimentación de baja impedancia, y resultando bastante estable a menos que exista una inductancia considerable bien en las interconexiones o en la fuente. Debido a su mayor ancho de banda, en este modo es especialmente crítico contar con conexiones de baja inductancia.

Advierta que la carga no puede utilizarse en el modo de corriente constante para comprobar una fuente de alimentación de corriente constante, puesto que esta combinación solo tiene dos estados estables: si la configuración de la carga se encuentra por debajo del límite de la fuente, esta no estará en funcionamiento de corriente constante y enviará su tensión de salida máxima, mientras que si la configuración de la carga se encuentra por encima del límite de la fuente, la carga se saturará a su mínima resistencia de funcionamiento con la fuente enviando su corriente designada. La mejor forma de comprobar una fuente de alimentación de corriente constante es utilizar la carga en modo de resistencia constante, con una configuración adecuada para la compensación de Dropout Voltage, según se describe más adelante.

#### **Modo Constant Power (potencia constante)**

El modo Constant Power se implementa mediante la utilización de un divisor analógico que divide el valor de potencia especificado por la tensión real detectada para calcular la corriente necesaria. A continuación, las etapas de potencia ajustan su conductividad a fin de obtener esta corriente. Si la tensión de la fuente cae, la carga buscará mantener el mismo nivel de potencia reduciendo su resistencia con objeto de elevar la corriente. El hecho de que la corriente aumente conforme la tensión cae implica que la carga está actuando como resistencia negativa. Se trata de un comportamiento que también se exhibe en la mayoría de los circuitos de fuentes de alimentación conmutadas.

Esta característica aumenta la posibilidad de un estado de bloqueo si la fuente presenta una impedancia de salida importante. Para explicarlo, considere la posibilidad de que la tensión de la fuente caiga ligeramente (quizá por ruido): la carga responde aumentando la corriente para mantener el nivel de potencia. Ello produce una mayor reducción de la tensión del terminal de la fuente (debido a su impedancia interna), por lo que el aumento de potencia es menor al esperado. La carga responde a esto reduciendo su resistencia todavía más, en un intento por aumentar la corriente y obtener la potencia requerida. Cuando la caída de la tensión supera al aumento de la corriente y la carga no puede obtener la potencia requerida se alcanza un punto de cruce. Este conduce al estado de bloqueo, con la carga a su mínima resistencia (próxima al cortocircuito) y la tensión a través de ella casi a cero, mientras la fuente suministra su máxima corriente a la carga casi cortocircuitada. La línea de estado de la pantalla mostrará la advertencia **Low Voltage.**

Si la impedancia de la fuente es puramente resistiva, este estado se producirá cuando la tensión del terminal de la fuente caiga a la mitad de su tensión en circuito abierto (este es el estado de máxima transferencia de potencia en la teoría eléctrica clásica). Más comúnmente, se producirá inmediatamente también si la fuente alcanza un límite de corriente, o entra en funcionamiento de corriente constante.

El único modo de recuperarse de esta situación es desactivar bien la entrada de la carga o la salida de la fuente.

La amplia mayoría de fuentes electrónicas comenzarán en un estado de corriente y potencia limitada al encenderse, por lo que, a fin de evitar que se entre inmediatamente en este estado de bloqueo, será necesario utilizar la funcionalidad de inicio lento de la carga para restringir la demanda de potencia mientras la fuente eleva su tensión de salida.

Puesto que el modo Constant Power ofrece las características de una resistencia negativa, siempre está presente la posibilidad de que se forme un oscilador de resistencia negativa en combinación con la impedancia de salida de la fuente. En la práctica, el modo de potencia constante suele funcionar bien en conjunción con fuentes diseñadas para suministrar una carga de tal índole.

Con la funcionalidad de transitorias, si la fuente es de tensión constante (con una baja impedancia de origen), la corriente seguirá los cambios en la demanda de potencia y la respuesta será muy similar a la del modo de corriente constante. Si la tensión de la fuente cae a medida que la demanda de potencia aumenta, según se describe anteriormente, la corriente tiene que aumentar por encima de lo proporcional y la velocidad de salto de la corriente aumenta; esto limitará la velocidad de salto máxima útil de la potencia.

#### **Modos Constant Conductance (conductancia constante) y Constant Resistance (resistencia constante)**

En estos dos modos se utiliza el multiplicador-divisor analógico para derivar la corriente requerida a partir de la tensión detectada. En el modo Constant Conductance la corriente requerida se calcula multiplicando la tensión detectada por la conductancia especificada; en el modo Constant Resistance la corriente requerida se calcula dividiendo la diferencia entre la tensión detectada y el valor de tensión de desenganche por la resistencia especificada.

En ambos casos la corriente aumenta conforme la tensión aplicada aumenta. A valores equivalentes configurados para resistencia y conductancia, la ruta desde la entrada de detección de tensión a través de la etapa de potencia será la misma, por lo que ambos modos exhibirán características similares.

Por contra, con la funcionalidad transitoria los dos modos serán muy distintos. En el modo Constant Conductance la corriente requerida sigue linealmente el valor de la conductancia cambiante y el comportamiento es básicamente similar al del modo de corriente constante. En el modo Constant Resistance la corriente requerida es inversamente proporcional al valor de la resistencia linealmente cambiante, por lo que la forma de onda de la corriente resultante es muy alineal, cambiando con rapidez en la parte de baja resistencia del ciclo. Este rápido cambio acentúa el efecto de la inductancia en los cables de interconexión y puede fácilmente conllevar limitación absoluta y sobreimpulsos. El modo Constant Resistance se usa mejor con tensiones altas y corrientes moderadas.

#### **Dropout Voltage y el modo Constant Resistance**

El uso del valor de Dropout Voltage como compensación en el modo Constant Resistance brinda flexibilidad al construir las características de la carga para circunstancias particulares. Por ejemplo, configurar un bajo valor para la resistencia y un valor considerable para la tensión de desenganche produce una característica similar a una cadena de leds o a un diodo Zener, y proporciona una alternativa al modo Constant Voltage (ver a continuación) pero sin los problemas extremos de estabilidad que este conlleva.

#### **Modo Constant Voltage (tensión constante)**

El modo Constant Voltage es el modo que cuenta con más probabilidades de exhibir inestabilidad, especialmente si se usa en conjunción con fuentes reguladas electrónicamente. Resulta de mayor utilidad con fuentes de corriente de auténtica banda ancha que mantienen su alta impedancia de salida en todas las frecuencias. También funcionará de manera satisfactoria con fuentes resistivas de impedancia moderada como las celdas fotovoltaicas.

El comportamiento requerido en el modo Constant Voltage es el opuesto al funcionamiento básico de las etapas de potencia de la carga, que son intrínsecamente un disipador de corriente independiente de la tensión, por lo que se encuentra implementado de forma totalmente distinta a los demás modos. La diferencia entre la tensión detectada y la tensión requerida se aplica a un integrador con una constante temporal breve. La salida de este integrador (que es, en efecto, una aproximación a la corriente requerida) impulsa las etapas de potencia. El funcionamiento de este modo depende enteramente, por tanto, de la acción de realimentación.

La presencia del integrador implica que la transconductancia de baja frecuencia de la carga (el cambio en la corriente de la carga provocado por un pequeño cambio en la tensión detectada) es muy alta: muchos miles de amperios por voltio. Ello se combina con la resistencia de salida de la fuente para producir un sistema con una ganancia de lazo extremadamente alta. Si la desviación de fase en el lazo alcanza el umbral de oscilación antes de que la ganancia se haya reducido gradualmente por debajo de la unidad puede producirse una inestabilidad de alta frecuencia de forma normal. Generalmente, tales oscilaciones serán más o menos sinusoidales, a una frecuencia de muchos kHz. La adición de una red CR (Zobel) en serie a través de la carga, como se ha indicado anteriormente, puede eliminar tal inestabilidad. De forma alternativa, una resistencia en serie entre la fuente y la carga puede resultar de utilidad.

Una inestabilidad más común se deriva del comportamiento transitorio de la fuente. La más sencilla ilustración de este fenómeno es cuando la carga aumenta su corriente de forma repentina (quizá porque la tensión de la fuente acaba de aumentar por encima del punto fijado). Este aumento de la corriente provoca una reducción transitoria de la tensión de salida de la fuente (dependiendo de su respuesta transitoria) que provoca que la tensión caiga por debajo de la configuración de la carga, que como respuesta deja de conducir corriente. A su vez esto produce un aumento transitorio en la tensión de salida de la fuente de alimentación, y después el proceso se repite. Este tipo de inestabilidad puede reconocerse por sus característicos impulsos breves de corriente separados por periodos mayores de corriente cero. En ocasiones esta inestabilidad puede evitarse fijando el umbral de la carga muy por debajo de la tensión de salida del circuito abierto de la fuente. Agregar resistencia en la conexión entre la fuente y la carga también puede resultar de utilidad.

Otra forma posible de oscilación puede surgir si la fuente cuenta con un gran condensador de salida; se caracteriza por una tensión con forma de onda en diente de sierra que a menudo se denomina oscilación de relajación.

En el modo Constant Voltage el funcionamiento del circuito de Slow Start se ve modificado para implementar una técnica común destinada a evitar que se desencadene inestabilidad. Cuando la carga se habilita inicialmente con Slow Start activo, la configuración efectiva de su tensión comienza en 80 V (que debería estar por encima de la tensión del circuito abierto de la fuente asociada), por lo que no fluye corriente. El circuito de inicio lento reduce progresivamente el valor de la tensión (según determine el valor configurado en Slew Rate). Hasta que el valor no sea inferior al de la tensión de salida de la fuente no fluirá corriente alguna. Dependiendo de la resistencia de salida de la fuente, la corriente se irá incrementando entonces de forma gradual hasta que la tensión de la fuente haya sido llevada al valor de tensión final configurado y el circuito de inicio lento ya no tenga ningún efecto, quedando un funcionamiento estable en el punto deseado.

Si no es posible mantener estable el modo Constant Voltage, es posible utilizar la capacidad de compensación del modo Constant Resistance conforme se ha descrito anteriormente. El nivel de Dropout Voltage se fija justo por debajo de la tensión requerida y la configuración del nivel de resistencia se utiliza para definir la resistencia de la pendiente. Incluso con valores bastante pequeños de resistencia configurados se reducirá la ganancia notablemente por debajo de la del modo de tensión y se podrá lograr un funcionamiento estable.

## <span id="page-39-0"></span>**Funcionamiento con varias unidades**

En el modo Constant Current es posible operar dos cargas en paralelo, lo cual doblará tanto la corriente manejada como la capacidad de disipación de potencia de una sola unidad. Las conexiones hasta la fuente deberán hacerse coincidir lo máximo posible.

Tenga en cuenta que pueden surgir problemas de estabilidad adicionales debido a las diferencias en la respuesta de fase entre las unidades; no se recomienda el empleo de más de dos unidades en paralelo. El empleo de varias unidades no deberá intentarse en ningún otro modo que no sea el de Constant Current.

### <span id="page-39-1"></span>**Funcionamiento a cero voltios**

A pesar de que esta unidad está diseñada con una resistencia interna muy baja (inferior a 25 mΩ) para permitir su funcionamiento incluso con bajas tensiones a altas corrientes, existen ocasiones en las que es necesario que una carga sea capaz de conducir toda la corriente hasta la tensión cero. Para lograr esto se puede conectar un suministro de tensión adicional en serie con la fuente que se está probando a fin de potenciar la tensión en la entrada de la carga. Se recomienda encarecidamente incluir también, en serie, un diodo en el circuito, para asegurar que no se produzca un flujo inverso de corriente.

El suministro adicional debe ser capaz de proporcionar la corriente de carga íntegra y contar con un rendimiento dinámico que no perjudique la estabilidad de la combinación. A ser posible se recomienda el empleo de baterías, pero tenga en cuenta que la dirección de la corriente las descargará, por lo que deberá tener cuidado de evitar una descarga completa.

Será necesario realizar la detección externa de la tensión, con los cables de detección conectados a la fuente que se esté probando. El suministro adicional debe ofrecer una tensión que sea, por lo menos, igual a la tensión mínima de funcionamiento de la carga (a la corriente que corresponda), más cualquier caída de tensión en las interconexiones, teniendo en cuenta que la máxima tensión permitida por el circuito de detección externa es de 6 voltios.

Tenga en cuenta que, si el circuito no incluye el diodo en serie recomendado, es posible que la combinación de suministro adicional y carga (en un estado de baja impedancia) aplique una tensión inversa en la fuente que se esté probando. Es altamente recomendable incluir en el circuito un interruptor capaz de desconectar completamente la corriente de la carga.

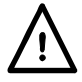

La carga cuenta con un diodo a través de los terminales de entrada que conducirá corriente si se aplica una polaridad inversa en dicha carga, incluso cuando la entrada de la carga se deshabilite.

# Configuración de la interfaz remota

<span id="page-40-0"></span>El modelo LD400P se puede controlar a distancia mediante sus interfaces RS232, USB, GPIB o LAN.

La interfaz GPIB proporciona prestaciones completas conforme se definen en la norma IEEE 488, partes 1 y 2.

La interfaz RS232 se comunica directamente con un puerto COM estándar.

La interfaz USB se enumera como perteneciente a la Clase de Dispositivos de Comunicaciones e interactúa con el software de aplicaciones de su PC a través de un controlador de dispositivos de puerto COM virtual estándar. El firmware del instrumento puede actualizarse *in situ* a través del puerto USB; consulte el capítulo «Mantenimiento» para más detalles.

La interfaz LAN está diseñada para ser compatible con la versión 1.4 del estándar LXI (Lan eXtensions for Instrumentation) Core 2011. Su control remoto a través de la interfaz LAN es posible mediante el protocolo de sockets de TCP/IP. Además, también incorpora un servidor web básico que proporciona información sobre la unidad y permite configurarla desde un navegador web. Desde el navegador también es posible realizar un control básico por línea de comandos.

### <span id="page-40-1"></span>**Interfaz GPIB**

El conector estándar de 24 patillas de la interfaz GPIB se encuentra ubicado en la parte trasera del instrumento. La conexión de cada patilla se corresponde con lo especificado en la norma IEEE 488.1-1987; el instrumento es compatible tanto con la norma IEEE 488.1-1987 como con la norma IEEE 488.2-1987.

Proporciona prestaciones completas de hablador, oyente, petición de servicio, sondeo en serie y sondeo en paralelo. No dispone de prestaciones para la activación o el control de dispositivos. Los subconjuntos de la interfaz proporcionados según la norma IEEE 488.1 son:

SH1, AH1, T6, L4, SR1, RL2, PP1, DC1, DT0, C0, E2.

La dirección GPIB de la unidad se configura desde el panel frontal: en la pantalla de inicio seleccione el menú *Utilities* (utilidades) y a continuación *Interface Settings* (configuración de la interfaz). Se mostrará la dirección GPIB actual. Si se desea modificar, utilice el mando giratorio para configurar la dirección deseada y después pulse la tecla variable *Confirm*.

La interfaz funcionará con cualquier tarieta de interfaz GPIB disponible en el mercado, con los controladores de dispositivo y el software de apoyo proporcionado por el fabricante de tal tarjeta.

### <span id="page-40-2"></span>**Interfaz RS232**

El conector en serie de tipo D de 9 clavijas de la interfaz se encuentra en el panel posterior del instrumento. Debe conectarse a un puerto de PC estándar preferiblemente por medio de un cable macho-hembra de nueve clavijas con todas las conexiones de uno a uno, sin ningún cruce. Como alternativa, se puede emplear un cable de tres clavijas, conectando solamente a su PC las patillas 2, 3 y 5, pero interconectando en el extremo de su PC las patillas 1, 4 y 6 y las patillas 7 y 8, tal como muestra el diagrama:

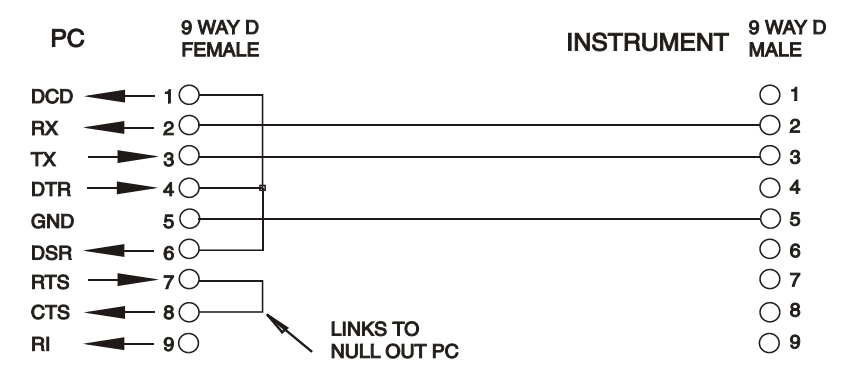

La mayor parte de los cables disponibles en el mercado proporcionan estas conexiones.

Además de las líneas de datos de transmisión y recepción, el instrumento afirma de forma pasiva las patillas 1 (DCD) y 6 (DSR), impulsa activamente la patilla 8 (CTS) y monitoriza la patilla 4 (DTR) de su PC. Ello permite el uso completo de un cable de nueve clavijas.

La tasa de baudios de este instrumento se encuentra fijada a 9600; los otros parámetros son 8 bits de datos, sin paridad y un bit de parada. El control de flujo emplea el protocolo XON/XOFF, pero debido al bajo volumen de datos asociados con este instrumento, es muy poco probable que de hecho se llegue a invocar.

## <span id="page-41-0"></span>**Interfaz USB e instalación del controlador de dispositivo**

El firmware del instrumento puede actualizarse *in situ* a través del puerto USB. Para ello **no** es necesario el controlador aquí descrito. Se requiere una utilidad de software para PC proporcionada por el fabricante y utiliza un controlador HID que ya estará instalado en el equipo. Si esa es la única funcionalidad USB deseada, descargue el paquete que contiene la actualización de firmware junto con la utilidad de PC del fabricante y siga las instrucciones incluidas.

El uso de la interfaz USB para el control remoto requiere de un controlador de Clase de Dispositivos de Comunicaciones en el equipo para proporcionar una instancia de puerto COM virtual. En Windows, Microsoft ofrece un controlador adecuado, aunque no se encuentra instalado por defecto. El archivo de datos (.INF) para gestionar la instalación se incluye en el CD de documentación del producto suministrado con la unidad; sin embargo, el mismo controlador es empleado por otros muchos instrumentos de este fabricante y pudiera ser ya conocido por su PC.

Para instalarlo por primera vez, primero encienda la unidad y a continuación conecte el puerto USB a su equipo. La función *plug and play* de Windows debería reconocer automáticamente la conexión de un nuevo hardware a la interfaz USB y, posiblemente tras buscar en Internet durante algún tiempo, solicitar la ubicación de un controlador adecuado. Siga las instrucciones de Windows y apunte al CD, después al subdirectorio de este producto y a continuación al subdirectorio del controlador USB, situado por debajo de aquel. El archivo se denomina USB\_ARM\_VCP\_xxx**.**INF, siendo xxx un número de versión. (También encontrará un archivo readme.pdf en ese directorio, por si necesita más ayuda).

En algunos casos, Windows no completará este procedimiento (especialmente en versiones más recientes, que buscan primero en Internet el identificador único del comercializador y del producto), en cuyo caso el instrumento aparecerá en el administrador de dispositivos como que «no funciona correctamente». Si esto sucede, seleccione este dispositivo, haga clic con el botón derecho y elija «actualizar software de controlador...», y a continuación «buscar software de controlador en el equipo...», para después localizar el archivo .INF del CD conforme se ha descrito anteriormente.

Una vez que Windows haya instalado el controlador del dispositivo, asignará un número de puerto COM a esta unidad específica. El número dependerá de las asignaciones previas de puertos COM en este equipo, y puede que sea necesario emplear el administrador de dispositivos para descubrirlo. Cada instrumento tiene un identificador USB único que es recordado por el sistema, por lo que recibirá el mismo puerto COM cada vez que se conecte al mismo equipo (independientemente del puerto físico de interfaz que se utilice), incluso aunque el puerto COM desaparezca al desconectar o apagar el instrumento. Otros instrumentos recibirán números de puerto COM distintos.

Tenga en cuenta que en un equipo distinto no se asignará necesariamente el mismo número de puerto COM a un instrumento en particular (dependerá del historial de instalaciones), pero podrá usar el administrador de dispositivos para cambiar la asignación dada.

Este puerto virtual COM puede ser controlado por aplicaciones de Windows (incluido un emulador de terminal) exactamente de la misma forma que cualquier puerto COM estándar, salvo en cuanto a que la tasa de baudios y otras configuraciones resultan innecesarias y son ignoradas. Algunas aplicaciones antiguas podrían no funcionar con los números de puerto COM 3 o 4, o superiores al 9. En ese caso use el administrador de dispositivos para cambiar la asignación dada. Una vez instalado, el controlador será mantenido por Windows Update de la forma habitual.

# <span id="page-42-0"></span>**Interfaz LAN**

La interfaz LAN está diseñada para ser compatible con la versión 1.4 de la norma LXI Core 2011 y contiene las interfaces y protocolos descritos a continuación. Para más información acerca de las normas LXI consulte [www.lxistandard.org](http://www.lxistandard.org/) .

Al encender la unidad y conectarla a una red, intentará por defecto obtener una dirección IP y una máscara de red mediante DHCP o, en caso de que no se obtenga en 30 segundos, por medio de Auto-IP. En el muy poco probable caso de que no se pudiera encontrar una dirección por Auto-IP, se le asignará una IP estática; por defecto es la 192.168.0.100, pero puede cambiarse en la página web. Es recomendable conectar a través de un enrutador, puesto que la asignación de la dirección IP se realiza de forma notablemente más rápida; la conexión directa a PC solamente iniciará el proceso de asignación por Auto-IP una vez agotados los 30 segundos dedicados a intentar la conexión por DHCP.

Debido a la probabilidad de una configuración incorrecta de la interfaz LAN que hiciera imposible la comunicación con el instrumento a través de ella, un pulsador (rotulado como **LAN reset**) accesible a través de un pequeño orificio en el panel posterior proporciona un mecanismo de inicialización de la configuración de red (LCI). Al pulsarlo se restaura la configuración por defecto con el DHCP habilitado, por lo que la unidad seguirá la secuencia descrita en el párrafo anterior. Tenga en cuenta que al reiniciar la interfaz LAN se elimina cualquier protección mediante contraseña.

Para seguir el avance en el establecimiento de una conexión LAN se puede inspeccionar el menú Interface Settings (desde la pantalla de inicio, pulse *Utilities* y luego *Interface Settings*) u observar el símbolo mostrado en la línea de estado de la pantalla de inicio, que tiene cuatro indicaciones posibles:

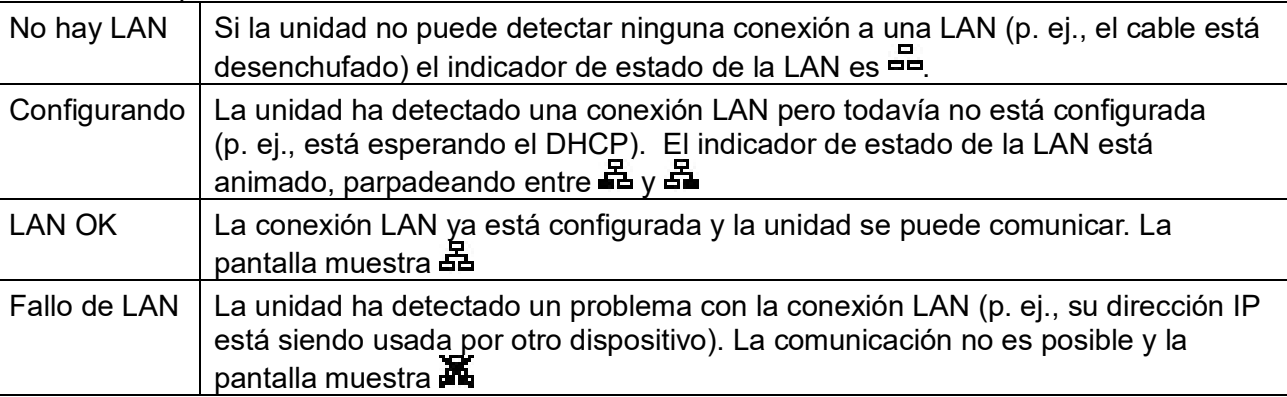

# **Dirección IP y nombre de host de LAN**

Para comunicarse con el instrumento a través de la interfaz LAN, la dirección IP (asignada durante el proceso de conexión anteriormente descrito) debe ser conocida. Una vez conectada y correctamente configurada, la dirección IP de la unidad se muestra en el menú de configuración de la interfaz (pulse **Home**, luego seleccione el menú *Utilities* y después *Interface Settings*). También es posible obtener la dirección a partir del servidor DHCP, o utilizando la herramienta LXI Discovery Tool descrita más adelante.

#### **Compatibilidad con mDNS y DNS-SD**

El instrumento es compatible con estos protocolos *multicast* de resolución de nombres, que permiten asignar a la unidad un nombre de host significativo sin necesitar efectuar una entrada en la base de datos de un servidor central de nombres. El nombre de host deseado puede

introducirse a través de la página web (a la que, la primera vez, deberá acceder mediante la dirección IP); no se permiten los espacios. El nombre aparece después en el dominio **.**local (p. ej., myLD400.local) si el dispositivo que accede está configurado para ser compatible con el protocolo (como ocurre con la mayoría de equipos PC modernos). El nombre por defecto es t seguido por el número de serie.

#### **Servidor de** *ping* **por ICMP**

La unidad cuenta con un servidor ICMP que permite al instrumento aceptar *pings* por medio de su dirección IP como comprobación básica de la comunicación, o mediante su nombre de host si funciona la resolución de nombres.

#### **Servidor web y protección de la configuración mediante contraseña**

La unidad contiene un servidor web básico. En él se proporciona información sobre el instrumento y se permite configurarlo. Las páginas Configure (configurar) e Instrument Control (control del instrumento) pueden protegerse mediante una contraseña para prevenir cambios no autorizados en la configuración de funcionamiento remoto; la configuración por defecto es sin contraseña. La propia página Configure explica cómo establecer la contraseña. La contraseña puede ser de hasta 15 caracteres de longitud; tenga en cuenta que **debe dejar en blanco el nombre de usuario (User Name)**. Sin embargo, en caso de usarse el interruptor LAN RESET del panel posterior para reiniciar todos los parámetros de LAN a sus valores de fábrica, la contraseña y el nombre de host también se reiniciarán a su valor por defecto (sin contraseña).

#### **Identificación de LAN**

La página web principal del instrumento cuenta con una función «Identify» (identificar) que permite al usuario enviarle un comando para que su pantalla parpadee hasta que dicho comando se cancele.

#### **LXI Discovery Tool**

Esta herramienta puede emplearse para mostrar las direcciones IP y otra información relacionada de todos los dispositivos conectados compatibles con el protocolo de descubrimiento VXI-11. Es una aplicación para Windows PC, proporcionada en el CD-ROM adjunto, que puede instalarse y ejecutarse en el equipo que actúe como controlador, con la unidad conectada bien directamente a la toma de red local de su PC o a través de un enrutador. Si hace doble clic en cualquier elemento de la lista de dispositivos descubiertos se abrirá el navegador web del equipo y mostrará la página de inicio de ese dispositivo. Para una versión más reciente de la herramienta que permita el descubrimiento tanto por VXI-11 como por mDNS visite [www.lxistandard.org](http://www.lxistandard.org/) . También se incluyen herramientas para el descubrimiento de redes locales como parte del paquete National Instruments Measurement and Automation Explorer y la aplicación Agilent Vee.

#### **Protocolo de descubrimiento VXI-11**

El instrumento cuenta con una compatibilidad muy limitada con el estándar VXI-11, suficiente únicamente para el protocolo de descubrimiento.

Incorpora un mapeador de puertos RPC de Sun en el puerto TCP 111 y en el puerto UDP 111 según se define en la recomendación RFC1183. Las llamadas permitidas son:

NULL, GET PORT y DUMP.

El puerto TCP 1024 incorpora un sencillo protocolo VXI-11, suficiente únicamente para permitir el descubrimiento de los instrumentos. Las llamadas que admite son:

CREATE LINK, DEVICE\_WRITE, DEVICE\_READ y DESTROY\_LINK.

Una vez establecido un vínculo, el dispositivo ignora cualquier otra señal escrita, y todo intento de lectura de este retorna la misma cadena de identificación que la petición \*IDN?.

#### **Nombre de recurso VISA**

Debido a la limitada compatibilidad con el protocolo VXI-11 (solamente descubrimiento), al utilizar el instrumento con paquetes de software que se comuniquen utilizando un nombre de recurso VISA, el instrumento deberá ser referido por su información de socket en bruto. Por ejemplo, un instrumento ubicado en la dirección IP 192.168.0.100 normalmente tendría un nombre de recurso VISA del tipo "TCPIP0::192.168.0.100::inst0::INSTR" pero, para este instrumento, el nombre se deberá modificar para que sea "TCPIP0::192.168.0.100::9221::SOCKET", siendo 9221 el puerto TCP utilizado por este instrumento para su monitorización y control; consulte más adelante.

#### **URL del documento XML de identificación**

Tal y como requiere la norma LXI, el instrumento proporciona un documento XML de identificación que puede solicitarse mediante una petición GET a "http://direcciónIP:80/lxi/identification" conforme al esquema XSD del LXI (disponible en [http://www.lxistandard.org/InstrumentIdentification/1.0\)](http://www.lxistandard.org/InstrumentIdentification/1.0) y al estándar XML Schema del W3C [\(http://www.w3.org/XML/Schema\)](http://www.w3.org/XML/Schema). Este documento describe la unidad. Si la resolución de nombres está funcionando, es posible emplear el nombre de host en lugar de la dirección IP.

#### **Sockets de TCP**

El instrumento utiliza dos sockets en el puerto TCP 9221 para su supervisión y control. Este puerto recibe comandos textuales tal y como se define en la sección «Comandos remotos». Cualquier respuesta es remitida a través del mismo puerto. Toda cadena de comandos debe contener uno o más comandos completos. Los comandos múltiples pueden estar separados por punto y coma «;» o salto de línea. No es necesario incluir un indicador de fin, ya que la trama TCP ya implica uno, pero se puede enviar si se desea.

### **Bloqueo de la interfaz**

Todas las interfaces remotas se encuentran activas en todo momento, para evitar la necesidad de seleccionar la interfaz activa y para asegurar que la interfaz LAN se encuentre siempre disponible (según exige la norma LXI). Para reducir el riesgo de que el instrumento se encuentre, sin saberlo, bajo el control de dos interfaces al mismo tiempo, el conjunto de instrucciones incorpora un sencillo mecanismo de bloqueo y liberación. El bloqueo se libera automáticamente cuando es posible detectar la desconexión, o cuando se pulsa la tecla **Local**. El acceso a las interfaces puede además restringirse usando las páginas web.

Cualquier interfaz puede solicitar el control exclusivo de la unidad enviando un comando «IFLOCK 1». El bloqueo solamente se liberará enviando un comando «IFLOCK 0» desde la instancia de interfaz que tenga en ese momento el bloqueo, pudiendo consultarse su estado desde cualquier interfaz enviando el comando «IFLOCK?». La respuesta a esta petición será «- 1» si el bloqueo pertenece a otra instancia de interfaz, «0» si la interfaz está libre y «1» si el bloqueo pertenece a la instancia de interfaz solicitante. El envío de cualquier comando desde una interfaz sin privilegios de control que intente cambiar el estado del instrumento activará el bit 4 del Standard Event Status Register (registro de estado de eventos estándar) y colocará un 200 en el Execution Error Register (registro de errores de ejecución) para indicar que no se dispone de privilegios suficientes para la acción solicitada.

*Nota:* también es posible configurar desde la interfaz web los privilegios de una interfaz particular para fijarlos en modo «solo lectura» o «sin acceso».

# Comunicación de estado

<span id="page-45-0"></span>El modelo estándar de comunicación de estado y errores descrito en la norma IEEE 488.2 fue diseñado para la interfaz GPIB y contiene algunas funcionalidades diseñadas para usarse con las prestaciones de hardware Service Request (petición de servicio) y Parallel Poll (sondeo en paralelo) de tal interfaz, así como para dar cabida a su funcionamiento en semidúplex. A pesar de que dichas funcionalidades son de poca utilidad con otras interfaces, este instrumento pone a disposición de cualquiera de ellas el juego completo de prestaciones. Para cada instancia potencial de interfaz se mantiene un conjunto separado de muchos de los registros de estado y error. Las interfaces GPIB, USB y RS232 proporcionan una instancia individual cada una, mientras que la interfaz LAN proporciona tres: una para la página web y otra para cada una de las dos interfaces de socket TCP. El disponer de un modelo de estado separado para cada instancia de interfaz asegura que los datos no se pierdan, ya que muchos comandos de petición de estado (p. ej., «\*ESR?») limpian el contenido de un registro tras leerse su valor actual.

El conjunto completo de registros de estado y error y los bits individuales que contienen se muestra en el diagrama de modelo de estado y se describe en detalle a continuación, pero en breve el estado se mantiene utilizando cuatro registros principales: Input State Register (registro de estado de entrada), Input Trip Register (registro de desconexión de entrada), Standard Event Status Register (registro de estado de eventos estándar) y Execution Error Register (registro de errores de ejecución). En el Status Byte Register (registro de byte de estado) se presenta un resumen de acuerdo con la selección de tres registros en máscara: Input State Enable Register (registro de activación de estado de entrada), Input Trip Enable Register (registro de activación de desconexión de entrada) y Standard Event Status Enable Register (registro de activación de estado de eventos estándar). Otros dos registros en máscara más, Service Request Enable Register (registro de activación de peticiones de servicio) y Parallel Poll Response Enable Register (registro de activación de respuesta de sondeo en paralelo), controlan la operación de las prestaciones GPIB de hardware Service Request y Parallel Poll (y el mensaje **ist** asociado) respectivamente. Se recomienda que, al controlar la unidad mediante cualquier interfaz que no sea GPIB, el programa controlador simplemente lea los registros principales de estado directamente.

Los registros específicos del instrumento Input State Register e Input Trip Register comunican eventos relativos a la función eléctrica de la carga y su interacción con la fuente que está siendo comprobada.

El Standard Event Status Register, apoyado por los registros Execution Error Register y Query Error Register (registro de errores de consulta), comunica eventos vinculados al análisis y ejecución de los comandos, así como al flujo de estos, las peticiones y las respuestas a través de la interfaz. El principal uso de estos registros es durante el desarrollo de software, ya que un procedimiento de pruebas en producción jamás deberá generar ninguno de estos errores.

#### **Registros Input State e Input Trip (ISR/ISE e ITR/ITE)**

Estos dos registros informan de estados eléctricos surgidos durante el funcionamiento de la carga. Por su naturaleza, son comunes a todas las interfaces.

El Input Trip Register comunica eventos que hayan provocado que la unidad deshabilite de forma inesperada la entrada de la carga.

El Input State Register comunica el estado actual de la etapa de potencia de la carga del mismo modo que los pilotos luminosos verde y amarillo del panel frontal y la línea de estado de la pantalla.

Cada uno de estos registros tiene un bit de resumen en el Status Byte Register, así como un Enable Register asociado para determinar qué bits (si los hubiera) contribuyen a ese resumen. Todos estos registros son campos de bits, siendo cada uno de los bits independientes (por lo que pueden habilitarse simultáneamente más de uno), con los significados detallados a continuación.

#### **Input Trip Register (ITR)**

- Bit 7 **Desconexión por fallo:** la entrada ha sido deshabilitada por uno de los detectores de fallos por hardware.
- Bits 6-3 *No usados, permanentemente 0.*
- Bit 2 **Protección contra sobrecorriente:** la entrada ha sido deshabilitada porque la corriente superó el límite especificado por el usuario.
- Bit 1 **Protección contra sobretensión:** la entrada ha sido deshabilitada porque la tensión aplicada superó el límite especificado por el usuario.
- Bit 0 **Protección contra sobrepotencia:** activada en el modo de 600 W si se han excedido durante más de 10 segundos la potencia y el límite temporal permitidos.

Los bits del Input Trip Register se activan cuando sucede el evento que comunican, permaneciendo así hasta que son leídos con la consulta ITR?. Una vez que se haya enviado el mensaje de respuesta, cualquier bit que comunique un estado que ya no resulte aplicable será borrado; cualquier bit que comunique un estado que siga siendo cierto permanecerá activado.

El Input Trip Enable Register proporciona la máscara entre el Input Trip Register y el Status Byte Register. Si cualquier bit se coloca a 1 en ambos registros, se activará el bit INTR (bit 1) en el Status Byte Register. Este registro de activación se fija con el comando ITE <NRF> a un valor de 0 a 255, y se lee con la consulta ITE? (que siempre devolverá el último valor fijado por el controlador). En el encendido, el registro ITE se fija a 0 e ITR queda limpio (pero los bits que contiene pueden activarse tras la inicialización en el poco frecuente caso de que cualquiera de los estados que comunica sean ciertos).

#### **Input State Register**

- Bit 7 **Estado de fallo:** Uno o más detectores por hardware están comunicando un estado de fallo. Provocado por un exceso de temperatura o tensión de entrada, diferencia entre la tensión detectada interna y externamente o fallo del ventilador.
- Bits 6-5 *No usados, permanentemente 0.*
- Bit 4 **Protección del ciclo de trabajo:** activada en el modo de 600 W si se han excedido la potencia y el límite temporal permitidos. En caso de no realizar ninguna acción, 10 segundos después le sucederá una desconexión de protección contra sobrepotencia.
- Bit 3 **Tensión por debajo del valor de Dropout Voltage:** la carga no está conduciendo corriente porque la tensión de la fuente se encuentra por debajo del valor configurado para la tensión de desenganche. Se corresponde con el aviso **Dropout** de la pantalla.
- Bit 2 **Entrada alineal:** la carga no está conduciendo la corriente esperada porque el circuito limitador de potencia lo está restringiendo. Se corresponde con el aviso **Power Limit** de la pantalla.
- Bit 1 **Entrada saturada:** la carga no puede conducir la corriente requerida porque hay una tensión insuficiente en la fuente.

Se corresponde con el aviso **Low Voltage** de la pantalla.

Bit 0 **Entrada deshabilitada:** comunica el estado presente de la configuración para la habilitación de la entrada.

Los bits del Input State Register reflejan continuamente el estado actual de la situación que comunican. El registro puede leerse mediante la consulta ISR?, pero ello no modifica el estado de su contenido. En el encendido normalmente está fijado a 1 (entrada deshabilitada), a no ser que la opción al encendido del menú *Utilities* se haya configurado para mantener el estado previo.

El Input Status Enable Register proporciona una máscara entre el Input Status Register y el Status Byte Register. Si cualquier bit se coloca a 1 en ambos registros, se activará el bit INST (bit 0) en el Status Byte Register. Este registro de activación se fija con el comando ISE <NRF> a un valor de 0 a 255, y se lee con la consulta ISE? (que siempre devolverá el último valor fijado por el controlador). En el encendido está fijado a 0.

#### **Registros Standard Event Status (ESR y ESE)**

El Standard Event Status Register está definido por el estándar GPIB de la norma IEEE 488.2. Se trata de un campo de bits, en donde cada bit es independiente e indica lo siguiente:

Bit 7 **Power On (encendido).** Se activa cuando se enciende el instrumento.

Bits 6, 3 y 1: *No usados, permanentemente 0.*

- Bit 5 **Command Error (error de comando).** Se activa cuando se detecta un error de sintaxis en un comando o parámetro. El analizador se reinicia y el análisis continúa en el siguiente byte del flujo de entrada.
- Bit 4 **Execution Error (error de ejecución).** Activado cuando se escribe un valor distinto de cero en el Execution Error Register, si un comando sintácticamente correcto no puede ejecutarse por cualquier razón.
- Bit 2 **Query Error (error de consulta).** Activado cuando se produce un error de consulta, porque el controlador no ha emitido los comandos y leído los mensajes de respuesta en la secuencia correcta.
- Bit 0 **Operation Complete (operación completada).** Se activa en respuesta al comando «\*OPC».

El Standard Event Status Register es leído y borrado por la consulta \*ESR?, que retorna un número decimal correspondiente a su contenido. En el encendido, se encuentra fijado a 128, para comunicar el bit del encendido.

El Standard Event Status Enable Register proporciona una máscara entre el Event Status Register y el Status Byte Register. Si cualquier bit se coloca a 1 en ambos registros, se activará el bit ESB en el Status Byte Register. Este registro de activación se fija con el comando \*ESE <NRF> a un valor de 0 a 255, y se lee con la consulta \*ESE? (que siempre devolverá el último valor fijado por el controlador). En el encendido está fijado a 0.

#### **Execution Error Register (EER)**

Este registro específico del instrumento contiene un número que representa el último error en el procesado de comandos encontrado en esta interfaz. Los números de error tienen los significados siguientes:

- 0 No se ha producido ningún error desde que se leyó por última vez este registro.
- 100 **Enable Error (error de habilitación):** Por alguna razón no se ha podido ejecutar el comando para habilitar la entrada. La razón puede determinarse leyendo los registros Input Trip Register e Input State Register.
- 101 **Error numérico:** el valor enviado para el parámetro estaba fuera del rango permitido de ese comando en las circunstancias presentes.
- 102 **Error de interrupción:** la entrada se ha deshabilitado a fin de ejecutar un comando (p. ej. un cambio de modo o de rango) que no puede realizarse mientras la entrada se encuentra habilitada.

Este error puede evitarse apagando la entrada (OFF) antes de enviar el comando.

- 103 **Error de recuperación:** el espacio de almacenamiento especificado en un comando RECALL (recuperar) no contiene datos válidos o bien es incompatible con la configuración actual de la selección del modo de 600 W.
- 200 **Acceso denegado:** se ha realizado un intento de cambiar la configuración del instrumento desde una interfaz cuyos privilegios de escritura han sido bloqueados por otra interfaz, que es la que los posee.

El Execution Error Register se lee y borra mediante el comando «EER?». Tras el encendido, este registro se encuentra configurado a 0 en todas las instancias de interfaz.

No existe un registro de máscara correspondiente: si se produce cualquiera de estos errores, se activará el bit 4 del Standard Event Status Register. Este bit puede enmascararse de consecuencias posteriores borrando el bit 4 del Standard Event Status Enable Register.

#### **Status Byte Register (STB) y Service Request Enable Register (SRE) de GPIB**

Ambos registros se implementan conforme a lo especificado por la norma IEEE 488.2. Todo bit activado en el Status Byte Register que se corresponda con un bit activado en el Service Request Enable Register provocará la activación del bit RQS/MSS en el Status Byte Register, generando así una petición de servicio en el bus.

El Status Byte Register se lee, bien mediante la consulta \*STB?, que retornará MSS en el bit 6, o mediante Serial Poll (sondeo del puerto de serie), que retornará RQS en el bit 6. El Service Request Enable Register se fija con el comando \*SRE <NRF> y se lee con la consulta \*SRE?.

#### Bits 7, 3 y 2: *No usados, permanentemente 0.*

- Bit 6 **MSS/RQS**. Este bit, tal y como lo define la norma IEEE 488.2, contiene, alternativamente, el mensaje Master Status Summary (resumen de estado maestro) retornado en respuesta a la consulta \*STB? o el mensaje Requesting Service (solicitando servicio) retornado en respuesta a un sondeo en serie. El mensaje RQS se borra una vez sondeado, pero el bit MSS permanece durante tanto tiempo como sea cierto el estado comunicado.
- Bit 5 **ESB.** El bit **Event Status** (estado de evento). Este bit se activa si algún bit activado en el Standard Event Status Register se corresponde con un bit activado en el Standard Event Status Enable Register.
- Bit 4 **MAV.** El bit **Message Available** (mensaje disponible). Se activará cuando el instrumento cuente con un mensaje de respuesta formateado y listo para enviar al controlador. El bit se borrará una vez que se haya enviado el Response Message Terminator (finalizador del mensaje de respuesta).
- Bit 1 **INTR.** El bit **Input Trip** (desconexión de la entrada). Este bit se activa si algún bit activado en el Input Trip Register se corresponde con un bit activado en el Input Trip Enable Register.
- Bit 0 **INST.** El bit **Input State** (estado de la entrada). Este bit se activa si algún bit activado en el Input State Register se corresponde con un bit activado en el Input Status Enable Register.

#### **Sondeo GPIB en paralelo (PRE)**

Este instrumento ofrece prestaciones completas de sondeo en paralelo según se definen en la norma IEEE 488.1. El Parallel Poll Enable Register (registro de activación del sondeo en paralelo), que se fija con el comando \*PRE <NFR> y se lee con la consulta \*PRE?, especifica qué bits del Status Byte Register van a ser utilizados para conformar el mensaje local **ist**. Si cualquier bit se coloca a 1 tanto en el STB como en el PRE, **ist** será 1, de lo contrario será 0. El estado del mensaje **ist** también puede leerse directamente mediante la consulta \*IST?

El protocolo de capa física del sondeo en paralelo (que determina la línea de datos que se va a controlar y su sentido lógico) se configura mediante los comandos PPC y PPE y se libera mediante los comandos PPU y PPD de la manera definida por la norma. El instrumento implementa *pull-up* pasivo en las líneas DIO durante dicho sondeo.

#### **Query Error Register: manejo de errores de la norma GPIB IEEE 488.2**

Estos errores tienen muchas más probabilidades de producirse en la interfaz GPIB semidúplex, que requiere al instrumento conservar una respuesta hasta que el controlador le permita hablar. Todas las demás interfaces proporcionan comunicación dúplex completa, con almacenamiento en búfer en la capa física, que habitualmente conserva una respuesta del instrumento hasta que el software controlador la lea; no existe un equivalente del estado GPIB «autorizado para hablar», por lo que el instrumento no está al tanto de las acciones del controlador.

El error UNTERMINATED de la norma IEEE 488.2 se produce si el instrumento ha recibido una señal de permiso para hablar pero no tiene nada que decir, porque el formateador de respuestas está inactivo y la cola de entrada se encuentra vacía. Ello hará que el bit Query Error se active

en el Standard Event Status Register, que se coloque un valor de 3 en el Query Error Register y que el intérprete se reinicie.

El error DEADLOCK de la norma IEEE 488.2 se produce si el formateador de respuestas está esperando para enviar un mensaje de respuesta y la cola de entrada se llena. Ello hará que el bit Query Error se active en el Standard Event Status Register, que se coloque un valor de 2 en el Query Error Register y que el formateador de respuestas se reinicie, desechando el mensaje de respuesta en espera. El intérprete pasará entonces a analizar la siguiente unidad de mensajes de programa, <PROGRAM MESSAGE UNIT>, de la cola de entrada.

El error INTERRUPTED de la norma IEEE 488.2 se produce si el formateador de respuestas está esperando para enviar un mensaje de respuesta pero el intérprete ha leído un <PROGRAM MESSAGE TERMINATOR>, o la cola de entrada contiene más de un mensaje END. Ello hará que el bit Query Error se active en el Standard Event Status Register, que se coloque un valor de 1 en el Query Error Register y que el formateador de respuestas se reinicie, desechando el mensaje de respuesta en espera. El intérprete pasará entonces a analizar la siguiente unidad de mensajes de programa, <PROGRAM MESSAGE UNIT>, de la cola de entrada.

#### **Ajustes de encendido**

Al encender el instrumento se configuran los siguientes valores de estado:

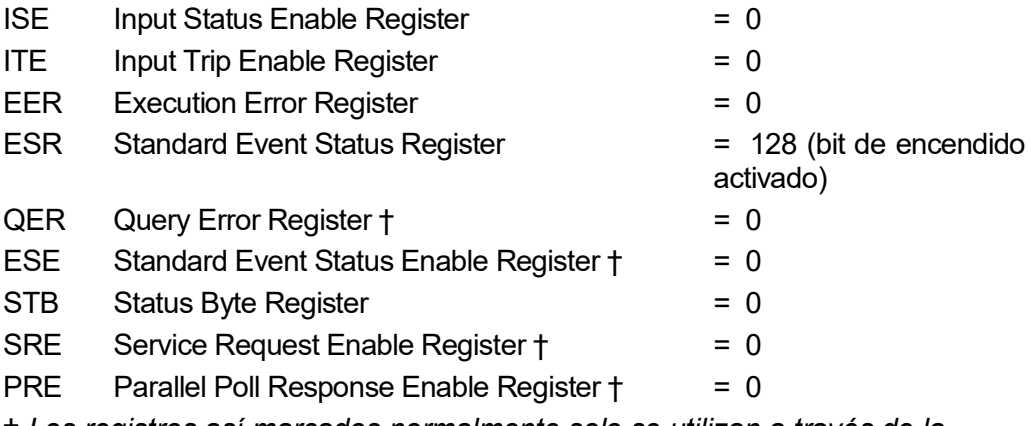

† *Los registros así marcados normalmente solo se utilizan a través de la interfaz GPIB.*

El Input State Register (ISR) y el Input Trip Register (ITR) comunicarán cualquier situación aplicable en el momento actual.

El instrumento estará en estado local con el teclado activo. Los parámetros del instrumento al encenderse son los mismos que la última vez que se apagó, salvo el modo de 600 W, que siempre estará deshabilitado en el encendido, y posiblemente el estado de entrada habilitada, que por defecto se encuentra desactivado en el encendido, pero que el usuario puede configurar para que sea el mismo que la última vez que se apagó el instrumento.

#### **Modelo de estado del LD400**

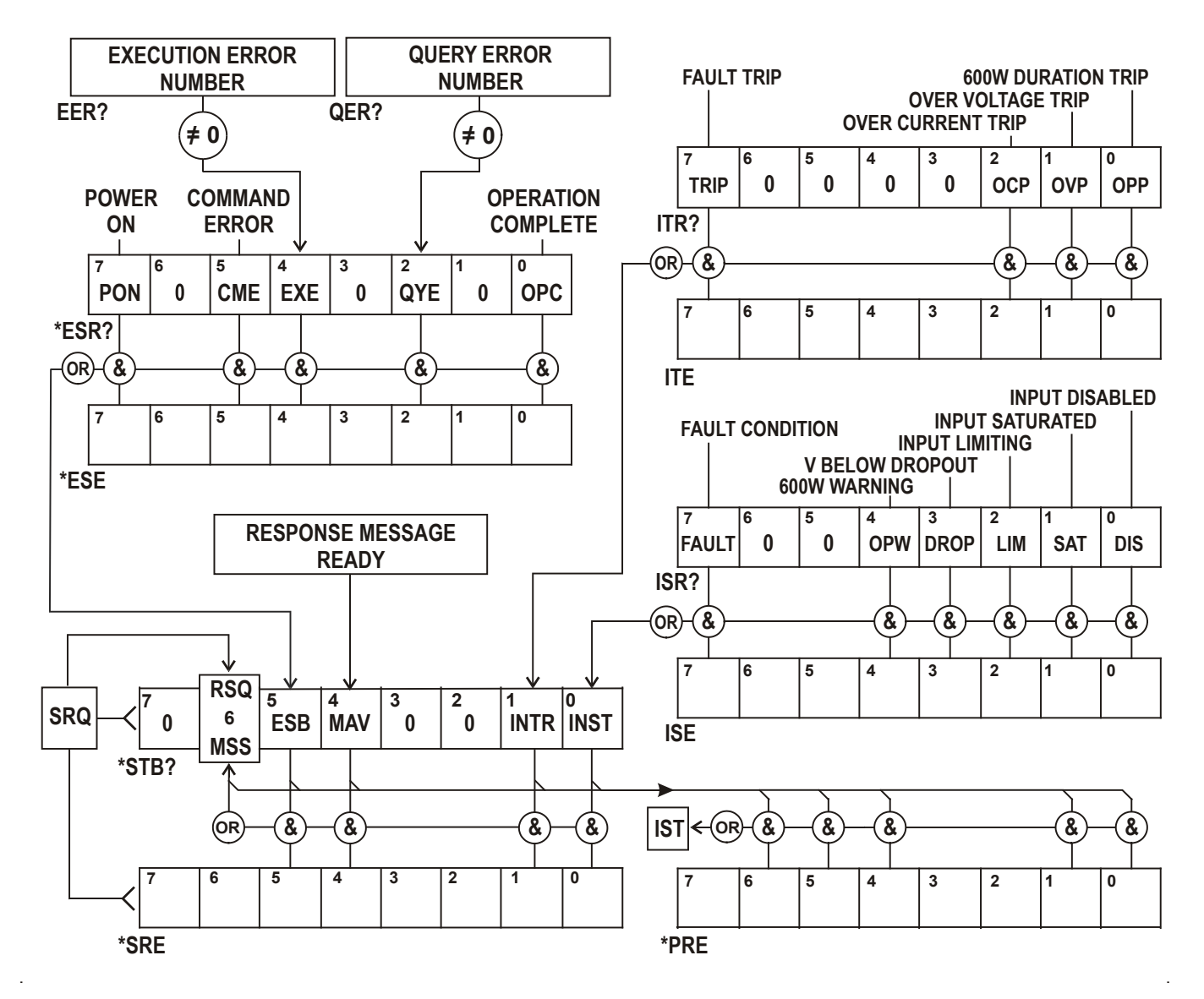

#### **Resumen de registros**

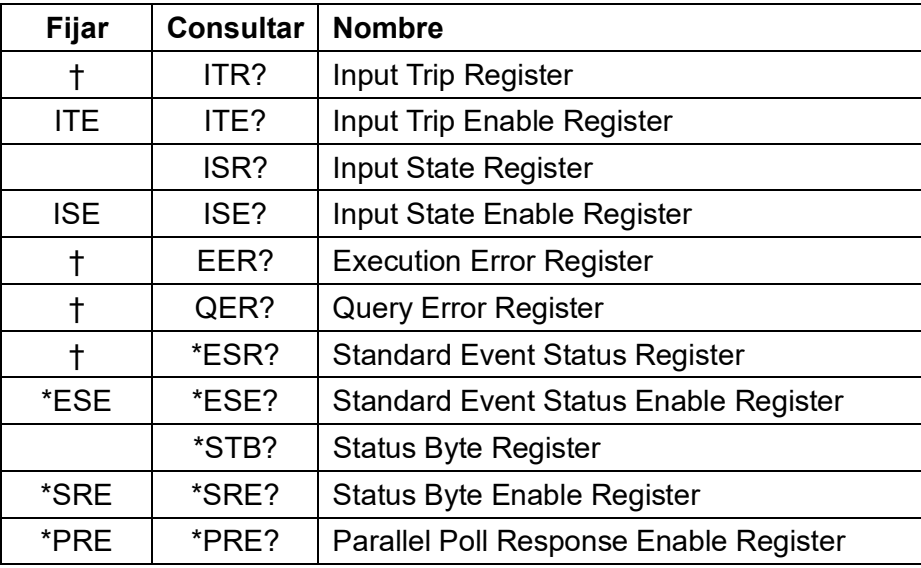

† Estos registros se borran tras ser consultados o por medio del comando \*CLS.

# Comandos remotos

#### <span id="page-51-0"></span>**Funcionamiento remoto y local**

En el encendido el instrumento se encontrará en estado local, permitiendo el uso normal del teclado. Todas las interfaces remotas permanecen activas y a la escucha de un comando remoto. El instrumento entrará en el estado remoto cuando reciba cualquier comando desde cualquier interfaz. En este estado, el teclado permanece bloqueado y el instrumento pasa a mostrar la pantalla de inicio, con la palabra R E M O T E mostrándose en lugar de las pestañas de las teclas variables. El instrumento puede devolverse al estado local pulsando la tecla **Local**; sin embargo, entrará de nuevo inmediatamente en el estado remoto si vuelve a solicitarse comunicación con él o recibe otro comando desde cualquier interfaz. Es responsabilidad del usuario evitar cualquier conflicto si los parámetros se modifican desde el panel frontal mientras la unidad se encuentra en el estado local.

#### **Manejo de los comandos remotos**

Cada interfaz de control remoto cuenta con una cola de entrada propia que se llena, por interrupciones, de manera transparente para todas las demás operaciones del instrumento. La interfaz RS232 incorpora control de flujo mediante el envío de XOFF cuando la cola contiene aproximadamente 200 caracteres, y después XON cuando quedan disponibles unos 100 espacios. Todas las demás interfaces cuentan en su protocolo de comunicación de capa física con mecanismos estándar para el control automático del flujo.

Los comandos son tomados de las colas de entrada por el intérprete según van estando disponibles. Los comandos y las consultas de cada cola se ejecutan en orden, pero el orden de ejecución de los comandos de diferentes interfaces no está definido, por lo que no se deberá confiar en él. Se recomienda encarecidamente hacer uso de las capacidades de bloqueo de la interfaz descritas anteriormente. El analizador no empieza con un nuevo comando mientras no se haya completado cualquier comando o consulta anterior. Las respuestas se envían a la interfaz que ejerció la consulta. No existe cola interna de salida, por lo que en la interfaz GPIB el formateador de respuestas esperará, indefinidamente si es necesario, hasta que el controlador haya leído el mensaje de respuesta completo, antes de que al analizador se le permita comenzar con el siguiente comando de la cola de entrada. En todas las demás interfaces el mensaje de respuesta se envía inmediatamente a unos búferes situados en la capa física.

#### **Formatos de los comandos remotos**

Los comandos son enviados por el controlador como <PROGRAM MESSAGES> (mensajes de programa), consistiendo cada uno de ellos en cero o más elementos <PROGRAM MESSAGE UNIT> (unidad de mensajes de programa) separados (si existe más de uno de tales elementos) por elementos <PROGRAM MESSAGE UNIT SEPARATOR> (separador de unidades de mensajes de programa) y finalmente un <PROGRAM MESSAGE TERMINATOR> (finalizador de mensajes de programa).

El <PROGRAM MESSAGE UNIT SEPARATOR> es el carácter de punto y coma ';' (3BH).

El <PROGRAM MESSAGE TERMINATOR>, que separa o finaliza <PROGRAM MESSAGES>, es el carácter de nueva línea (0AH), aunque en el caso de la interfaz GPIB también puede usarse el mensaje de hardware END (fin), bien con el último carácter del mensaje o con la nueva línea. En el caso de la interfaz LAN, los comandos no pueden quedar divididos por los limitadores de paquetes de TCP/IP.

Se entiende como <PROGRAM MESSAGE UNIT> a un comando cualquiera de la lista de comandos remotos, que debe enviarse en su integridad conforme se especifica. Un comando debe separarse de cualesquiera parámetros por medio de <WHITE SPACE> (espacio en blanco), que se define como cualquiera de los códigos de caracteres 00H a 20H inclusive, salvo el carácter de nueva línea 0AH. No se permite <WHITE SPACE> dentro de ningún identificador o parámetro de un comando, pero cualquier <WHITE SPACE> adicional simplemente se ignora. Advierta que el carácter de retroceso (07H) se trata como un <WHITE SPACE>, por lo que no puede emplearse para borrar caracteres incorrectos, y no ocultará el error.

El bit superior de todos los caracteres se ignora y todos los comandos son insensibles a las mayúsculas o minúsculas. Los comandos que requieren de un parámetro numérico aceptan el formato libre <NFR>; los parámetros textuales deben enviarse como Character Program Data (datos de programa de caracteres) <CPD> conforme se especifica.

Los números <NFR> deben especificarse en unidades básicas, pueden contar con un separador decimal (punto) y una parte fraccionaria y pueden incluir una parte exponencial si resulta de utilidad. Son redondeados a la precisión admitida, por lo que (para la frecuencia transitoria) los números 10000, 10e3 o 9999.99 producen el valor 10,00 kHz.

#### **Sincronía de los comandos**

No existen parámetros dependientes o emparejados, comandos superpuestos, elementos de datos de programa en forma de expresiones ni encabezados de programas de comandos compuestos. Tenga en cuenta, sin embargo, que el comando MODE establece valores estándar para Level A, Level B, Range y Slew Rate, por lo que estos deben fijarse de forma explícita posteriormente. También es posible hacer uso de las funcionalidades de almacenamiento y recuperación del instrumento para restaurar rápidamente una configuración completa de un modo de funcionamiento y sus valores.

Todos los comandos están separados y son secuenciales, se ejecutan al analizarse y se consideran completos de manera inmediata. Con el fin de brindar una funcionalidad útil, el bit Operation Complete (bit 0) del Standard Event Status Register solamente puede ser activado mediante el comando \*OPC. Debido a la naturaleza secuencial de las operaciones remotas puede utilizarse el comando \*OPC o la consulta \*OPC? para la sincronización del dispositivo.

La respuesta eléctrica real a los cambios en la configuración de la carga se encuentra sujeta al valor de la velocidad de salto, pero ello se considera un aspecto normal del funcionamiento y no parte del tiempo de ejecución de los comandos. Si se usa una velocidad de salto lenta, se pueden emplear las consultas V? e I? para comprobar el progreso.

#### **Formatos de respuesta**

Las respuestas desde el instrumento al controlador se envían como <RESPONSE MESSAGES> (mensajes de respuesta), que constan de una <RESPONSE MESSAGE UNIT> (unidad de mensajes de respuesta) seguida por un <RESPONSE MESSAGE TERMINATOR> (finalizador de mensajes de respuesta), que es el carácter de retorno de carro (0DH) seguido por el carácter de nueva línea (0AH) con, en el caso de GPIB solamente, el mensaje END mediante NL^END. En las descripciones a continuación esto se muestra como <RMT>.

Cada consulta produce un <RESPONSE MESSAGE> específico, que se describe en el apartado de tal comando de consulta dentro de la lista de comandos remotos a continuación. La mayor parte de respuestas constan de una palabra clave seguida bien de texto o de un número en uno de los siguientes formatos:

<NR1> Un entero sin separador decimal o una unidad.

<NR2> Un número con separador decimal fijo, con parte fraccionaria pero sin parte exponencial. <NR3> Un número con separador decimal flotante, con parte fraccionaria y parte exponencial. <CRD> Character Response Data (datos de respuesta de caracteres), que consta de los caracteres textuales enumerados.

Cuando resulta de utilidad, los números van seguidos por un indicador de unidades (que depende del modo actual de la carga) a modo de confirmación. Las unidades usadas son: A, V, W, OHM, SIE y HZ (SIE es la conductancia en siemens, es decir A/V). Las velocidades de salto se expresan en la unidad básica (del modo activo) por segundo, con un exponente (que siempre es positivo, siendo E+03 la representación de kUnidades/s o Unidades/ms, y E+06 la representación de MUnidades/s o Unidades/µs).

### **Lista de comandos**

En esta sección se facilitan todos los comandos y consultas con que cuenta este instrumento. Todos los parámetros numéricos se muestran como <NRF> y pueden ser enviados como <NR1>, <NR2> o <NR3> según lo descrito anteriormente. Los parámetros de los comandos (a diferencia de las respuestas) no van seguidos por un indicador de unidades.

## **Comandos de funciones del instrumento**

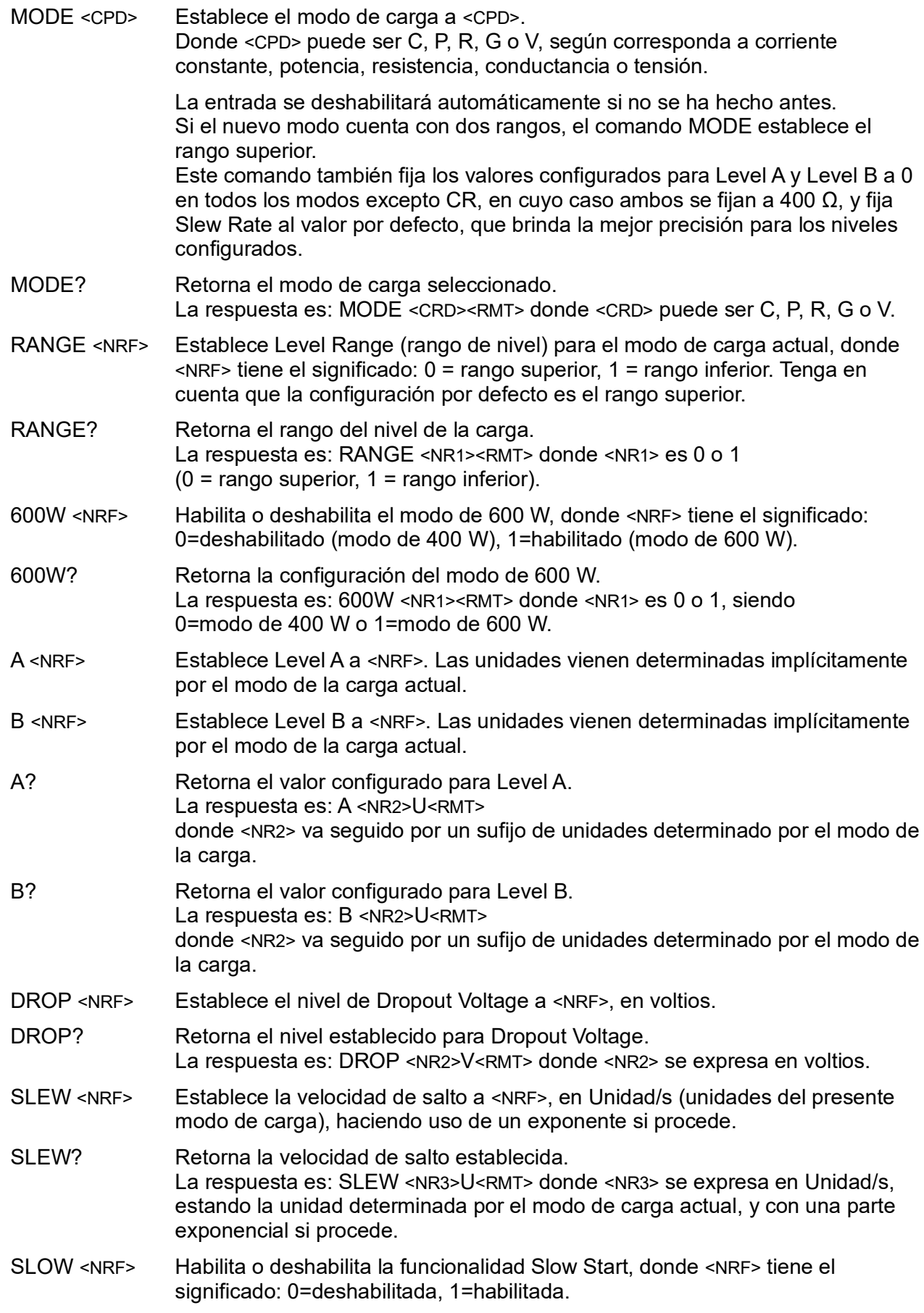

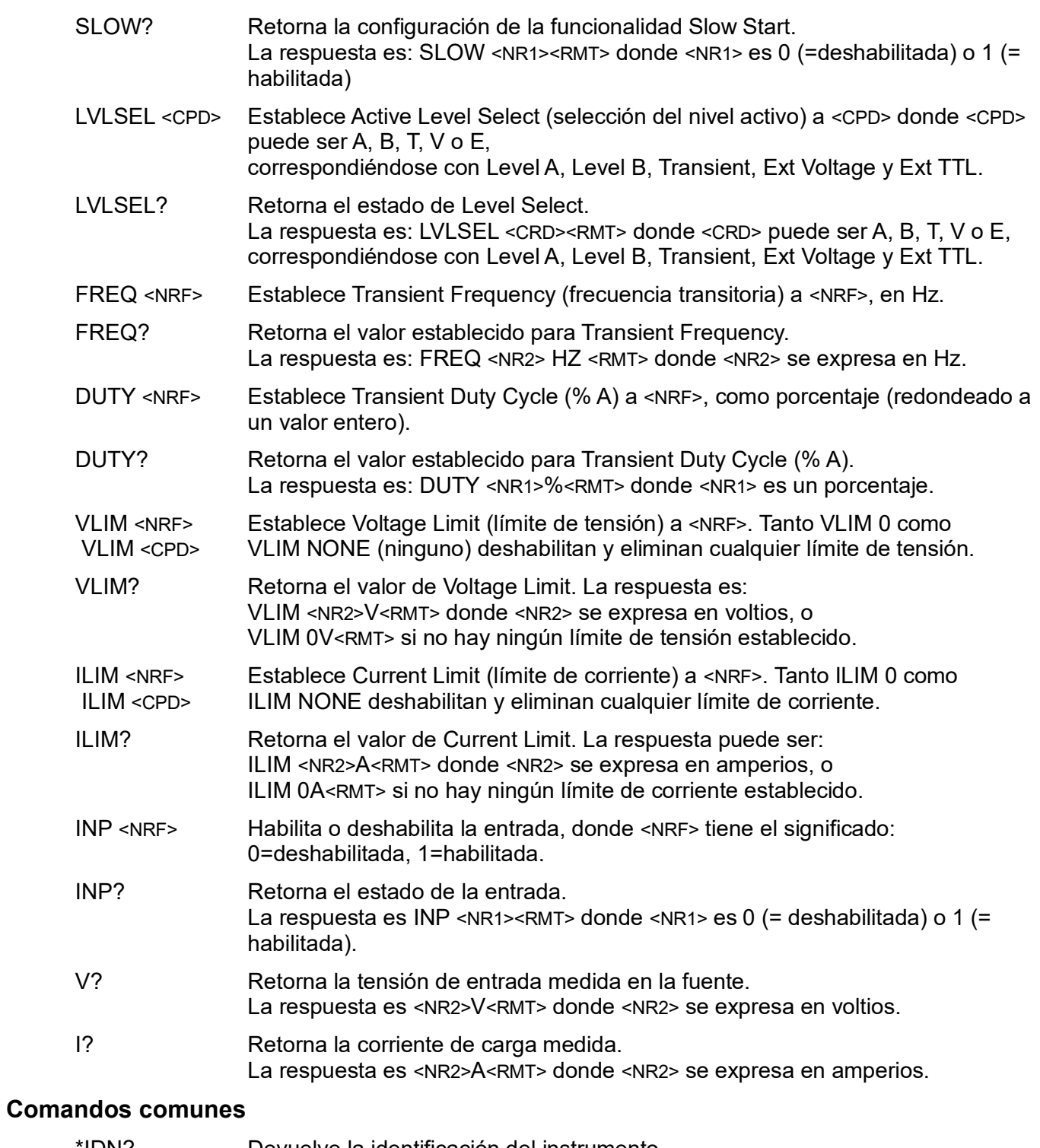

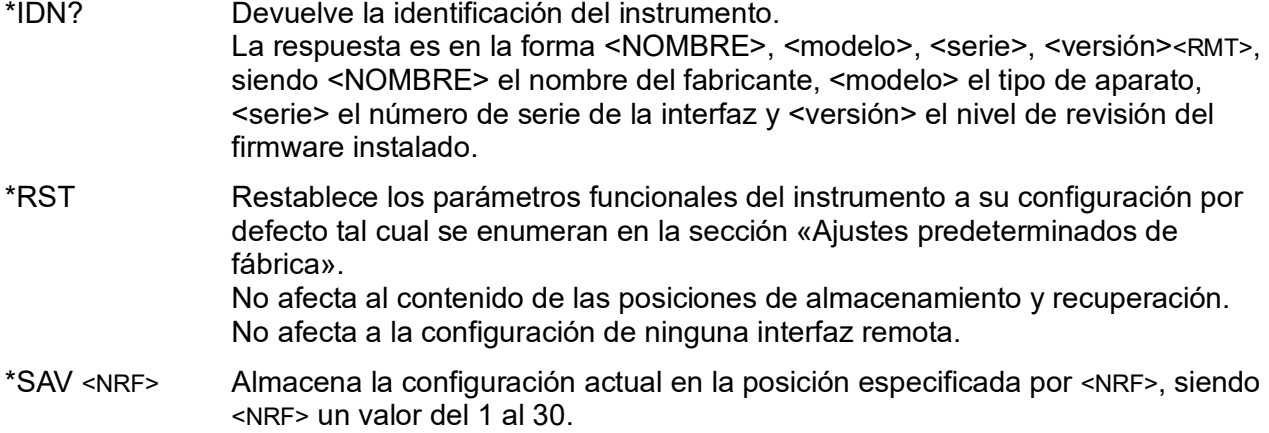

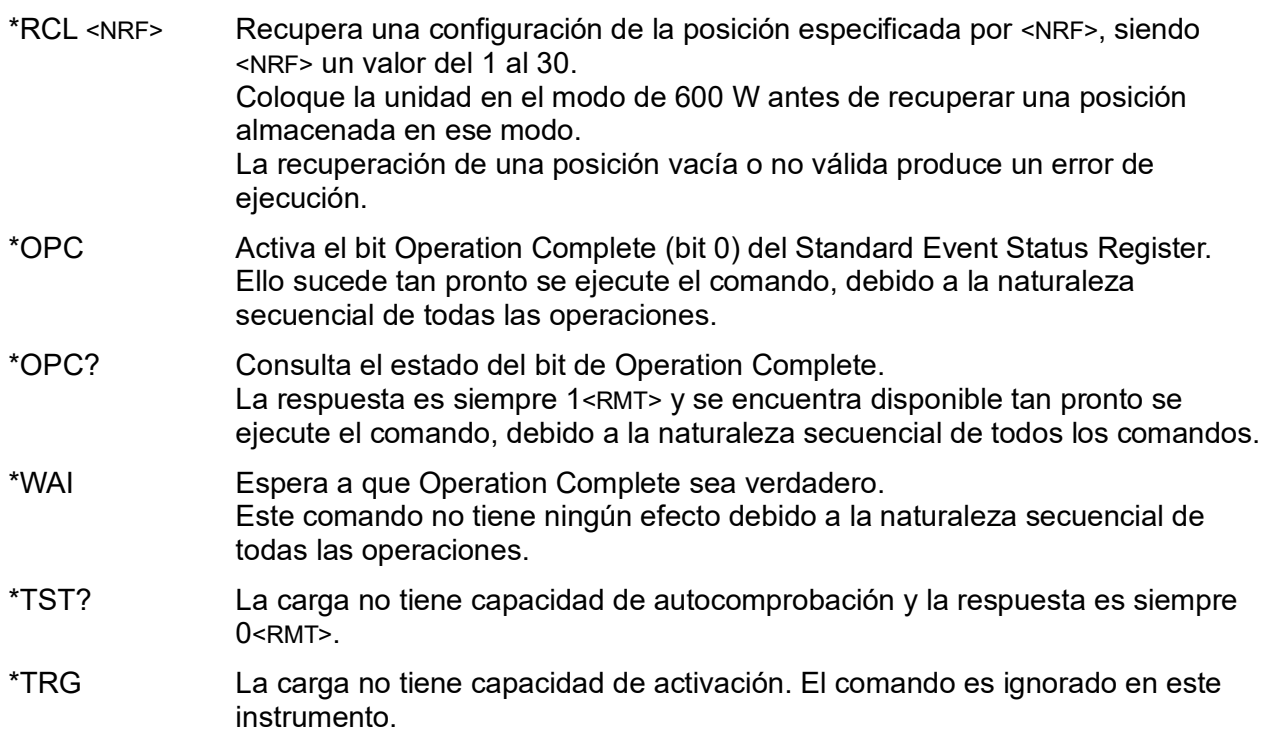

### **Comandos de estado**

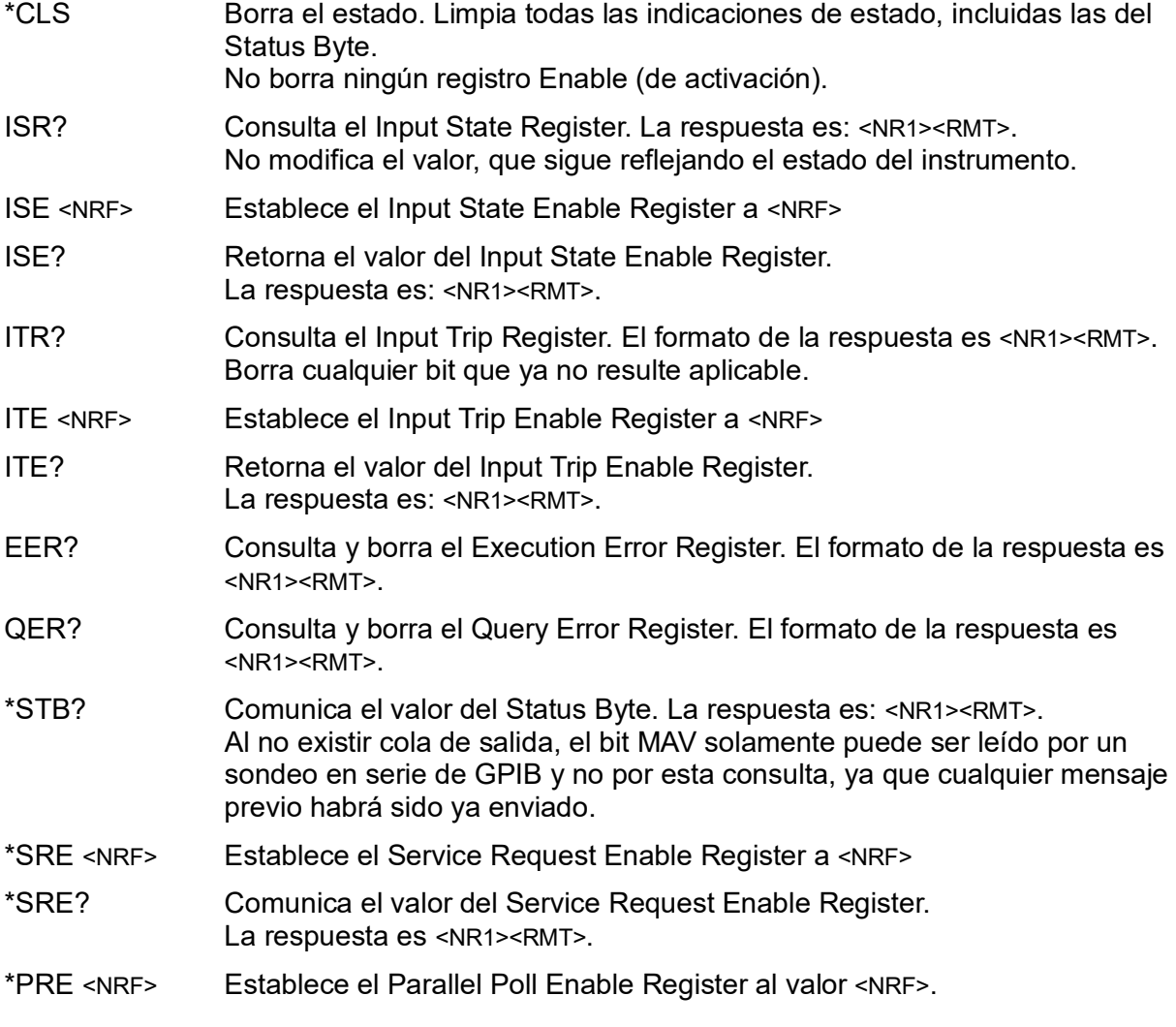

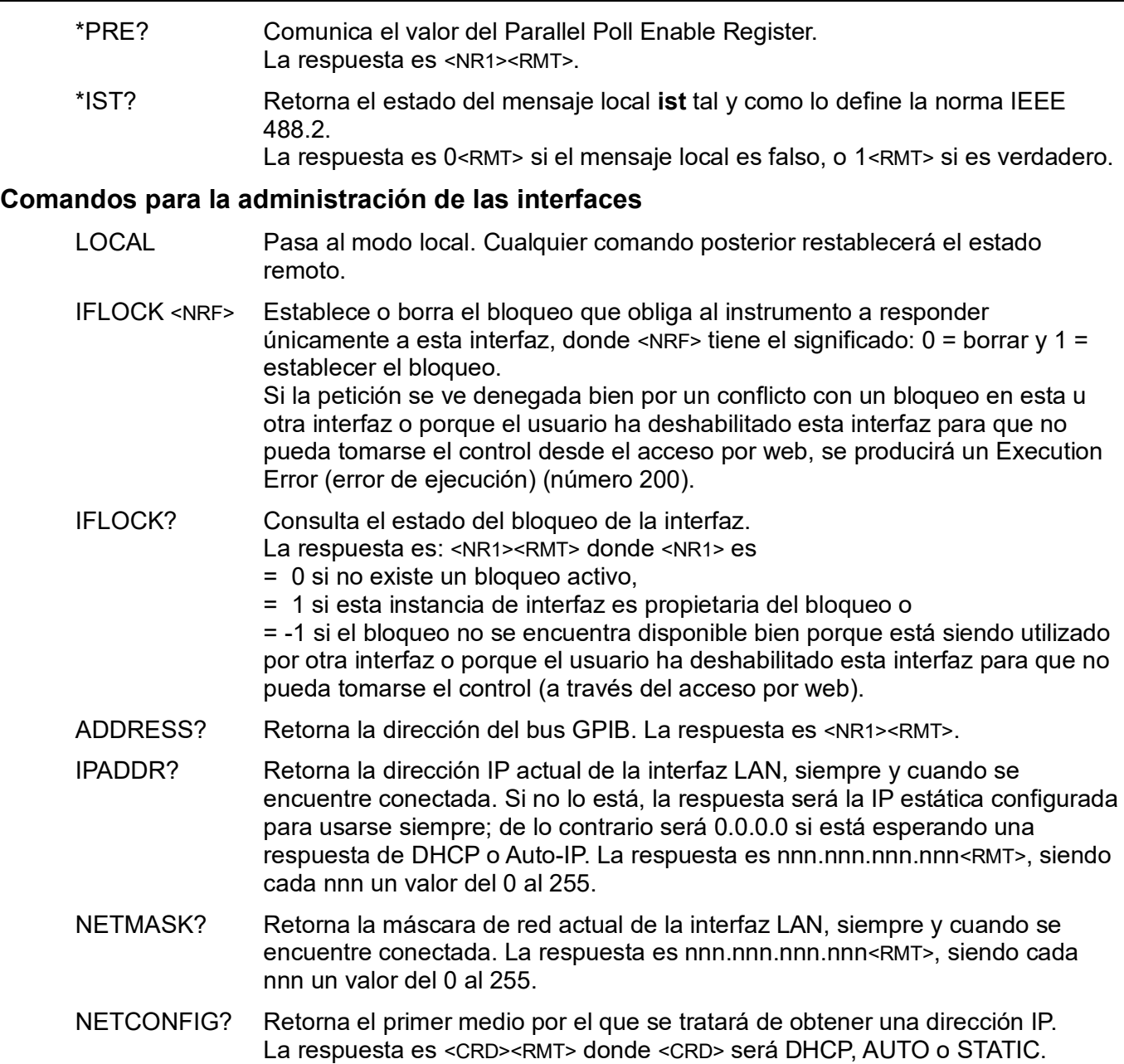

Los siguientes comandos especifican los parámetros que utilizará la interfaz LAN. **Nota:** después de enviar cada uno de ellos, será necesario apagar y volver a encender la unidad antes de que puedan ser usados (o retornados en respuesta a las consultas enumeradas anteriormente). El instrumento no intenta comprobar la validez de la dirección IP ni su máscara de red en modo alguno salvo que cada parte pueda almacenarse en 8 bits. El interruptor **LAN reset** del panel posterior anulará estos comandos y restaurará los valores por defecto conforme se ha descrito anteriormente.

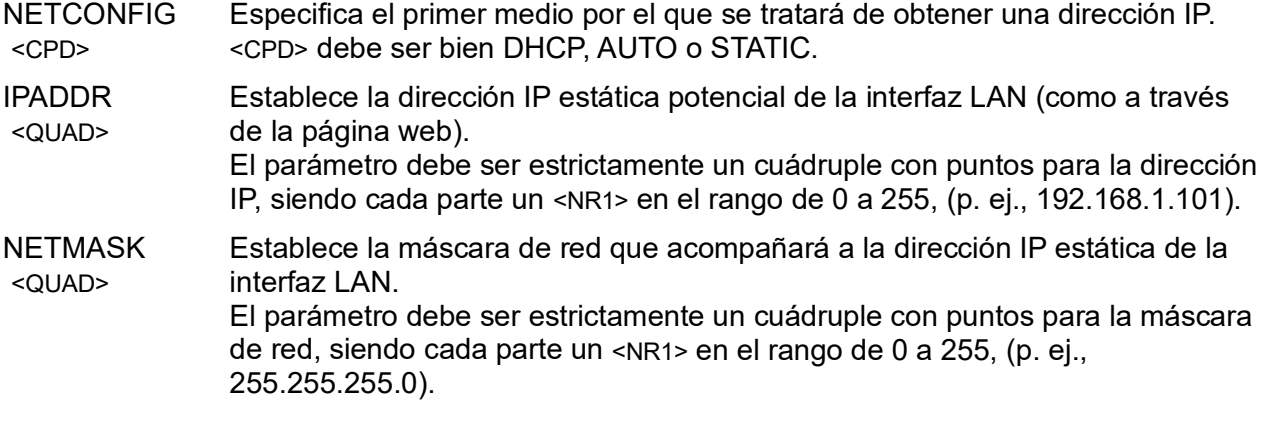

# Mantenimiento

<span id="page-57-0"></span>El fabricante o sus agentes en el extranjero ofrecerán un servicio de reparación para cualquier instrumento que muestre algún fallo. Si los propietarios desean realizar ellos mismos el trabajo de mantenimiento, este solo podrá ser llevado a cabo por personal cualificado consultando el manual de servicio, que se puede obtener directamente del fabricante o de sus agentes en el extranjero.

#### **Limpieza**

Si es necesario limpiar el instrumento, utilice un paño ligeramente humedecido con agua o un detergente suave.

#### **¡ADVERTENCIA! PARA EVITAR DESCARGAS ELÉCTRICAS O DAÑOS EN EL INSTRUMENTO, NO PERMITA NUNCA QUE ENTRE AGUA EN LA CARCASA. PARA EVITAR DESPERFECTOS EN LA CARCASA NO LA LIMPIE NUNCA CON DISOLVENTES.**

#### **Fusibles**

El único fusible reemplazable del instrumento es un fusible interno ubicado en el circuito impreso de la fuente de alimentación, que tiene como objeto proteger la unidad frente a la conexión accidental de una corriente de 230 V cuando se encuentre configurada para funcionar a 115 V. Antes de sustituir este fusible, desconecte primero el instrumento de todas las tensiones, retire la cubierta (seis tornillos) y asegúrese de que la unidad se encuentra correctamente configurada, conforme se describe en el capítulo «Instalación» de este manual. El fusible de repuesto correcto es:

#### **Fusible NH (tubo cerámico), 20x5 mm, 500 mA temporizado (T), 250 V CA nominal.**

Los inductores del transformador se encuentran protegidos por fusibles térmicos no recuperables en el interior de las bobinas, que solamente pueden sustituirse instalando nuevos transformadores. Los circuitos secundarios están protegidos mediante fusibles encapsulados soldados a la placa de circuito impreso de la fuente de alimentación. Para detalles sobre repuestos consulte el manual de servicio.

#### **Calibración**

Para asegurar que la precisión del instrumento se mantiene dentro de las especificaciones deberá verificarse y, si fuera necesario, ajustarse su calibración cada año. El procedimiento se detalla en el manual de servicio, que también enumera el equipo de pruebas de calibración requerido.

#### **Actualización del firmware**

El firmware del instrumento puede actualizarse a través del puerto USB utilizando un software de utilidad para PC suministrado por el fabricante. Este software utiliza un controlador USB de dispositivo de interfaz humana que ya estará instalado en cualquier PC que cuente con puerto USB. Las instrucciones del procedimiento de actualización se proporcionan con la utilidad de PC y el archivo del firmware.

### <span id="page-57-1"></span>**Resolución de problemas**

Si el instrumento no parece funcionar de la manera esperada, compruebe los siguientes detalles antes de sospechar de una avería.

- 1. Verifique la posición del interruptor de detección de tensión remota EXT INT en el panel posterior.
- 2. Verifique que la caída de tensión a través de los cables de interconexión entre la fuente y la carga no sea excesiva, especialmente si se está utilizando la detección remota. La tensión real en los terminales de entrada de la carga debe cumplir los requisitos de tensión de funcionamiento mínima para el nivel de corriente esperado. Utilice un voltímetro digital para medir la tensión real en los terminales.
- 3. Si utiliza un modo distinto al de Constant Current (especialmente Constant Power o Constant Voltage), consulte el capítulo «Notas de aplicación» de este manual para leer algunas orientaciones, particularmente en relación con las condiciones de arranque y consideraciones sobre estabilidad.
- 4. Si la entrada se desconecta tan pronto como se habilita, esto es frecuentemente una señal de inestabilidad.
- 5. Si la funcionalidad Dropout no es necesaria, compruebe que Dropout Voltage esté configurado a cero.
- 6. Acceda al menú *Utilities*, realice *Restore Factory Defaults* (restablecer valores predeterminados de fábrica) y vuelva a configurar desde cero.
- 7. Lea detenidamente la totalidad del presente manual, ya que el funcionamiento de la carga y sus interacciones con la fuente pueden resultar bastante complejas.

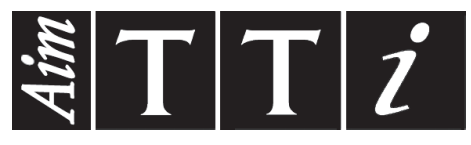

Thurlby Thandar Instruments Ltd.

Glebe Road • Huntingdon • Cambridgeshire • PE29 7DR • England (United Kingdom) Telephone: +44 (0)1480 412451 • Fax: +44 (0)1480 450409

International web site: www.aimtti.com • UK web site: www.aimtti.co.uk • USA web site: www.aimtti.us Email: info@aimtti.com